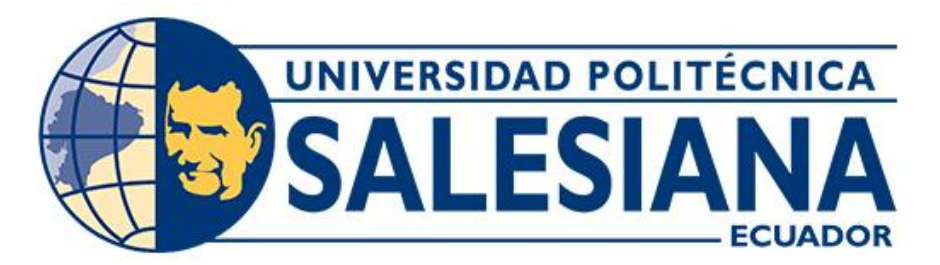

# **UNIVERSIDAD POLITÉCNICA SALESIANA SEDE CUENCA CARRERA DE COMPUTACIÓN**

# DESARROLLO DE UNA APLICACIÓN MÓVIL MULTIPLATAFORMA DE FACTURACIÓN ELECTRÓNICA PARA PERSONAS NATURALES

Trabajo de titulación previo a la obtención del título de Ingeniero en Ciencias de la Computación

AUTOR: LUIS RENÉ PANJÓN BARRETO TUTOR: ING. CRISTIAN FERNANDO TIMBI SISALIMA, MSc.

> Cuenca - Ecuador 2022

# **CERTIFICADO DE RESPONSABILIDAD Y AUTORÍA DEL TRABAJO DE TITULACIÓN**

Yo, Luis René Panjón Barreto con documento de identificación Nº 0106657844 manifiesto que:

Soy el autor y responsable del presente trabajo; y, autorizo a que sin fines de lucro la Universidad Politécnica Salesiana pueda usar, difundir, reproducir o publicar de manera total o parcial el presente trabajo de titulación.

Cuenca, 07 de marzo del 2022

Atentamente,

Luis René Panjón Barreto 0106657844

\_\_\_\_\_\_\_\_\_\_\_\_\_\_\_\_\_\_\_\_\_\_\_\_

# **CERTIFICADO DE CESIÓN DE DERECHOS DE AUTOR DEL TRABAJO DE TITULACIÓN A LA UNIVERSIDAD POLITÉCNICA SALESIANA**

Yo, Luis René Panjón Barreto con documento de identificación Nº 0106657844, expreso mi voluntad y por medio del presente documento cedo a la Universidad Politécnica Salesiana la titularidad sobre los derechos patrimoniales en virtud de que soy autor del Proyecto técnico: "Desarrollo de una aplicación móvil multiplataforma de facturación electrónica para personas naturales", el cual ha sido desarrollado para optar por el título de: Ingeniero en Ciencias de la Computación, en la Universidad Politécnica Salesiana, quedando la Universidad facultada para ejercer plenamente los derechos cedidos anteriormente.

En concordancia con lo manifestado, suscribo este documento en el momento que hago la entrega del trabajo final en formato digital a la Biblioteca de la Universidad Politécnica Salesiana.

Cuenca, 07 de marzo del 2022

Atentamente,

Luis René Panjón Barreto 0106657844

\_\_\_\_\_\_\_\_\_\_\_\_\_\_\_\_\_\_\_\_\_\_\_\_

## **CERTIFICADO DE DIRECCIÓN DEL TRABAJO DE TITULACIÓN**

Yo, Cristian Fernando Timbi Sisalima con documento de identificación N° 0103709911, docente de la Universidad Politécnica Salesiana, declaro que bajo mi tutoría fue desarrollado el trabajo de titulación: DESARROLLO DE UNA APLICACIÓN MÓVIL MULTIPLATAFORMA DE FACTURACIÓN ELECTRÓNICA PARA PERSONAS NATURALES, realizado por Luis René Panjón Barreto con documento de identificación N° 0106657844, obteniendo como resultado final el trabajo de titulación bajo la opción Proyecto Técnico que cumple con todos los requisitos determinados por la Universidad Politécnica Salesiana.

Cuenca, 07 de marzo del 2022

Atentamente,

\_\_\_\_\_\_\_\_\_\_\_\_\_\_\_\_\_\_\_\_\_\_\_\_\_\_\_\_\_\_\_\_\_\_\_\_\_\_\_ Ing. Cristian Fernando Timbi Sisalima, MSc 0103709911

## <span id="page-4-0"></span>**Dedicatoria**

#### *A mis padres, Luis y Narcisa.*

Quienes han hecho y hacen esfuerzos sobrehumanos por ver contentos a sus hijos, este logro se pudo realizar gracias a que ellos nunca dejaron de creer en mí, a mi mami que cuando tuve que trabajar de madrugadas ella, aún cansada, me acompañaba sin rechistar y miles de ocasiones más que dejaba todo por apoyarme. A mi papi que ha trabajado arduamente por mí, mi mamá y mis hermanos, que me ha dado los mejores consejos y valores con su ejemplo de vida, que Dios me permita ser un gran hombre como él. ¡Los amo!

#### *A mis hermanos.*

Ellos que me han sabido querer y apoyar siempre, a mi hermana Carina que muchas veces se comportó como una madre en momentos difíciles y supo aconsejarme, a mi hermano Santiago que compartimos muchos momentos, apoyarme y enseñarme en los trabajos que hemos compartido, por ser un buen hermano.

#### *A mi cuñado Galo.*

Quien fue la primera persona que me brindó la oportunidad de un trabajo y me regaló enseñanzas valiosas, por ser como un hermano desde que le conocí.

#### *A mis sobrinos.*

Que son dueños de mi corazón, que en momentos de querer abandonar todo, ellos con una sonrisa me han sabido dar el motivo por el cual seguir luchando, Los amo Dani, Mari, Vale, Mila, Panchis, Clarita.

#### *A mi tío Arturo.*

Que en mi niñez se comportó como un padre, que me regaló enseñanzas que hoy en día llevo grabado en mi corazón.

## <span id="page-5-0"></span>**Agradecimiento**

En primer lugar, doy gracias a Dios y la Virgen María por haberme acompañado en cada momento de mi vida y en esta etapa, ha sido un camino largo pero siempre he sentido su presencia en mi vida, Gracias Dios por haberme bendecido con unos padres ejemplares que han sabido entregar su vida por el futuro de sus hijos, quiero dar gracias a mis padres Luis y Narcisa que me han sabido entregar los mejores valores, como el buscar ser una persona de bien, quienes me han enseñado que para ser un buen profesional antes tengo que ser una persona de corazón noble.

También agradecer a mi tutor y maestro Cristian Timbi por haberme ayudado con su experiencia y consejos en este paso importante en mi vida, así como en anteriores oportunidades del curso de esta carrera, también a todos mis maestros que nos han compartidos sus conocimientos, les agradezco infinitamente.

Agradezco a mis amigos y compañeros Bryan, Diego, Marcelo, Claudio, Pablo Malla, Edwin, Christian Mocha, Jhona Ochoa, Riverita que compartimos momentos increíbles e hicieron que el camino sea divertido, gracias por su apoyo y amistad, fue un honor haber coincidido en esta etapa.

Agradezco a todas aquellas personas que me han ayudado de una forma u otra, pido a Dios que me permita pagarles con creces lo que han hecho por mí.

*¡Gracias a todos!*

### <span id="page-6-0"></span>**Resumen**

En este trabajo se presenta el desarrollo de una aplicación que parte de una investigación acerca de los beneficios que ofrece, tanto para los contribuyentes como para el estado ecuatoriano, la facturación electrónica frente a la tradicional. Como resultado se encontró que la facturación electrónica ayuda al cumplimiento tributario en los países que la implementan. Por otro lado, para los contribuyentes la facturación física dificulta no solo la creación y acciones relacionadas a los documentos tributarios sino en procesos afines, como es la declaración de impuestos, por ello usar la tecnología ayuda a mejorar procesos como tiempo de creación, almacenamiento, acceso y envío de documentos, así como tener la posibilidad obtener información importante acerca de sus transacciones, con esto posibilitando ofrecer un mejor servicio a los clientes.

También es importante mencionar la relevancia del impacto favorable sobre el medio ambiente reemplazar el uso de papel. Como solución se presenta el diseño y desarrollo de una aplicación móvil sobre una arquitectura "serverless', que permite a personas naturales emitir y enviar comprobantes electrónicos, además de ello ofrecer la capacidad de administrar información, como son productos y clientes, que agilice la creación de los documentos. La declaración de IVA es el proceso que deben realizar los comerciantes, sea mensual o semestral, esto en base a los documentos emitidos y recibidos, por ello ofrece la funcionalidad de calcular automáticamente los valores necesarios para realizar este proceso, con esto minimizando la posibilidad de cometer errores de cálculo y reduciendo el tiempo en realizarlo. Finalmente se realizó un manual de uso, donde se encuentra información de todas las acciones que permite la aplicación.

Palabras claves: Facturación Electrónica, Aplicación móvil, Serverless.

### <span id="page-7-0"></span>**Abstract**

In this work, presents an investigation about the benefits offered, both for taxpayers and for the Ecuadorian state, electronic invoicing compared to traditional invoicing. As a result, it was found that electronic invoicing helps tax compliance in the countries that implement it. On the other hand, for taxpayers, physical invoicing makes it difficult not only to create and carry out actions related to tax documents, but also in related processes, such as filing taxes, so the use of technology helps improve processes such as the creation time, storage, access and sending of documents, as well as having the possibility of obtaining essential information about your transactions, which allows us to offer a better service to customers.

It is also important to mention the positive impact that replacing the use of paper has on the environment. As a solution, the development of a mobile application on a "serverless" architecture is presented, which allows natural persons to issue and send electronics receipts, as well as offering the ability to manage information, such as products and clients, which speeds up the creation of documents. VAT declaration is the process that merchants must carry out either monthly or semi-annually, this based on the documents issued and received, for this reason it offers the functionality of automatically calculating the values necessary to carry out this process, with this the possibility of making calculation errors and the time to do so is reduced. Finally, an application user manual was created, where information about all the actions allowed by the application can be found.

Keys words: Electronic Invoicing, mobile application, serverless

# <span id="page-8-0"></span>Índice de Contenido

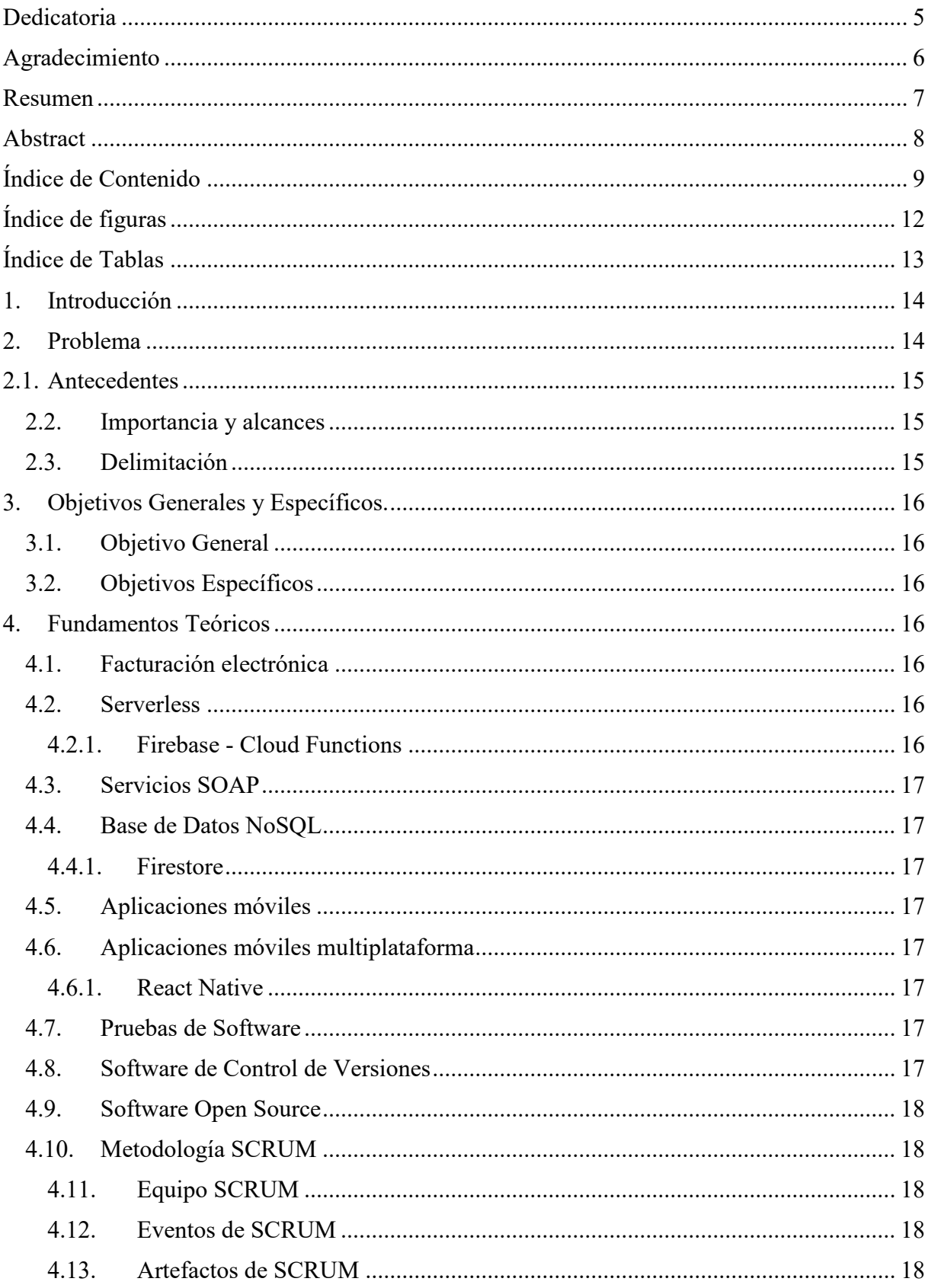

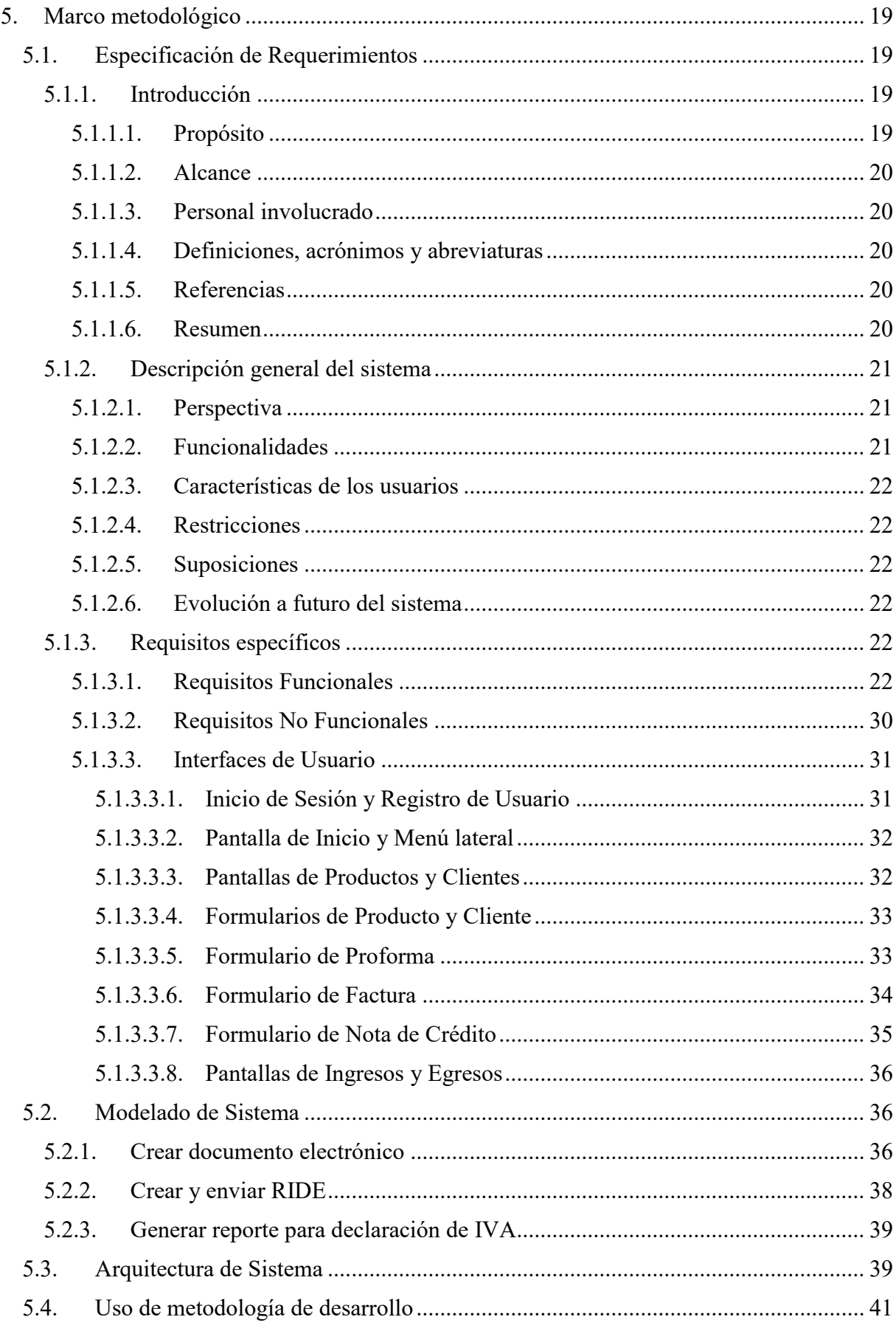

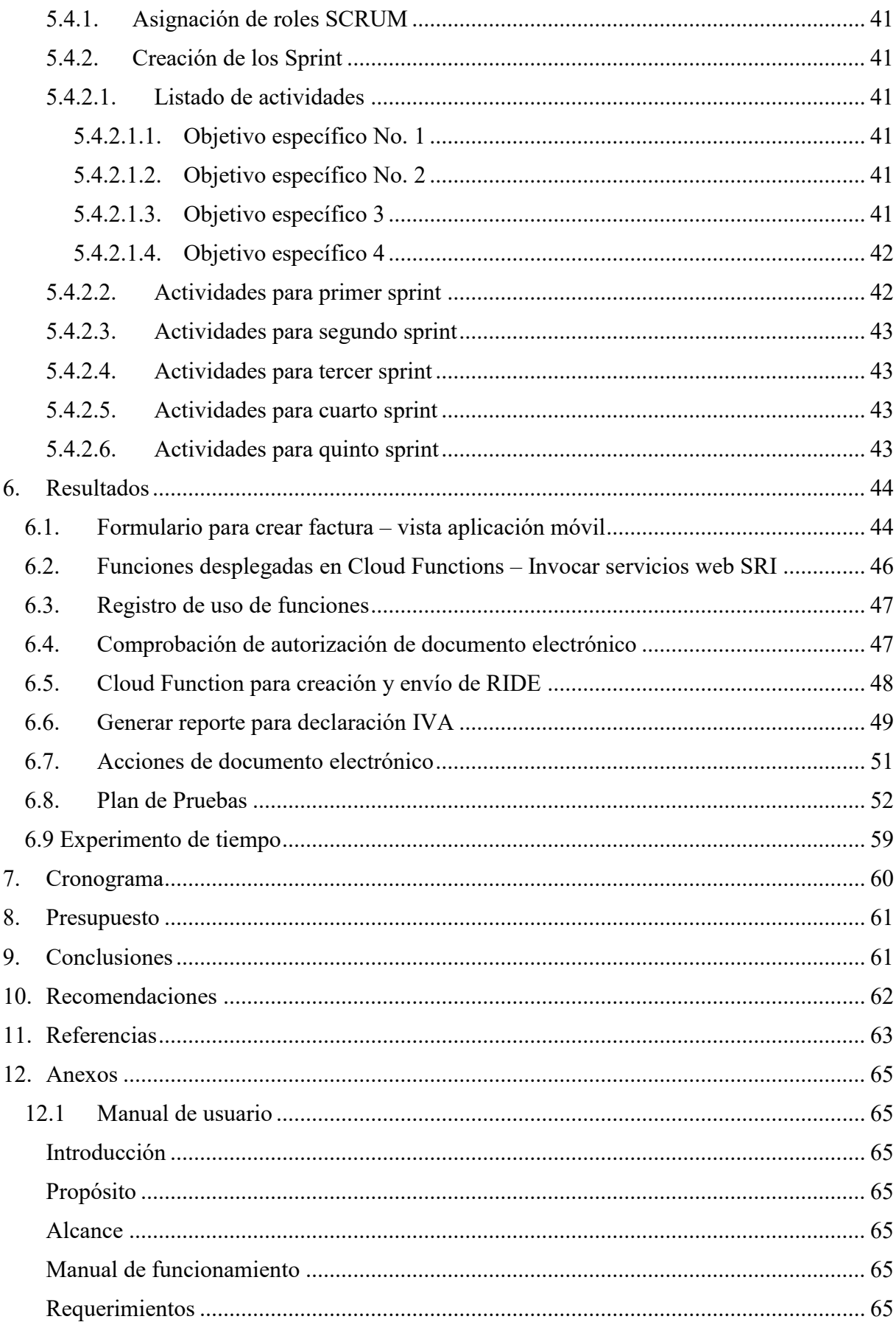

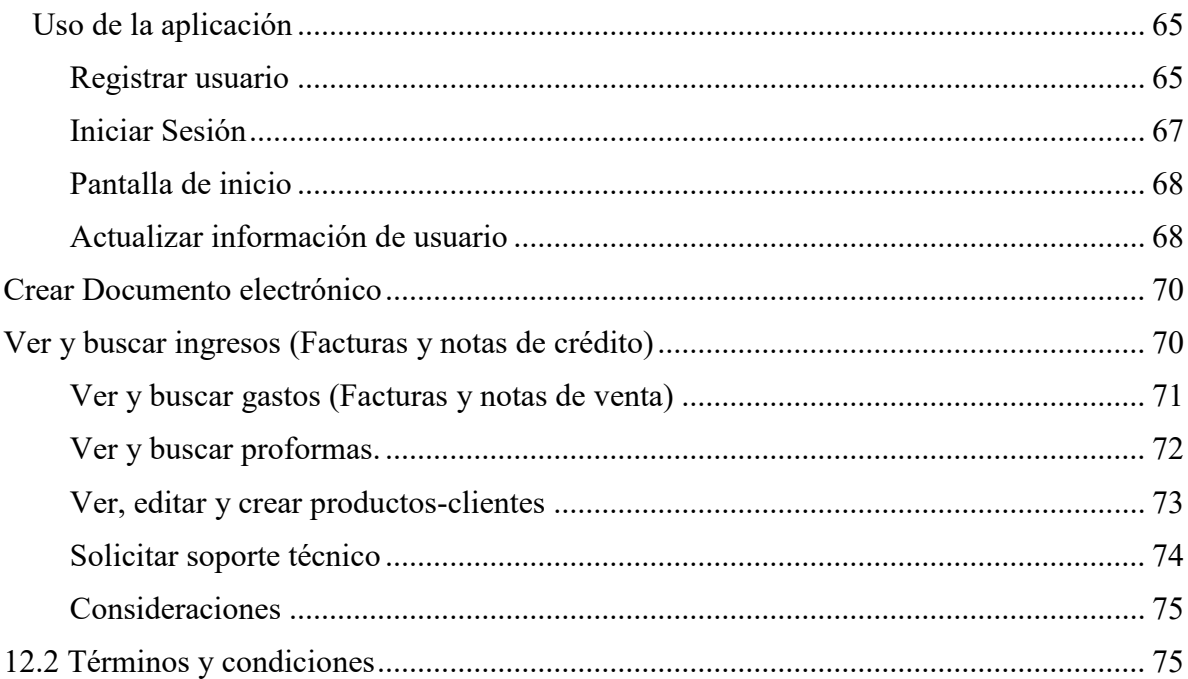

# <span id="page-11-0"></span>**Índice de figuras**

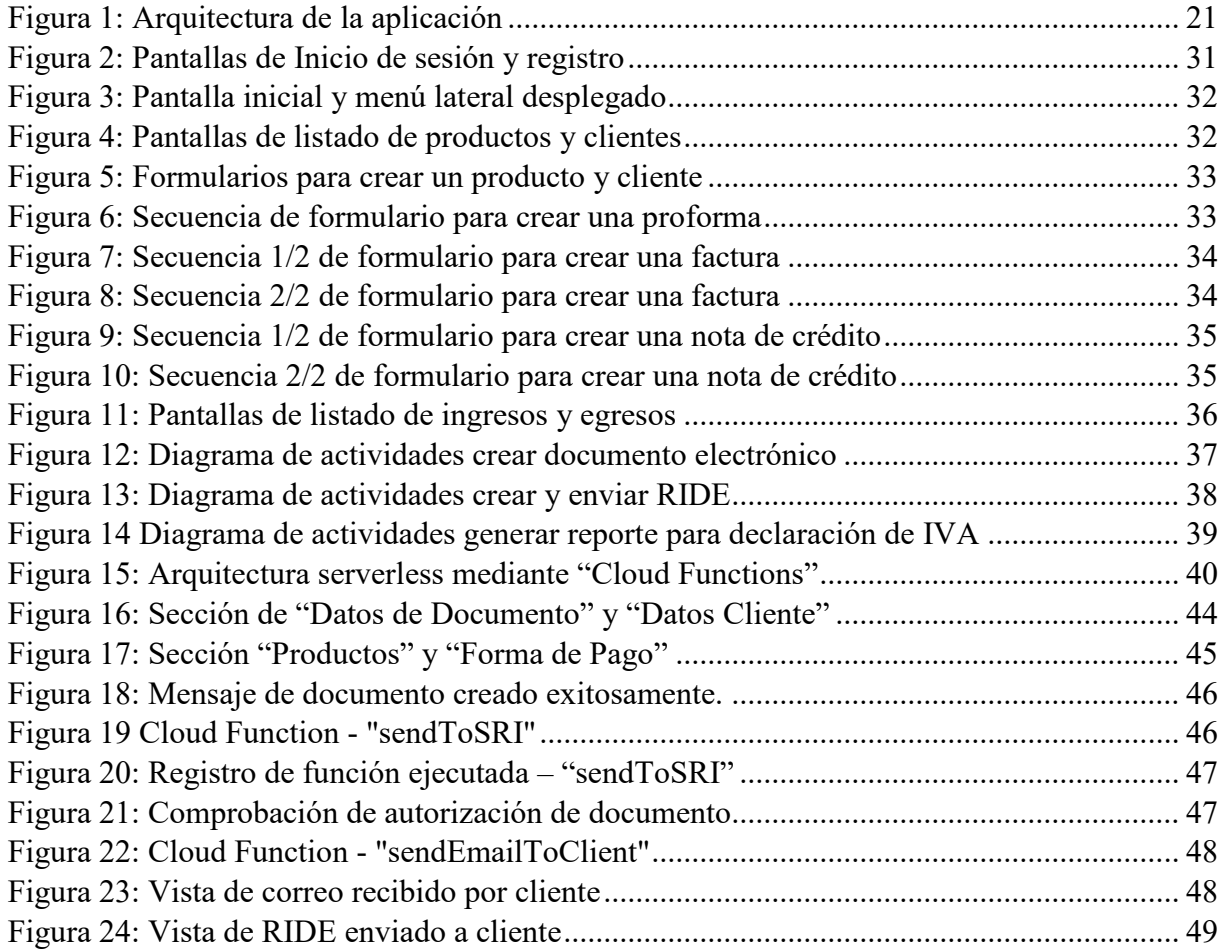

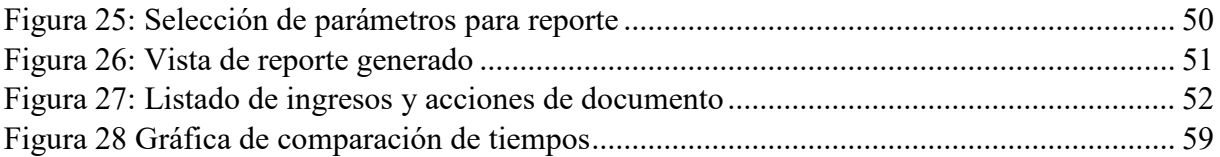

# <span id="page-12-0"></span>**Índice de Tablas**

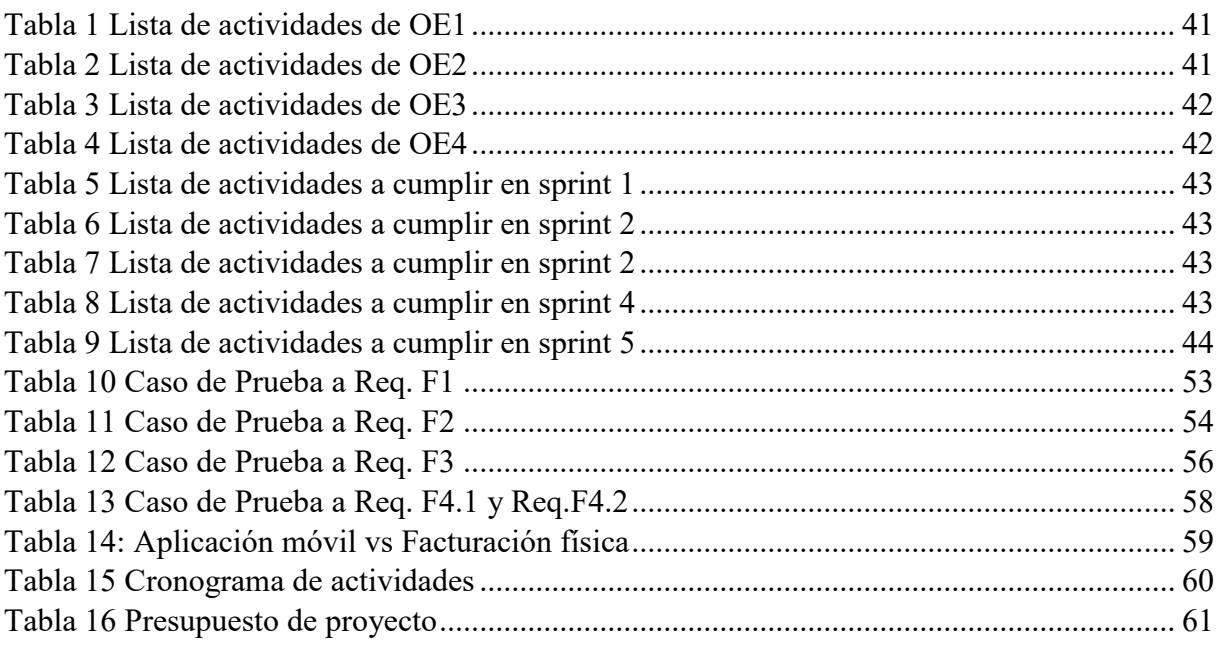

## <span id="page-13-0"></span>**1. Introducción**

Realizar ventas de bienes o servicios son actividades cotidianas de las personas, así como la adquisición de estos, tras el transcurso del tiempo la manera de realizar dichas transacciones ha ido evolucionando debido a la complejidad de estas o por la búsqueda de agilizarlas. Para el cliente es importante que el proceso de una compra sea rápida y concreta, además recibir la información acerca de sus compras y que esta sea clara y accesible en cualquier momento. Es importante ofrecer un excelente servicio debido a que la ineficiencia se ve reflejada en un impacto negativo en ingresos y reputación. Para quien ofrece un producto y/o servicio es importante que al momento de realizar una venta este tenga a su disposición las herramientas necesarias, las cuales permitan ofrecer excelentes servicios a sus clientes, así como tener la posibilidad de acceder a información sobre transacciones realizadas ya que es de utilidad en varias decisiones y acciones como es la declaración de impuestos, análisis estadísticos, revisión de documentos específicos, etc.

Es aquí donde desarrollar de una aplicación móvil que permita emitir documentos electrónicos sería una excelente solución a los inconvenientes de la facturación física optimizando el proceso de una venta en lo que corresponde a la creación y envío del documento tributario que es un tiempo en el cual el cliente no quiere perder, pero a su vez poder acceder al detalle de la compra y que esta sea clara. También se busca ofrecer a la población ecuatoriana una solución que les motive al cumplimiento tributario a través de las ventajas que ofrece, como es la generación de reportes automáticos en base a los documentos tributarios emitidos y recibidos.

La aplicación permite la creación de facturas, notas de crédito y proformas, además de poder administrar clientes y productos, con el objetivo de tener a mano dicha información reduciendo así el tiempo en la creación del documento, otra capacidad es la de ingresar gastos realizados ya sean facturas o notas de venta, con esta información almacenada es posible ofrecer la funcionalidad de ayudar al proceso de declaración del IVA mediante generación de reportes automáticos. Para mejorar y ser de ayudar para los usuarios se automatizaron acciones como es el envío de RIDE, a ello se suma la implementación de reenviar el documento en cualquier momento que se desee, así como la descarga del documento.

La aplicación ofrece al usuario la capacidad de ver los detalles de las facturas, notas de crédito y proformas realizadas, así como realizar búsquedas de documentos específicos a través de campos de búsqueda.

## <span id="page-13-1"></span>**2. Problema**

El comercio evoluciona constantemente, es por ello por lo que las empresas deben adoptar nuevos métodos para realizar negocios, en este punto la tecnología toma un papel muy importante cada día. Sin embargo, una constante para las personas y empresas es la obligación de registrar los movimientos que realicen en el mercado (Vergara, 2017). En el año del 2013 el SRI de Ecuador lanzó el plan de facturación electrónica con la finalidad de innovar en la administración tributaria, con el objetivo de disminuir la evasión y facilitar el cumplimiento tributario (Ramirez et al., 2018). Lo cual permite que una factura electrónica cuente con el mismo valor jurídico que tiene un documento físico, con la condición de que dichos documentos hayan sido emitidos bajo los lineamientos establecidos por la Administración Tributaria. Esta nueva forma de emisión de facturas permite a las empresas y personas naturales, obtener beneficios como ahorro económico en la emisión, envío y almacenamiento, etc., también ofreciendo una mejor calidad del servicio de facturación (Pazmiño, 2015). Una tarea y preocupación de todos es el cuidado del medio ambiente, desde la revolución industrial las empresas han tenido un papel protagónico para administrar de manera eficiente los recursos y generación de riqueza (Regali, 2010). Por ello ver la facturación electrónica como una estrategia para ahorrar recursos, como es el papel, y principalmente optimizar procesos, los cuales generan ahorros, es un enfoque que deben tomar todas las empresas y personas que tengan la necesidad u obligación de emitir facturas.

## <span id="page-14-0"></span>**2.1. Antecedentes**

Investigaciones hechas previamente han evidenciado como la facturación electrónica ha impactado positivamente al cumplimiento tributario (Ramirez et al., 2018), lo cual hace ver que la facturación electrónica en Ecuador tiene un futuro muy prometedor para convertirse en la principal estrategia para el control tributario. Sin embargo, las opciones en el mercado para facturación electrónica son poco accesibles en costos para las personas naturales que necesitan entregar facturas a clientes, razón por la cual optan por facturación física, esto siendo contraproducente con el avance tecnológico del país. Por ello se ve necesario implementar soluciones que permitan a las personas que inician en el mercado, acceder a herramientas que les ayuden a ofrecer excelentes servicios y que faciliten su administración interna, como es la facturación electrónica.

Sumando a esto, Latinoamérica en el año 2012, con el compromiso de cuidar el medio ambiente, mediante la facturación electrónica, en dicho momento, se predecía que aportaría con la disminución de residuos de papel relacionadas a 50 billones de facturas que se consideraba que eran emitidas para tal año anualmente en toda la región (CEPE, 2012).

## <span id="page-14-1"></span>**2.2. Importancia y alcances**

Estas investigaciones muestran como la facturación electrónica beneficia en los procesos de venta, compra, administración de documentos, cumplimiento de obligaciones tributarias, ayuda al cuidado del medio ambiente y entre otros beneficios. Esta aplicación móvil se desarrolló con el objetivo de ser una solución para quienes ofrecen algún tipo de bien o servicio y tienen la necesidad de entregar comprobantes electrónicos, permitiendo que la creación y entrega de los mismo sea una tarea sencilla, minimizando la posibilidad de errores en la creación, además de acelerar el proceso, también en la automatización del proceso de entrega, además de ser una solución para el cumplimiento de las obligaciones tributarias como es la declaración del IVA en base a sus ventas y gastos, mediante la entrega de reportes con la información necesaria para que pueda realizar dicho proceso.

Esta aplicación está enfocada a ser usada por personas naturales registradas en el régimen general (RUC), ya que puede carecer de conocimiento en cuanto al mundo tributario, siendo esta una barrera para cumplir con sus obligaciones estipuladas por la ley, además de buscar soluciones que permitan realizar sus actividades de la manera más sencilla y eficaz.

## <span id="page-14-2"></span>**2.3. Delimitación**

Esta aplicación está diseñada a ser una solución en las ventas que deban ser registradas en el sistema tributario de Ecuador, así mismo los reportes que ofrece la aplicación están diseñados para brindar información correspondiente al cumplimiento de la declaración del IVA según los lineamentos estipulados por el SRI en el formulario 104.

## <span id="page-15-0"></span>**3. Objetivos Generales y Específicos.**

## <span id="page-15-1"></span>**3.1. Objetivo General**

Desarrollar una aplicación móvil multiplataforma que permita realizar el proceso de facturación electrónicas a personas naturales.

## <span id="page-15-2"></span>**3.2. Objetivos Específicos**

 **OE1**. Estudiar los fundamentos del desarrollo de aplicaciones móviles multiplataforma y el proceso necesario para realizar facturación electrónica en el Ecuador, junto con las tecnologías adecuadas según las necesidades.

- **OE2.** Definir y documentar los requerimientos de la aplicación.
- **OE3.** Desarrollar la aplicación móvil para Facturación Electrónica de acuerdo con los requerimientos definidos.

 **OE4.** Validar el correcto funcionamiento de la aplicación por medio de la ejecución de las diferentes pruebas de software y elaborar la documentación de la aplicación desarrollada.

## <span id="page-15-3"></span>**4. Fundamentos Teóricos**

#### <span id="page-15-4"></span>**4.1. Facturación electrónica**

En el Ecuador el Comercio Electrónico define a la facturación electrónica como documentos o datos lógicos almacenados, estos pueden ser accedidos por equipos electrónicos que documentan las transacciones de compra, venta o alquiler de un bien o servicio, cumpliendo con lo establecido por las Leyes Tributarias y Mercantiles (Merlo, 2006).

Existen requisitos para poder realizar el proceso de facturación electrónica, los cuales son:

- Firma Electrónica.
- Software para generación de comprobante electrónico.
- Clave de acceso a SRI en Linea.

El contribuyente debe solicitar una autorización al SRI para tener acceso al ambiente de producción, el cual es necesario para poder realizar los comprobantes electrónicos.

## <span id="page-15-5"></span>**4.2. Serverless**

Conocido también como computación sin servidor, esta tecnología apareció en los últimos años, el concepto no es la eliminación de servidores de aplicaciones, sino que es un tipo de servicio en el cual el objetivo es facilitar a las empresas las tareas de crear, ejecutar aplicaciones y/o servicios evitando los procesos referentes a la infraestructura (Salazar, 2021).

## <span id="page-15-6"></span>**4.2.1. Firebase - Cloud Functions**

Es el servicio de serverless que ofrece Google, en su página oficial se muestra las características que ofrece como: crear un backend sin la necesidad de configurar un servidor, ejecución de código al emitirse un evento, protección y seguridad en el código desarrollado.

## <span id="page-16-0"></span>**4.3. Servicios SOAP**

Es un protocolo para el intercambio y envío de información mediante el formato XML, en la cual no es una limitante el lenguaje de programación ni la lógica empleada (Sayago et al., 2019). Este es el protocolo que usa el SRI para exhibir sus servicios web.

## <span id="page-16-1"></span>**4.4. Base de Datos NoSQL**

Bajo la necesidad de manejar grandes volúmenes de datos producida por las aplicaciones se presentó una solución y alternativa a las bases de datos SQL, llamada NoSQL. En este modelo la información no necesita estructuras fijas. La disponibilidad y escalabilidad son potenciadas con el uso de esta tendencia (Herrera, 2016).

## <span id="page-16-2"></span>**4.4.1. Firestore**

Es una base de datos NoSQL, la manera en que almacena y realiza la gestión de información es mediante almacenes de documentos, para proyectos pequeños o pruebas existe un plan gratuito. Una cualidad importante es el ajustamiento automático de la escalabilidad.

#### <span id="page-16-3"></span>**4.5. Aplicaciones móviles**

Es una aplicación desarrollada para dispositivos móviles, como son smartphone, tablets. En el desarrollo móvil existen desafíos como tratar con diversas plataformas, estándares lo cual difiere por ejemplo con el desarrollo web (Delia, 2017).

#### <span id="page-16-4"></span>**4.6. Aplicaciones móviles multiplataforma**

El desarrollo nativo puede ser la mejor opción cuando se quiere obtener el máximo rendimiento, pero esto conlleva problemas, como es el tiempo de desarrollo y el coste de este, ya que se debe generar el código para cada plataforma que se desee, por ello una solución a esto son los framework para desarrollo móvil multiplataforma, que basa principalmente en reutilizar el código para todas las plataformas.

#### <span id="page-16-5"></span>**4.6.1. React Native**

Es un framework muy popular para desarrollo de aplicaciones móviles, tiene características muy similares a React, principalmente la arquitectura de componentes anidables y el sistema de plantillas JSX. Este framework fue creado por la empresa de Facebook. En el sitio oficial de React Native afirman que con su framework es posible crear aplicaciones móviles que son indistinguibles de aplicaciones creadas con lenguaje nativo (So, 2018). Algunas de las aplicaciones más famosas creadas con este framework son Facebook, Instagram, Uber Eats, Shopify y un extenso etc.

#### <span id="page-16-6"></span>**4.7. Pruebas de Software**

Realizar pruebas al software es de las etapas primordiales en el transcurso del ciclo de vida de un software, la finalidad a cumplir de las pruebas es encontrar posibles errores a tiempo, es decir antes que salga a producción el producto, y se puedan reparar a un coste bajo. Por la complejidad que tiene el software actual, este exige que las pruebas se implementen en paralelo al desarrollo (Serna et al., 2019).

#### <span id="page-16-7"></span>**4.8. Software de Control de Versiones**

Es un sistema que facilita el desarrollo de software, ayudando en la gestión de versiones del código fuente, estos sistemas proveen de herramientas para la fusión y generación de nuevas versiones del proyecto, de esta manera hace posible el trabajo en paralelo de varios programadores en un mismo proyecto (Leal et al, 2012).

## <span id="page-17-0"></span>**4.9. Software Open Source**

Es un software que se ha publicado bajo una licencia, en la cual el titular otorga derecho de usar, estudiar, modificar y compartir el código fuente con cualquier persona (Laurent, 2004). Con ello el software puede ser mejorado y adaptado a necesidades particulares.

## <span id="page-17-1"></span>**4.10. Metodología SCRUM**

SCRUM es una metodología ágil usada para el desarrollo y gestión del software, es de las más conocidas y usadas mundialmente, SCRUM es un framework con el objetivo de mejorar la administración, desarrollo, entrega y mantenimiento de proyectos. La definición consta de roles, eventos y artefactos (Schwaber & Sutherland, 2017).

## <span id="page-17-2"></span>**4.11. Equipo SCRUM**

El equipo está formado de 3 roles:

- Dueño del Producto: Es aquella persona que es responsable de la administración del Product Backlog (requerimientos).
- Equipo de Desarrollo: Son los responsables del desarrollo del producto y realizar las pruebas de este.
- SCRUM Master: Tiene la tarea de apoyar al equipo de desarrollo y promover que se apliquen las guías de SCRUM. Una importante tarea que tiene es la ayudar a solucionar los obstáculos que tengan el equipo.

## <span id="page-17-3"></span>**4.12. Eventos de SCRUM**

Existen eventos ya definidos con el objetivo de minimizar y regular las reuniones. Los eventos son time-boxes, en la cual los eventos tienen un tiempo de duración definido.

- El Sprint: El Sprint es la parte central de SCRUM. Es un time-box que ocurre normalmente cada mes, aunque puede variar, el mínimo es de una semana, esto durante todo el tiempo de desarrollo.
- Planificación del Sprint: En este evento se planifica las tareas y son asignadas a los miembros del equipo.
- Objetivo del Sprint: Ofrece al equipo una guía sobre el motivo de la construcción de un incremento.
- Revisión del Sprint: Una vez concluye un Sprint se realiza una reunión entre clientes y desarrolladores para mostrar lo realizado durante el Sprint.
- Retrospectiva Sprint: El Equipo SCRUM tiene la oportunidad de revisar lo hecho en el Sprint y crear un plan de mejora para todos los inconvenientes que pudieron tener y evitarlos posteriormente.

## <span id="page-17-4"></span>**4.13. Artefactos de SCRUM**

Son aquellos elementos que son resultado de aplicar SCRUM en un proyecto.

 Lista de Producto: También conocido como Product Backlog, es una lista de tareas ordenada por prioridades, debe ser tomada como la única fuente que se debe tener en cuenta para implementar algún cambio en el producto. El encargado de la administración de la lista es el dueño del producto.

- Lista de Pendientes del Sprint: Son las tareas definidas en el Product Backlog que fueron escogidas para ser desarrolladas durante el Sprint, junto con un plan para alcanzar el Objetivo del Sprint.
- Incremento: Se define como incremento al conjunto de tareas del Product Backlog realizadas en el transcurso de un Sprint, junto con los incrementos ya realizados.
- Definición de "Terminado": Todo el equipo debe tener un entendimiento común por el término "Terminado" de un elemento del Product Backlog para especificar que ha sido completado, de esa manera asegura la transparencia.

## <span id="page-18-0"></span>**5. Marco metodológico**

En primer lugar, se mostrará el proceso de especificación de requerimientos que fueron tomados en cuenta para el desarrollo de la aplicación móvil, segundo, se presenta el modelado de los procesos claves del sistema, con el fin de ofrecer una mejor perspectiva, de último se presenta el uso de la metodología SCRUM en este proyecto.

## <span id="page-18-1"></span>**5.1. Especificación de Requerimientos**

Este proceso tiene el objetivo de identificar y documentar los requerimientos de los stakeholders, es de mucha importancia realizarlo ya que posibilita entender y tener un mejor entendimiento del panorama del proyecto y ajustar la manera en la que se desarrollará el producto. La escasez de requerimientos en un proyecto puede inducir al fracaso, puesto que no se tiene conocimiento de lo que se quiere realizar y esto causar caos en el equipo, además que no se puede entregar estimaciones del tiempo que tomará el desarrollo, ni de costos y por último para el equipo del desarrollo les genera incertidumbre en si el proyecto está avanzando ya que no se sabe las tareas que se han cumplido ni de las que faltan, haciendo imposible tener una correcta organización.

Para este proceso se ha utilizado el estándar IEEE 830.

## <span id="page-18-2"></span>**5.1.1. Introducción**

En este apartado se describe los requerimientos para la construcción del software, los cuales serán una guía para el desarrollo de la aplicación móvil, en los siguientes apartados se muestra una perspectiva general de la aplicación, se muestran las funcionalidades esperadas de la aplicación y el resultado deseado, también se crearán tablas que describan claramente un requerimiento, estos pueden ser funcionales y no funcionales.

## <span id="page-18-3"></span>**5.1.1.1. Propósito**

Este documento tiene el propósito de ser la guía de requerimientos a cumplir para el desarrollo de la aplicación móvil. Está orientado a ser usado por el equipo de desarrollo. La aplicación tiene el objetivo de ser una herramienta para la creación y entrega de comprobantes electrónicos, específicamente facturas y notas de crédito, automatizar acciones como la entrega del comprobante al cliente mediante correo electrónico, brindar funcionalidades como reenvío y descarga de los documentos, registrar clientes y productos, buscar mediante filtros los documentos emitidos y ver sus detalles, por último ayudar en la declaración del IVA según el formulario 104 que ofrece el SRI.

#### <span id="page-19-0"></span>**5.1.1.2. Alcance**

Esta aplicación está diseñada a ser una solución en las ventas que se realicen en Ecuador, así mismo los reportes que ofrece la aplicación están diseñados para brindar información correspondiente al cumplimiento de la declaración del IVA según los lineamentos estipulados por el SRI en el formulario 104. El usuario destino es las denominada personas naturales que se encuentran dentro del régimen general.

### **5.1.1.3. Personal involucrado**

<span id="page-19-1"></span>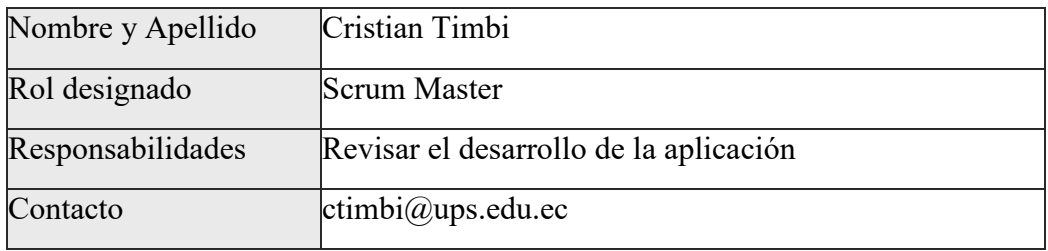

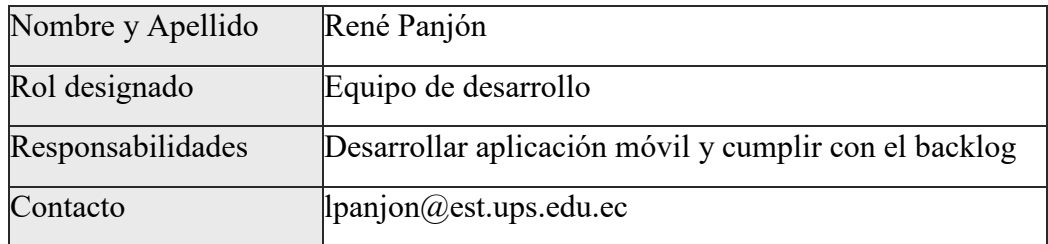

#### <span id="page-19-2"></span>**5.1.1.4. Definiciones, acrónimos y abreviaturas**

**SRI:** Servicio de Rentas Internas del Ecuador.

**BD:** Base de Datos.

**APP:** Aplicación, hace referencia a una aplicación desarrollada para ser usada en teléfonos inteligentes o tablets.

**Serverless:** Computación sin servidor, es el uso de servicios de algun proveedor para almacenar código sin la necesidad de la implementación de un servidor.

**IVA:** Impuesto sobre el valor agregado

## <span id="page-19-3"></span>**5.1.1.5. Referencias**

Se ha tomado como referencia el estándar IEEE 830 para el desarrollo del proceso de especificación de los requerimientos.

#### <span id="page-19-4"></span>**5.1.1.6. Resumen**

En lo que queda de esta sección se encuentra una descripción general del producto desarrollado, luego se puede encontrar con los requerimientos, estos están divididos en funcionales y no funcionales.

## <span id="page-20-0"></span>**5.1.2. Descripción general del sistema**

## <span id="page-20-1"></span>**5.1.2.1. Perspectiva**

La aplicación está implementada siguiendo una arquitectura serverless, para ello se ha usado el servicio de "Cloud Functions" que ofrece Firebase, donde se ha implementado:

- Invocación de servicios web de SRI.
- Creación y envío de RIDEs
- Reenvio de RIDE
- Descarga de documentos (archivo PDF)

Para almacenar la información se ha hecho uso del servicio de "Firestore", en cuanto a la autentificación de usuarios se usó el servicio de "Authentication", en cuanto al almacenamiento de archivos, como archivos xml, firmas electrónicas se ha hecho uso de "FireStorage". A continuación, la arquitectura de la aplicación.

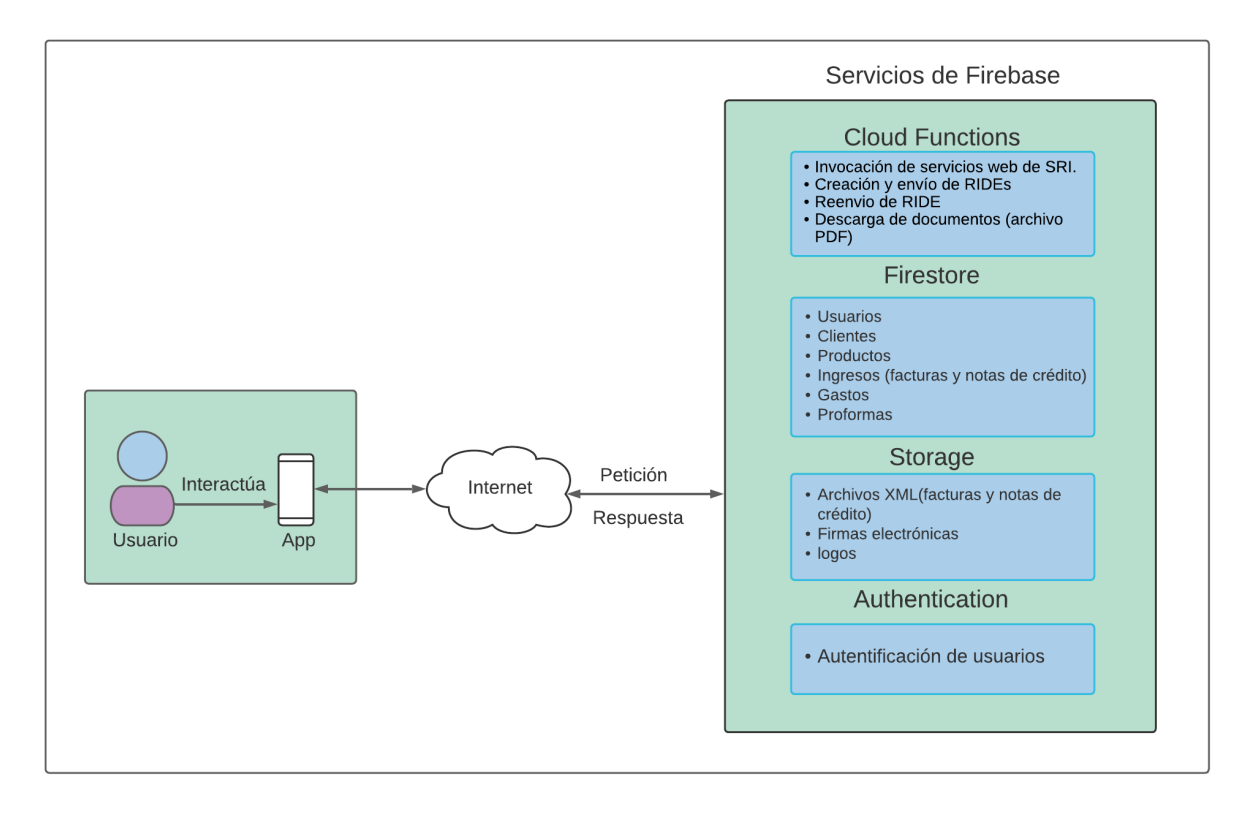

*Figura 1: Arquitectura de la aplicación*

## <span id="page-20-3"></span><span id="page-20-2"></span>**5.1.2.2. Funcionalidades**

La aplicación permitirá emitir y/o anular los siguientes documentos electrónicos:

- Facturas.
- Notas de crédito.

La aplicación permitirá gestionar:

- clientes.
- productos y servicios.
- Proformas.
- Información del usuario.
- Ingresos
- Gastos

El usuario podrá ver sus documentos emitidos, así como realizar búsquedas mediante filtros.

La aplicación tendrá la capacidad de generar reporte en base a los ingresos y gastos ofreciendo información relevante para el proceso de declaración del iva.

## **5.1.2.3. Características de los usuarios**

<span id="page-21-0"></span>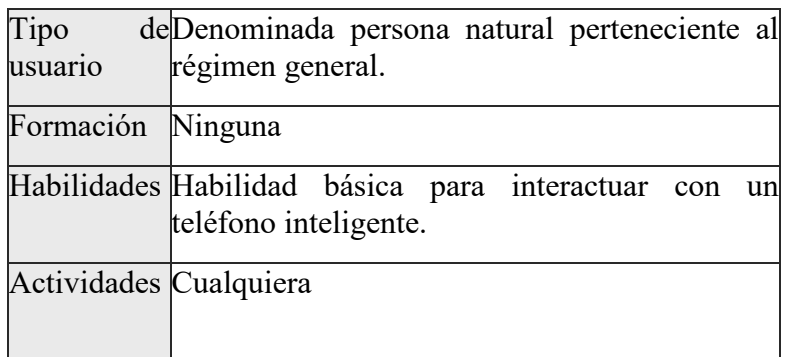

# <span id="page-21-1"></span>**5.1.2.4. Restricciones**

Para el desarrollo de la aplicación móvil se deberá hacer uso del framework React Native, también se deberá hacer uso de los servicios de Cloud Functions, Firestore, Storage y Authentication de Firebase para cumplir con la arquitectura serverless. En el desarrollo se deberá cumplir con la metodología SCRUM.

## <span id="page-21-2"></span>**5.1.2.5. Suposiciones**

Las funcionalidades en cuanto a generación de documentos electrónicos están 100% ligados a la disponibilidad de los servicios web del SRI.

## <span id="page-21-3"></span>**5.1.2.6. Evolución a futuro del sistema**

- Ampliar el alcance a personas de otros regímenes tributarios.
- Permitir crear nuevos documentos electrónicos como nota de venta y retención.
- Implementar versión web.

## <span id="page-21-4"></span>**5.1.3. Requisitos específicos**

En este apartado se encuentran definidos los requisitos específicos, tanto funcionales (Req. F) y no funcionales (Req. NF), cada tabla comprende un requisito. prioridad

<span id="page-21-5"></span>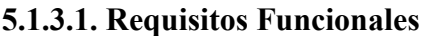

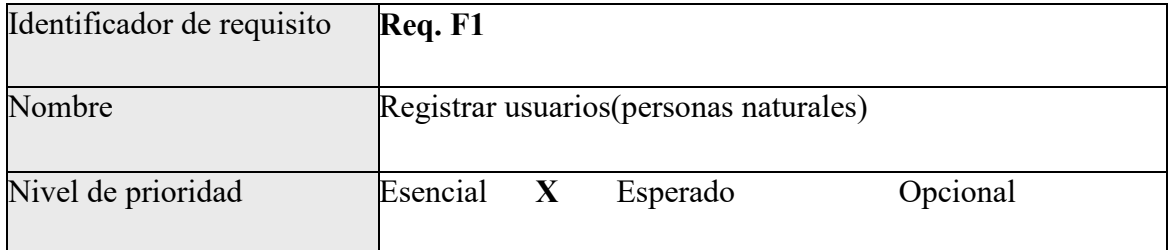

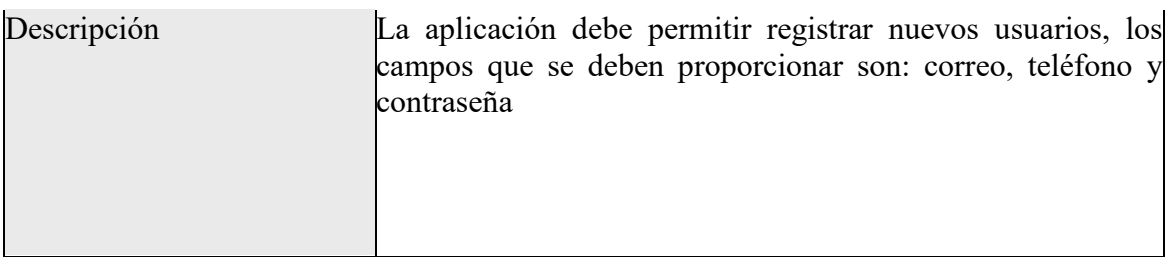

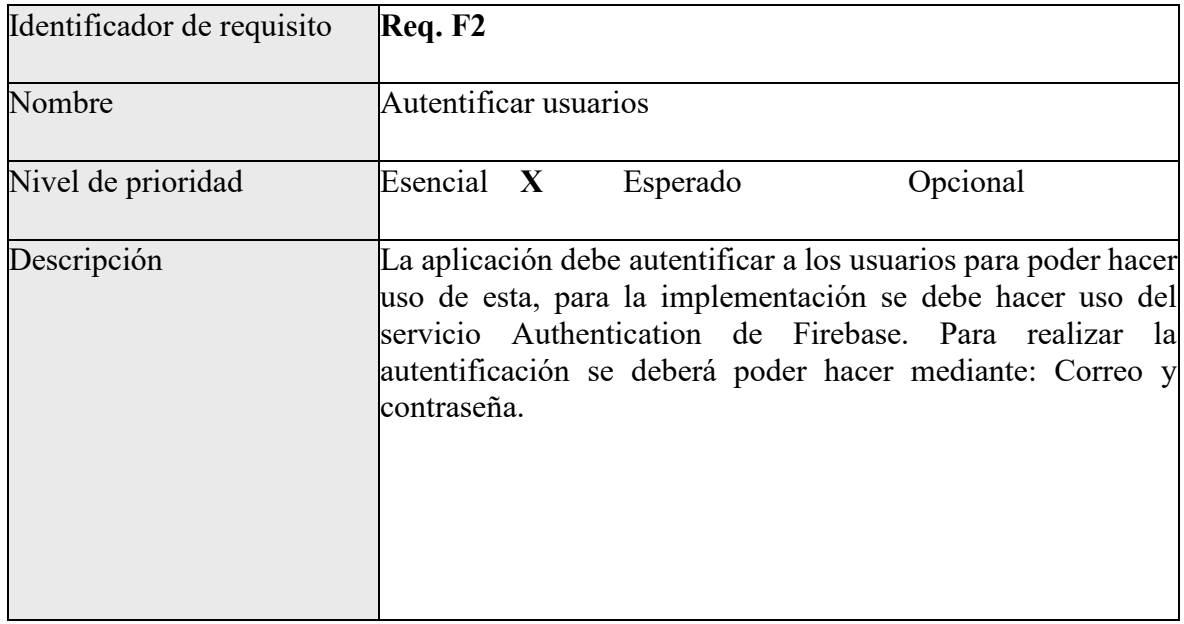

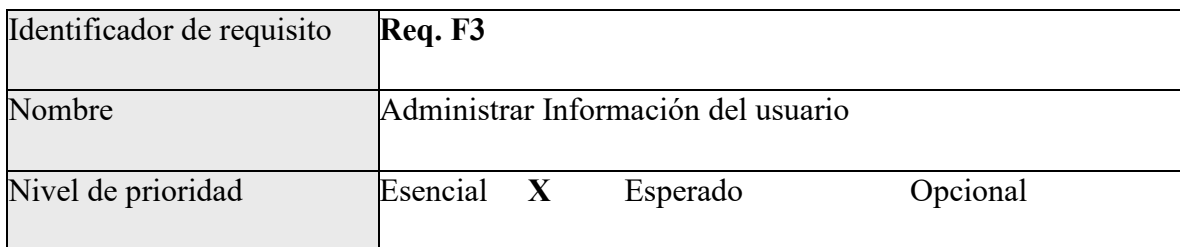

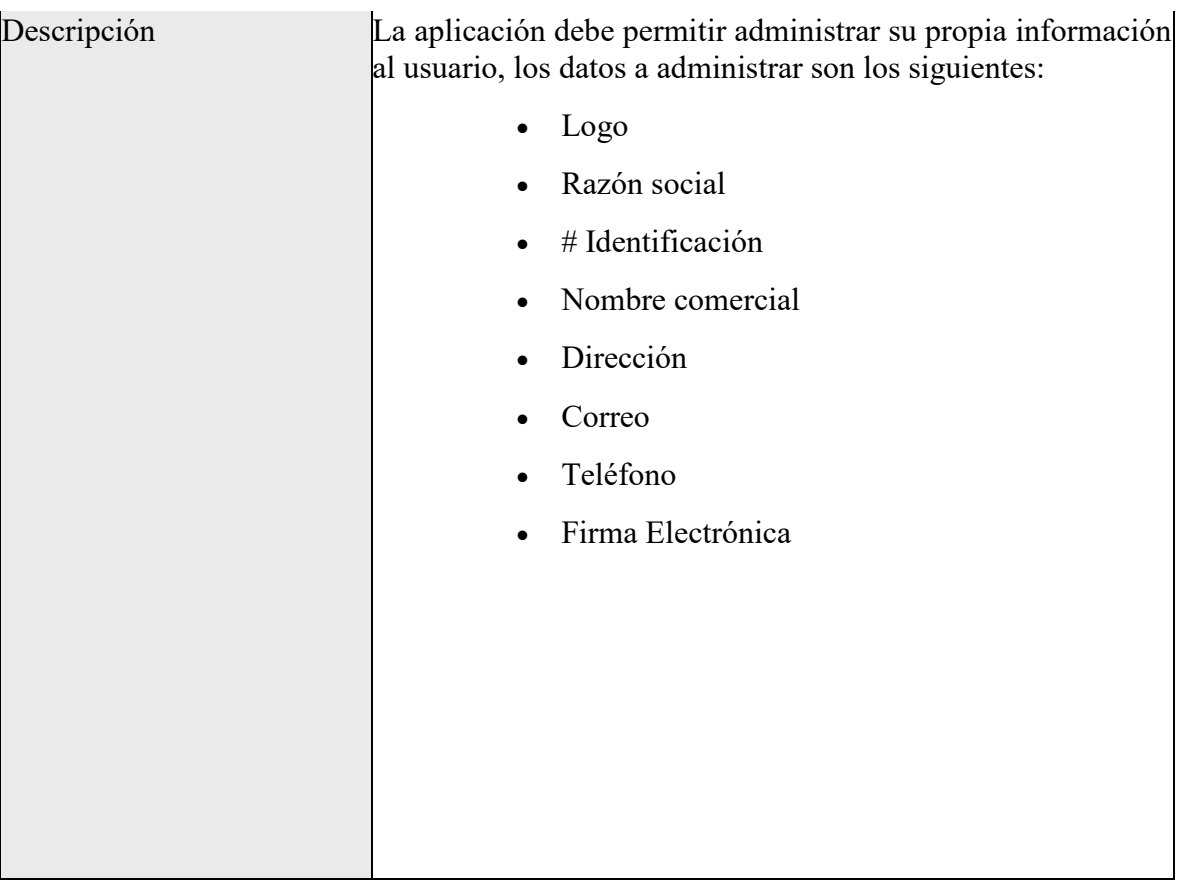

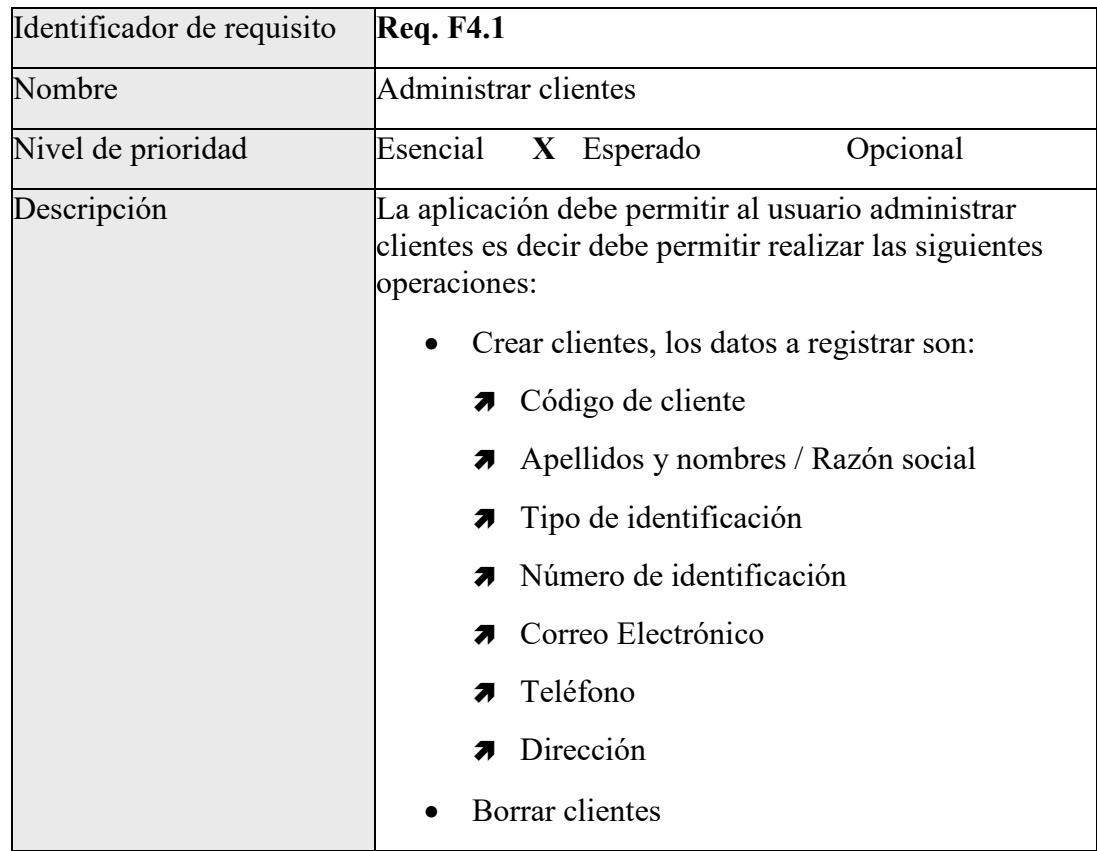

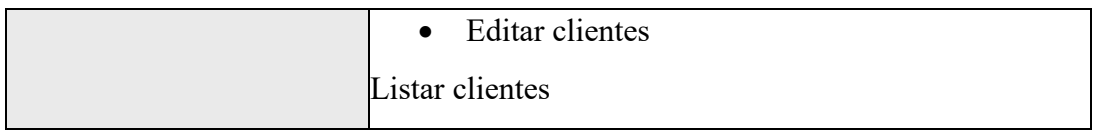

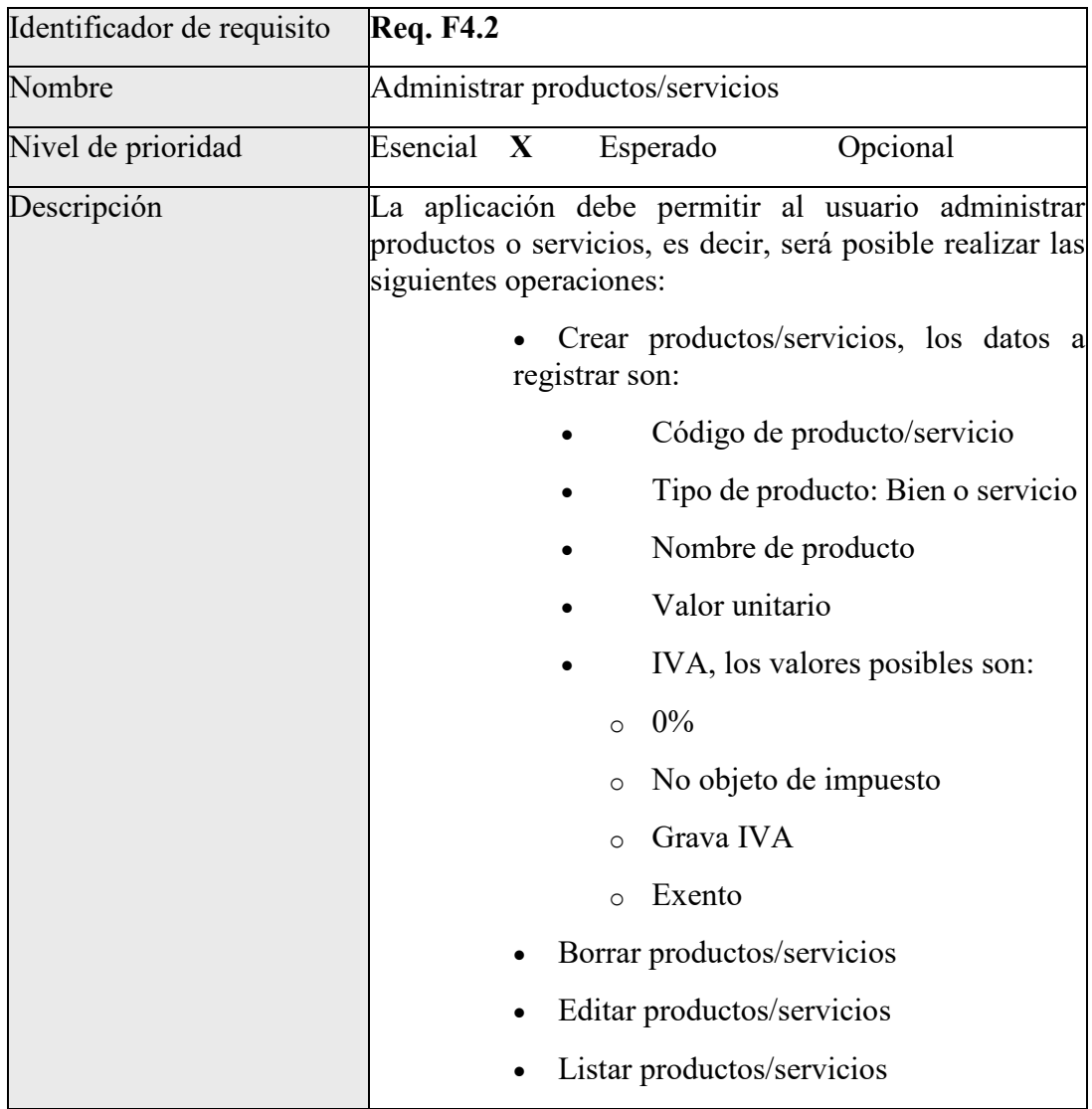

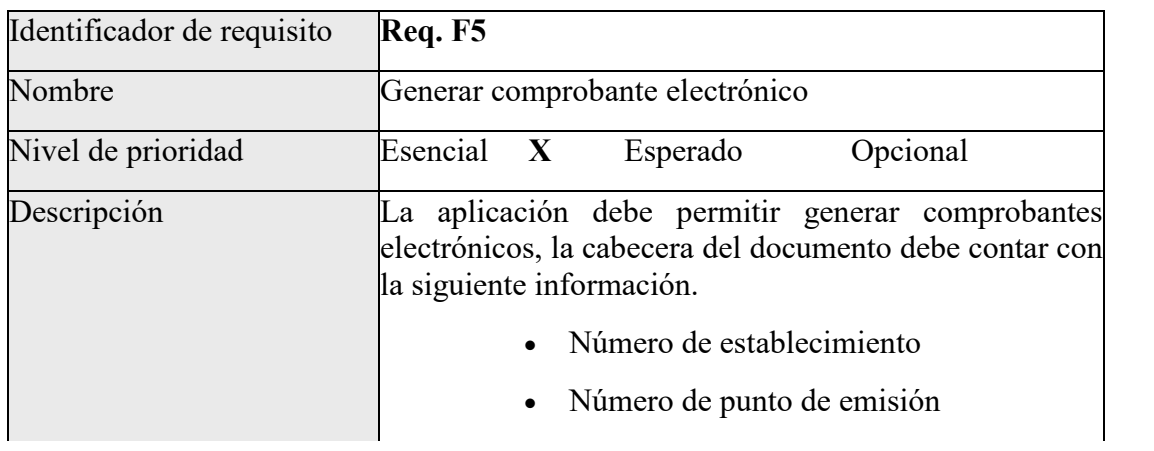

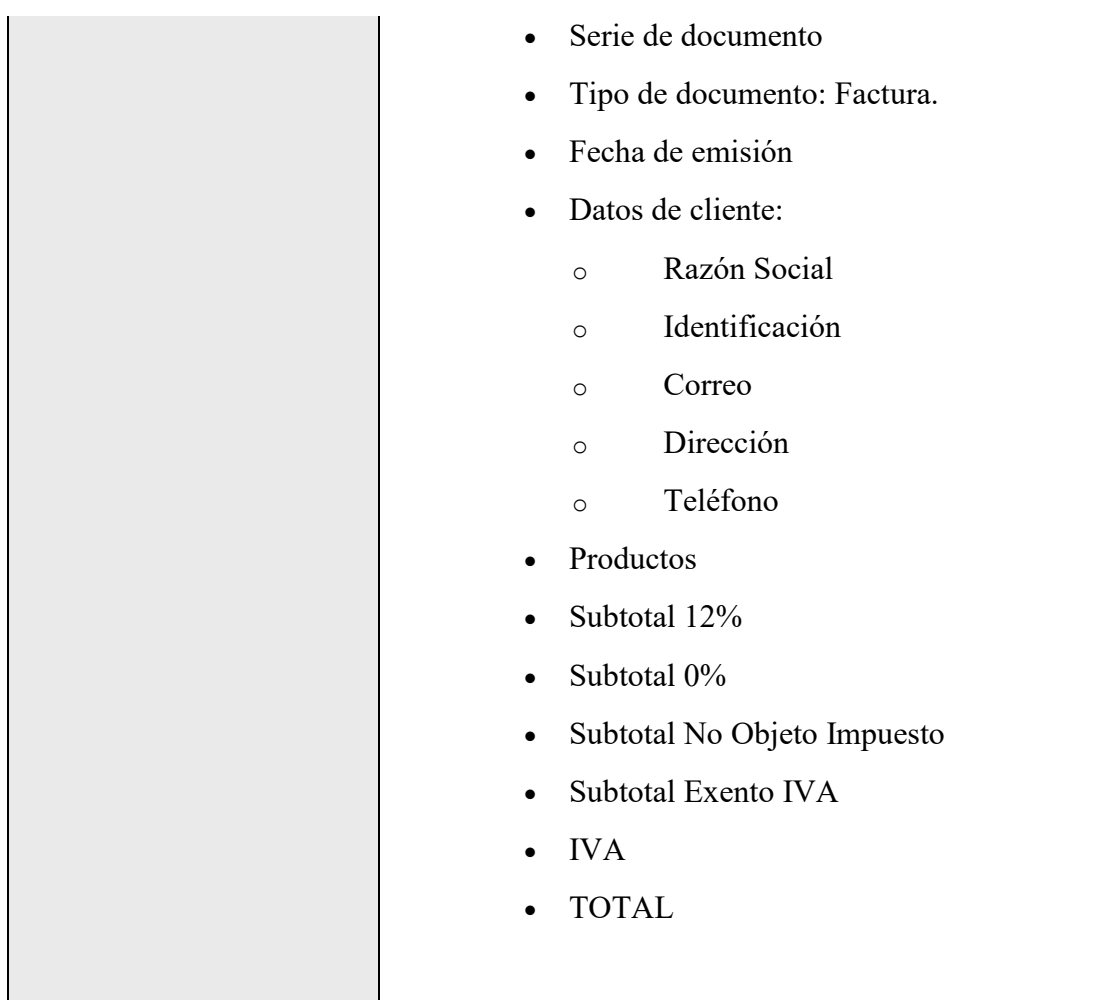

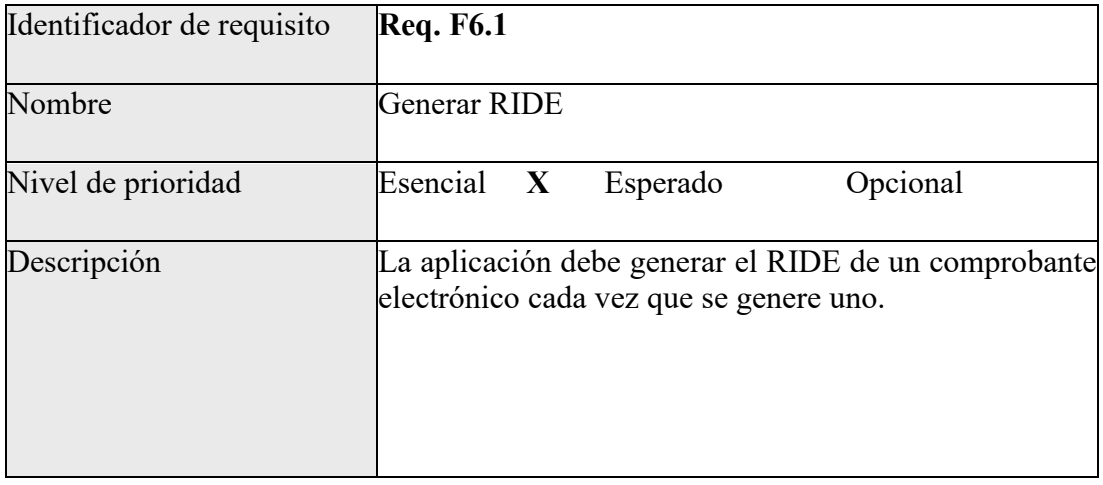

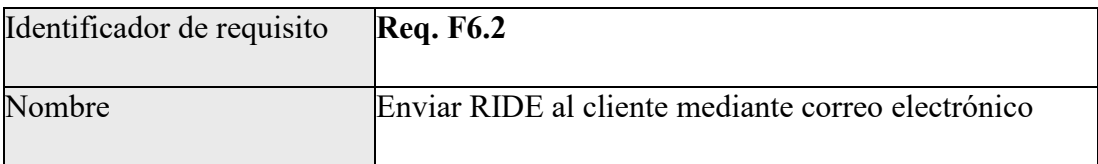

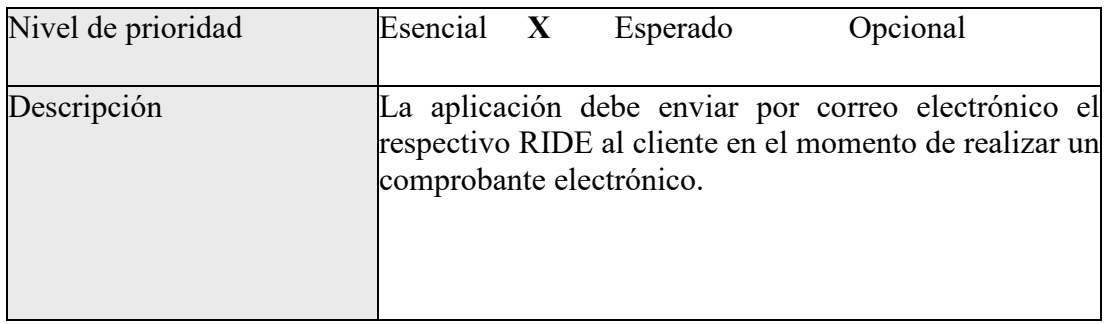

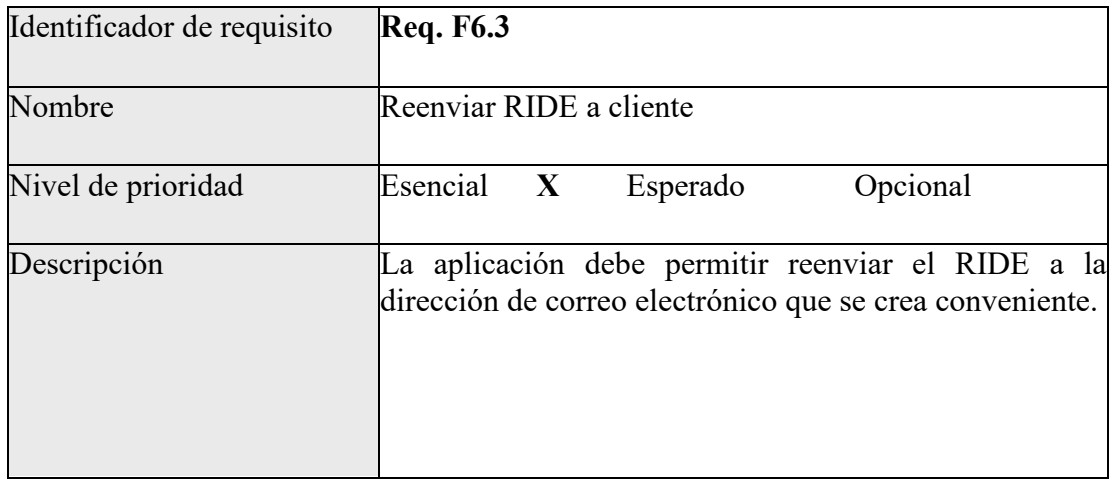

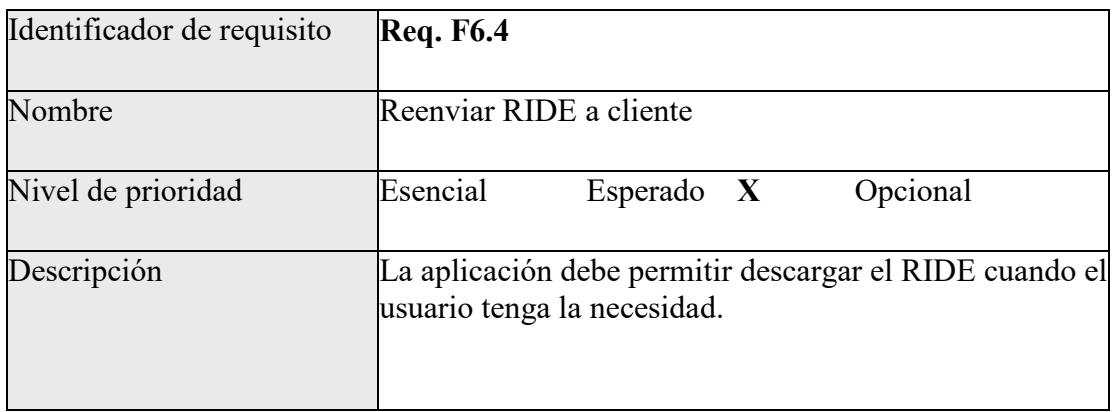

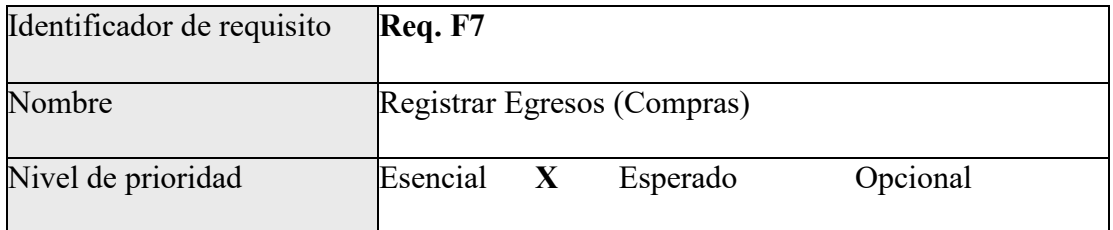

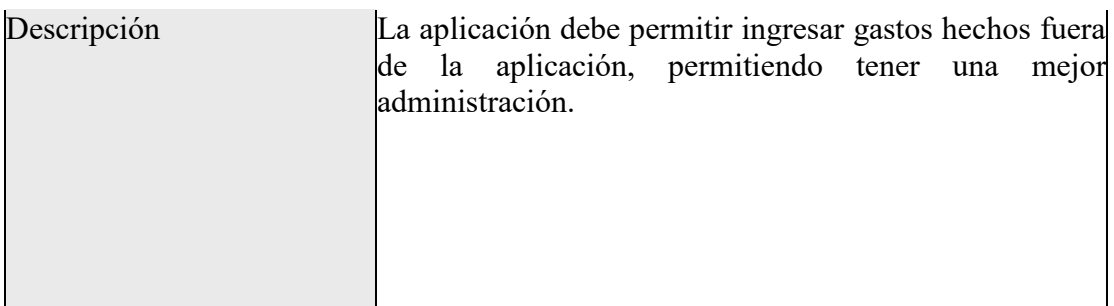

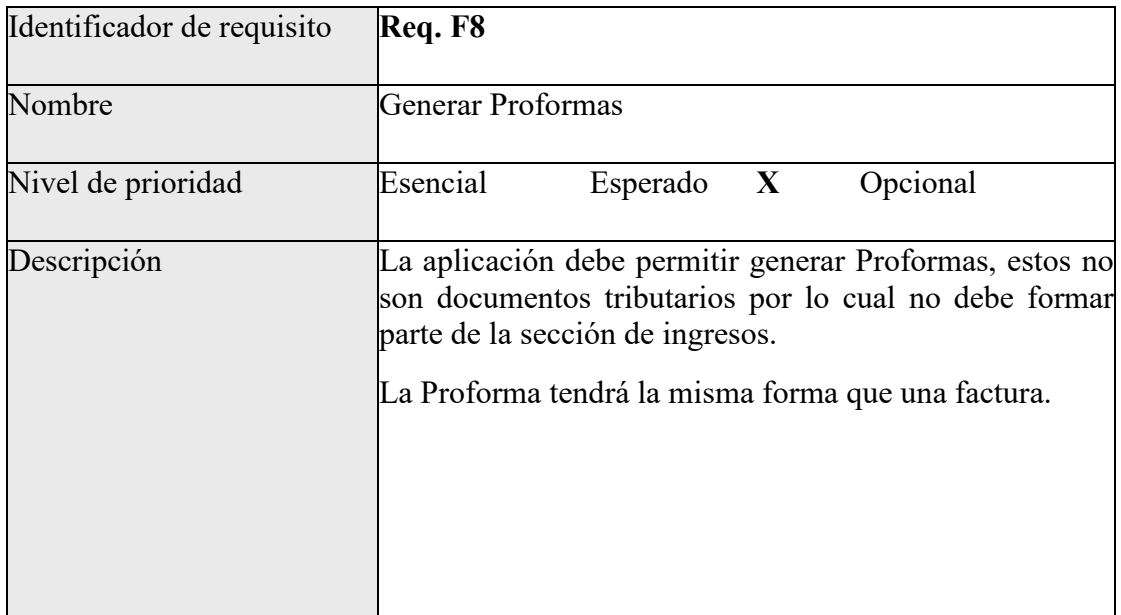

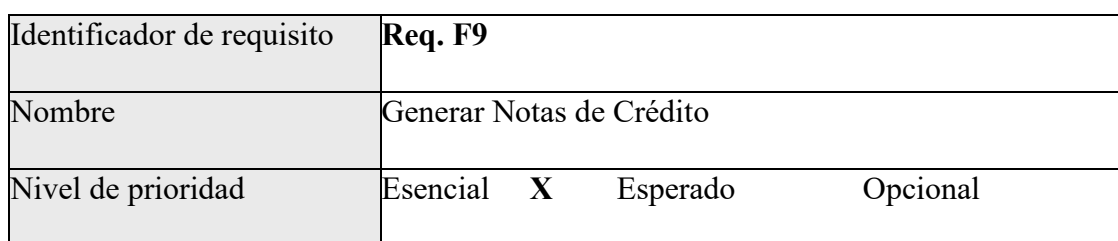

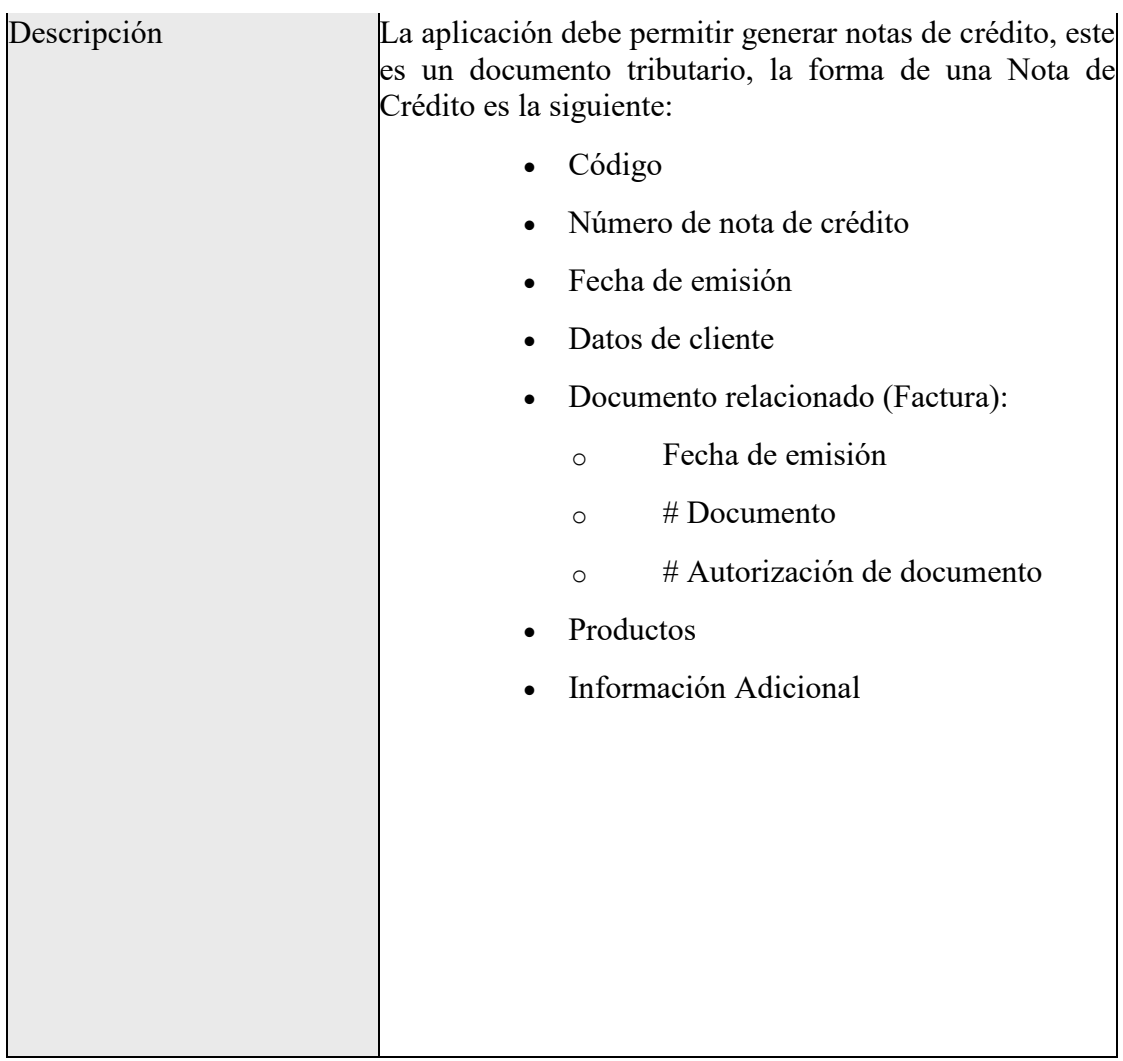

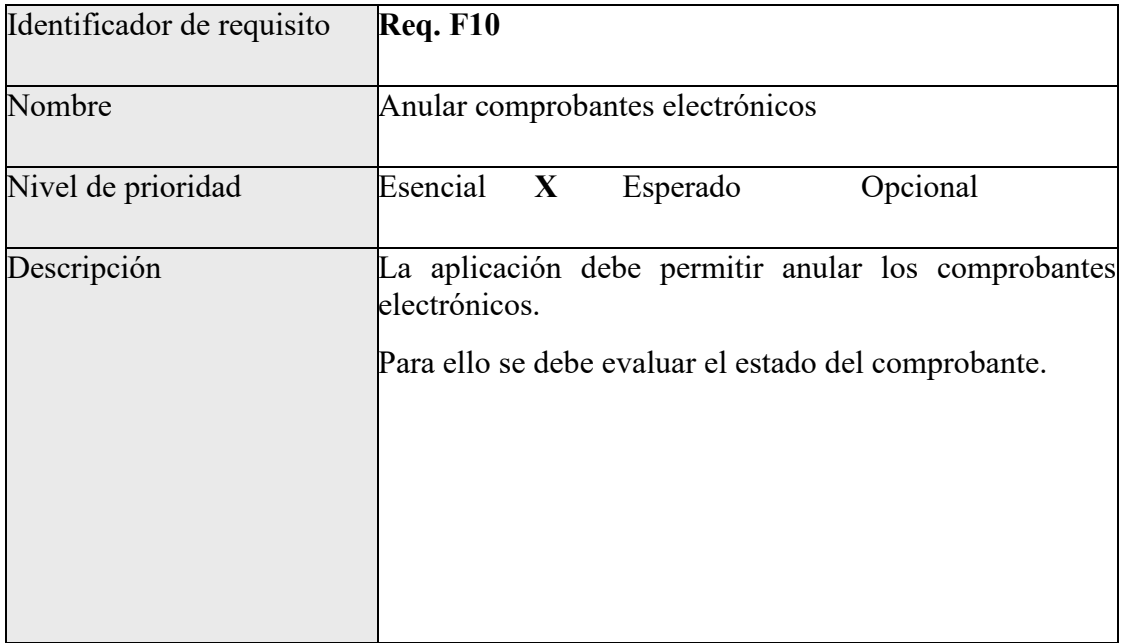

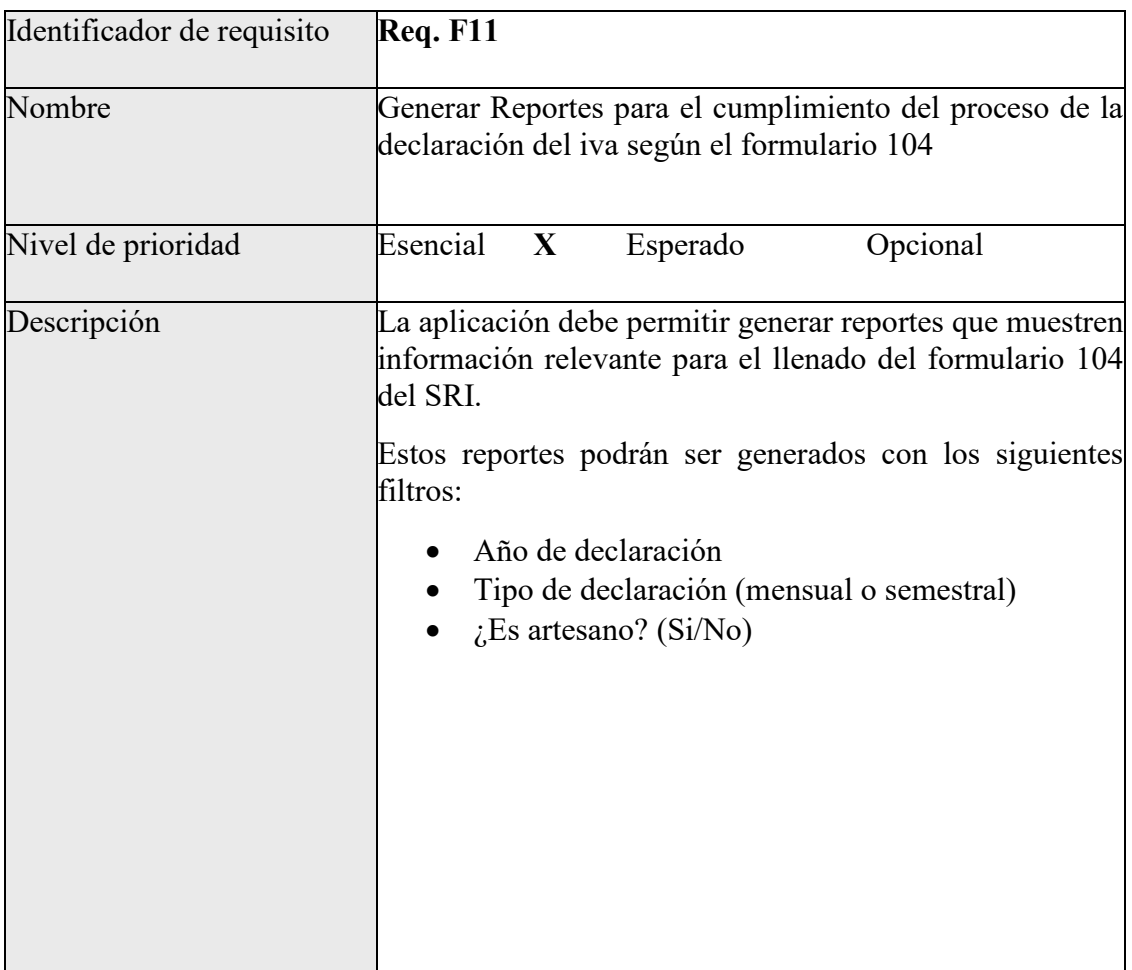

# <span id="page-29-0"></span>**5.1.3.2.Requisitos No Funcionales**

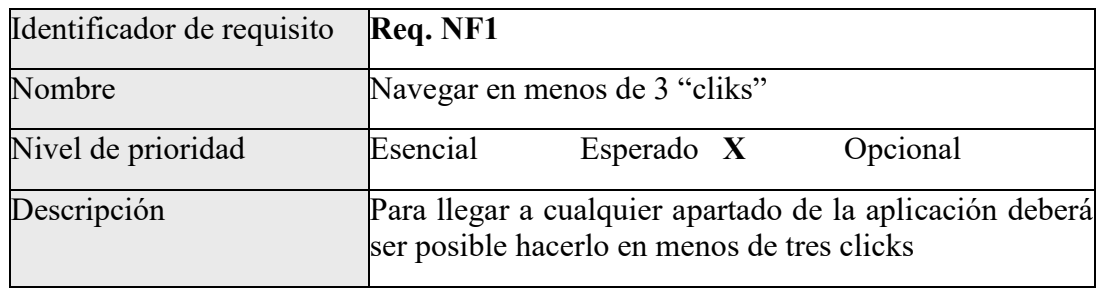

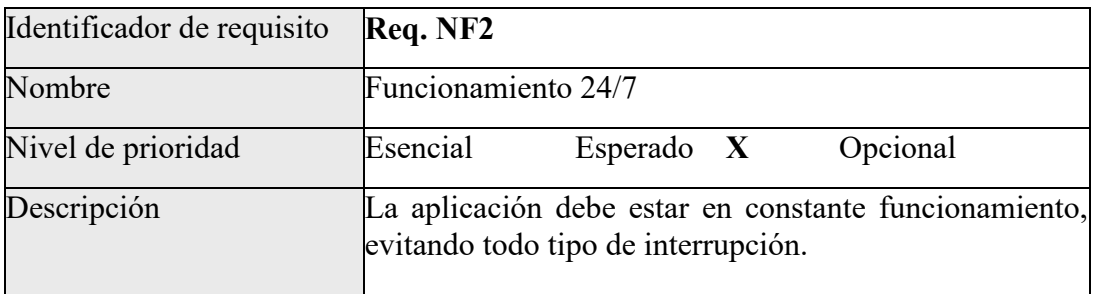

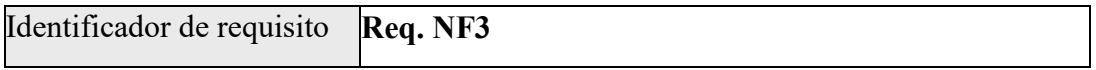

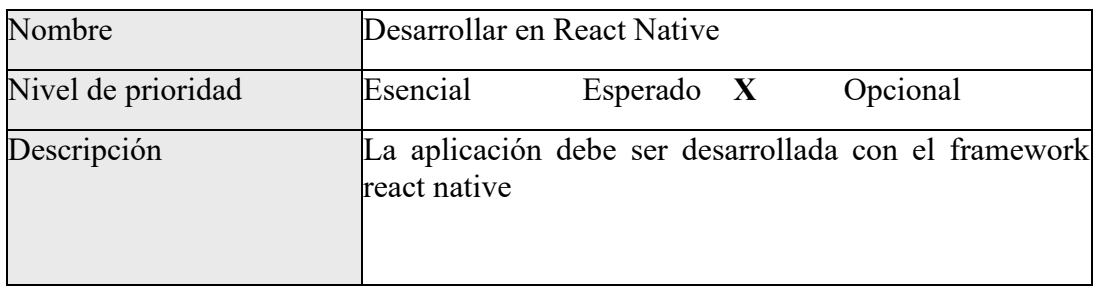

# <span id="page-30-0"></span>**5.1.3.3. Interfaces de Usuario**

A continuación, se encuentran los prototipos para el diseño de interfaces las cuales se tomaron en cuenta para el desarrollo de la aplicación, estos prototipos son solo una base ya que en el transcurso se han tomado decisiones de cambio, el resultado final puede ser diferente en algunas secciones.

# <span id="page-30-1"></span>**5.1.3.3.1. Inicio de Sesión y Registro de Usuario**

<span id="page-30-2"></span>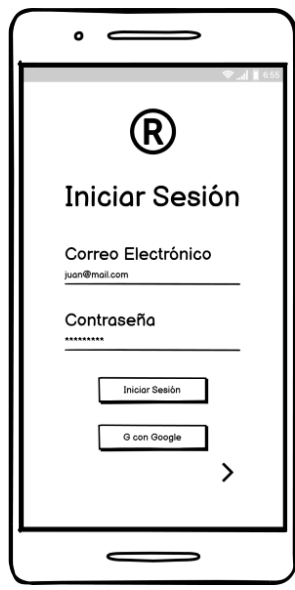

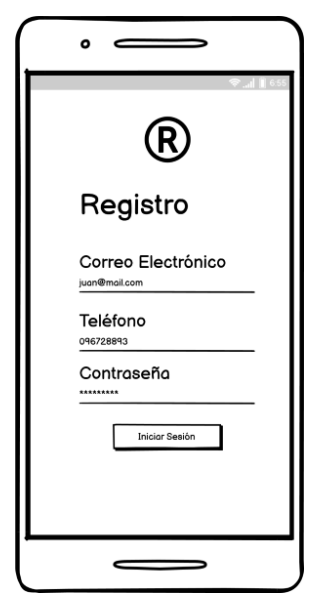

*Figura 2: Pantallas de Inicio de sesión y registro*

<span id="page-31-0"></span>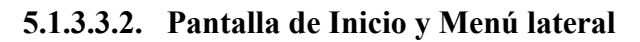

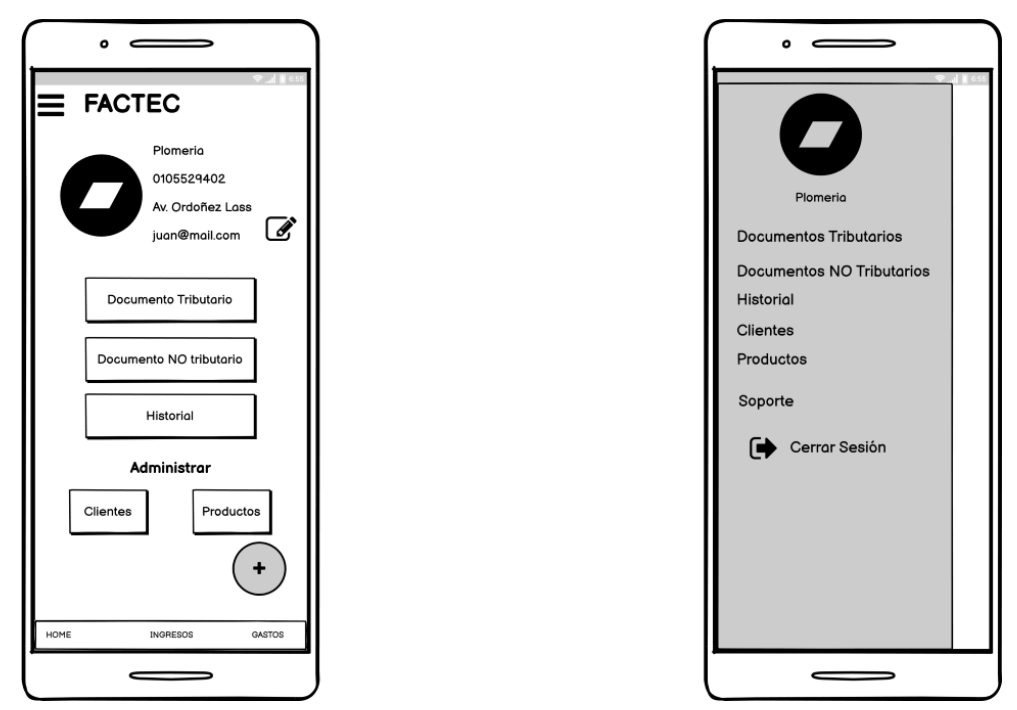

*Figura 3: Pantalla inicial y menú lateral desplegado*

<span id="page-31-2"></span><span id="page-31-1"></span>**5.1.3.3.3. Pantallas de Productos y Clientes**

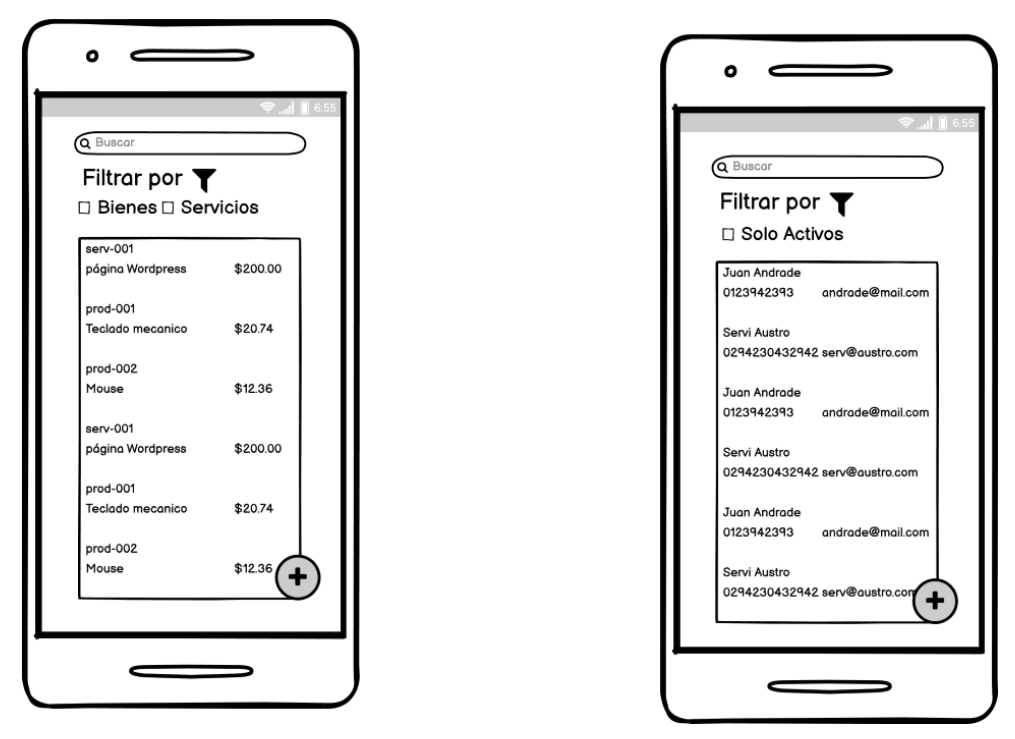

<span id="page-31-3"></span>*Figura 4: Pantallas de listado de productos y clientes*

<span id="page-32-0"></span>**5.1.3.3.4. Formularios de Producto y Cliente**

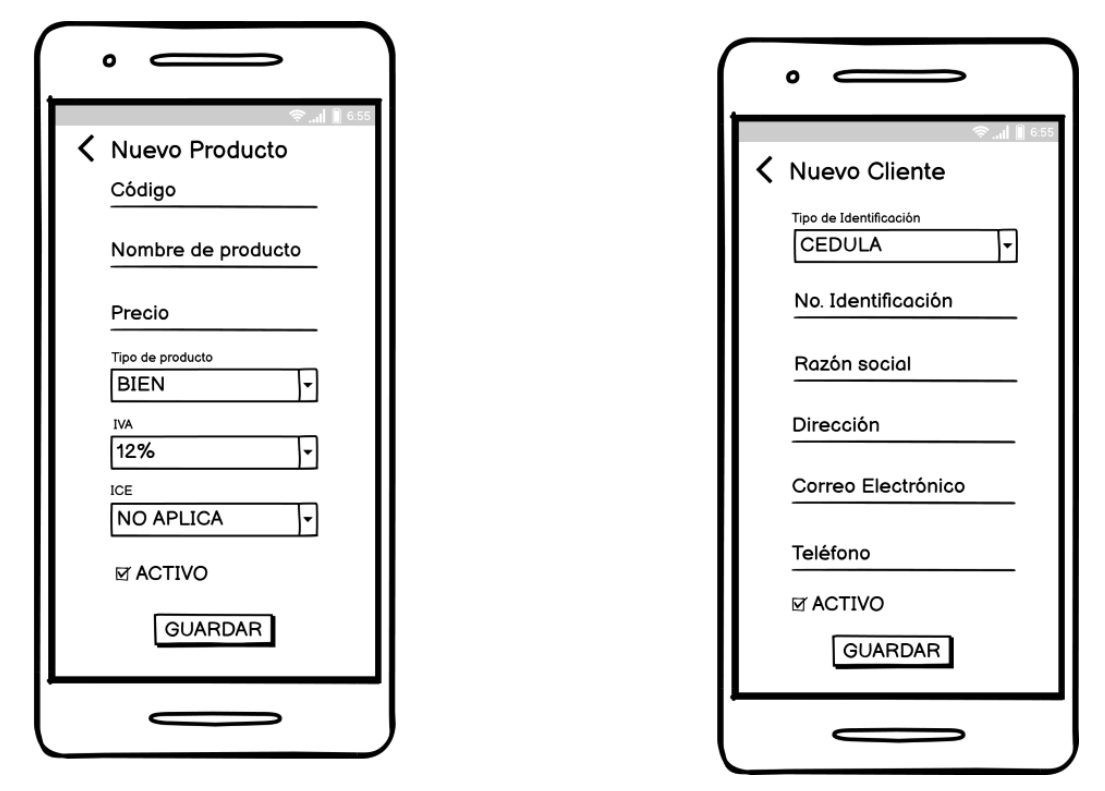

*Figura 5: Formularios para crear un producto y cliente*

<span id="page-32-2"></span><span id="page-32-1"></span>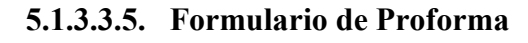

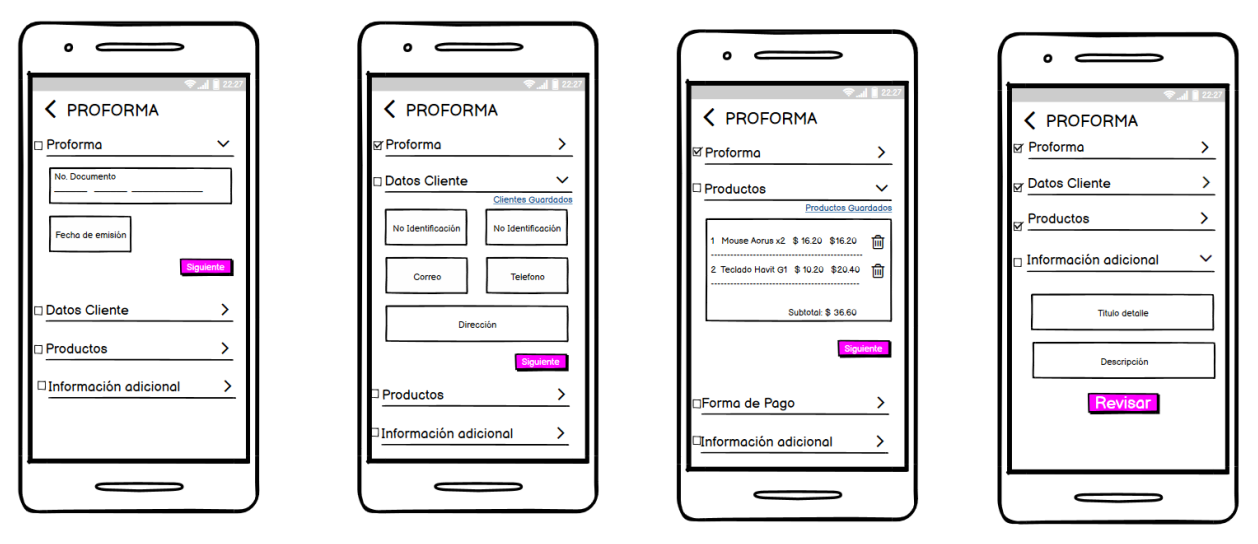

<span id="page-32-3"></span>*Figura 6: Secuencia de formulario para crear una proforma*

<span id="page-33-0"></span>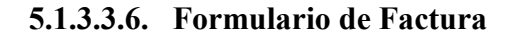

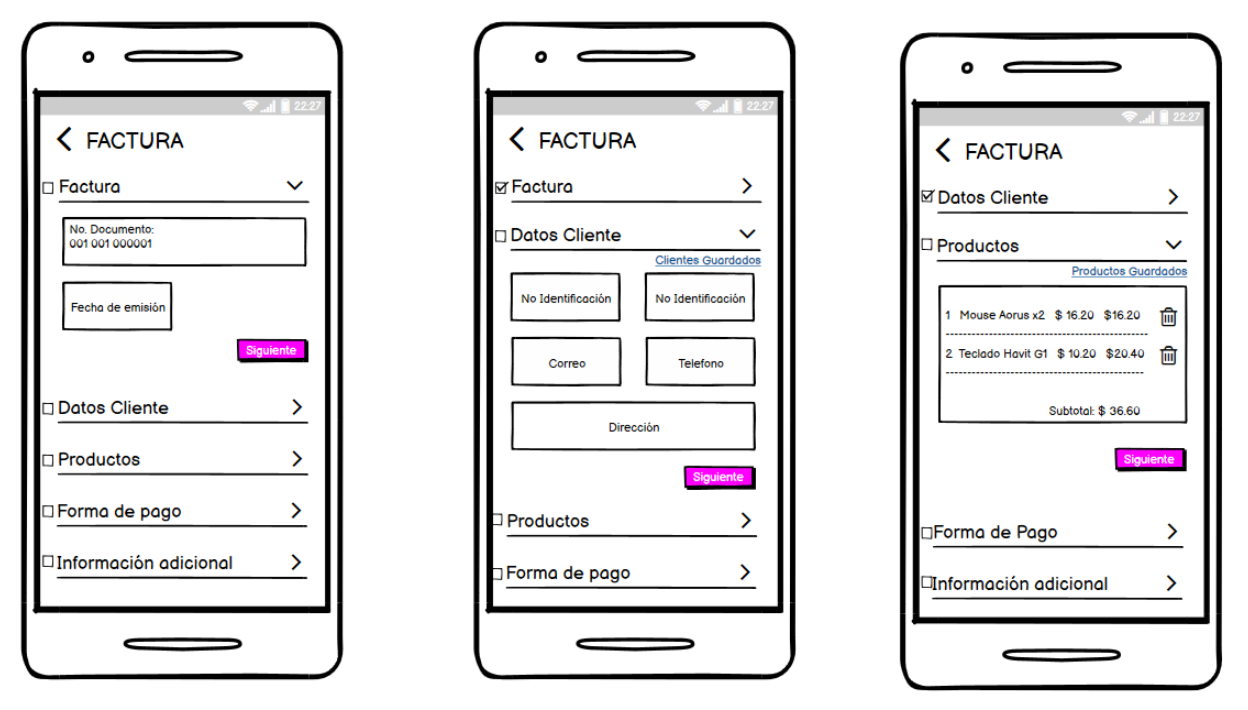

*Figura 7: Secuencia 1/2 de formulario para crear una factura*

<span id="page-33-1"></span>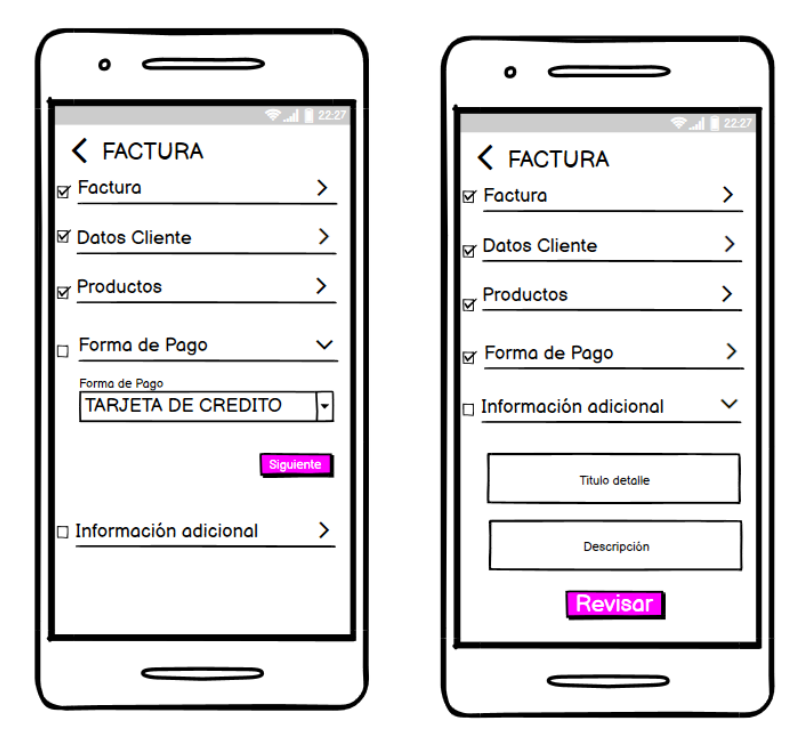

<span id="page-33-2"></span>*Figura 8: Secuencia 2/2 de formulario para crear una factura*

<span id="page-34-0"></span>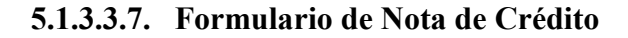

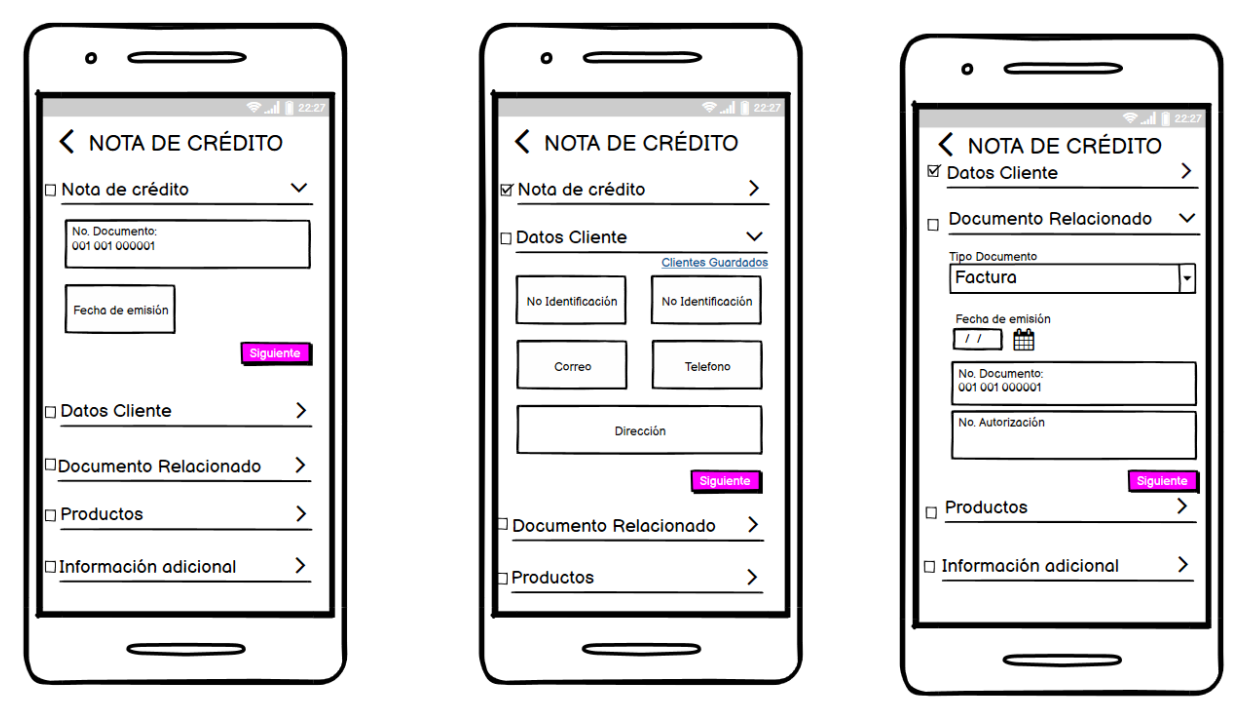

<span id="page-34-1"></span>*Figura 9: Secuencia 1/2 de formulario para crear una nota de crédito*

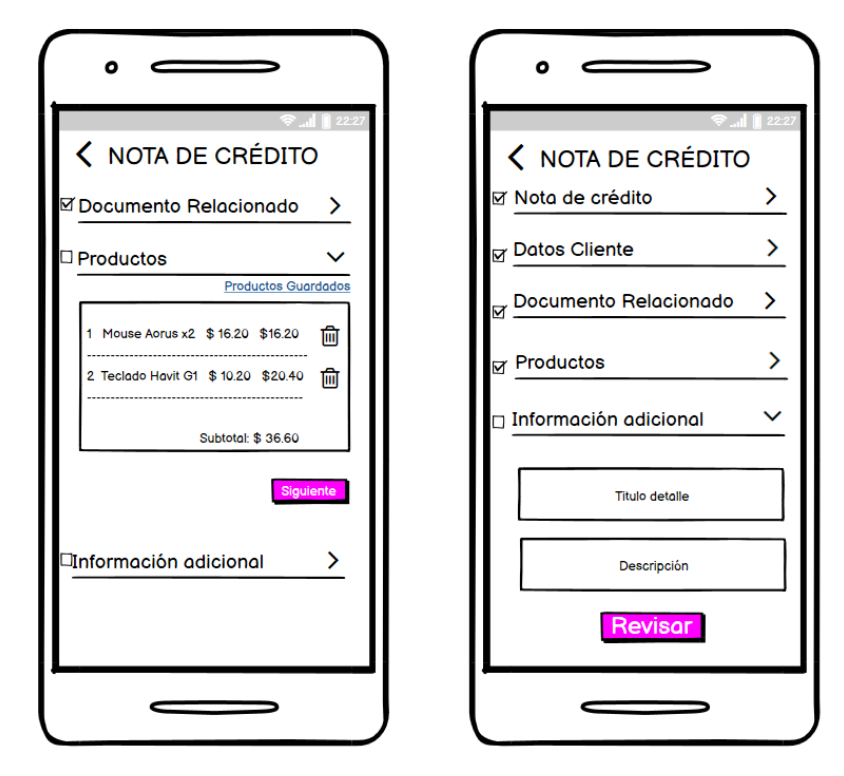

<span id="page-34-2"></span>*Figura 10: Secuencia 2/2 de formulario para crear una nota de crédito*

#### <span id="page-35-0"></span>**5.1.3.3.8. Pantallas de Ingresos y Egresos**

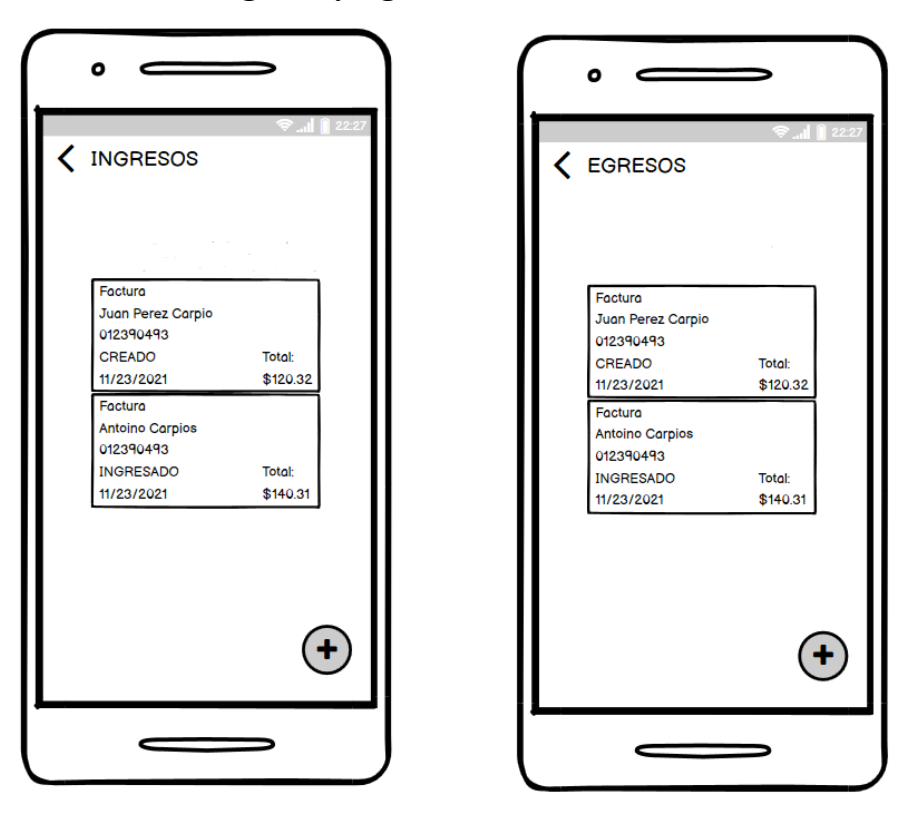

*Figura 11: Pantallas de listado de ingresos y egresos*

## <span id="page-35-3"></span><span id="page-35-1"></span>**5.2. Modelado de Sistema**

El modelado posibilita visualizar de una manera clara un sistema o proceso, además que son utilizados como línea base para el desarrollo de este. A continuación, se presentan diagramas que presentan diferentes procesos claves.

## <span id="page-35-2"></span>**5.2.1. Crear documento electrónico**

A continuación, se encuentra un diagrama acerca del proceso de crear un documento electrónico ya sea factura o nota de crédito.
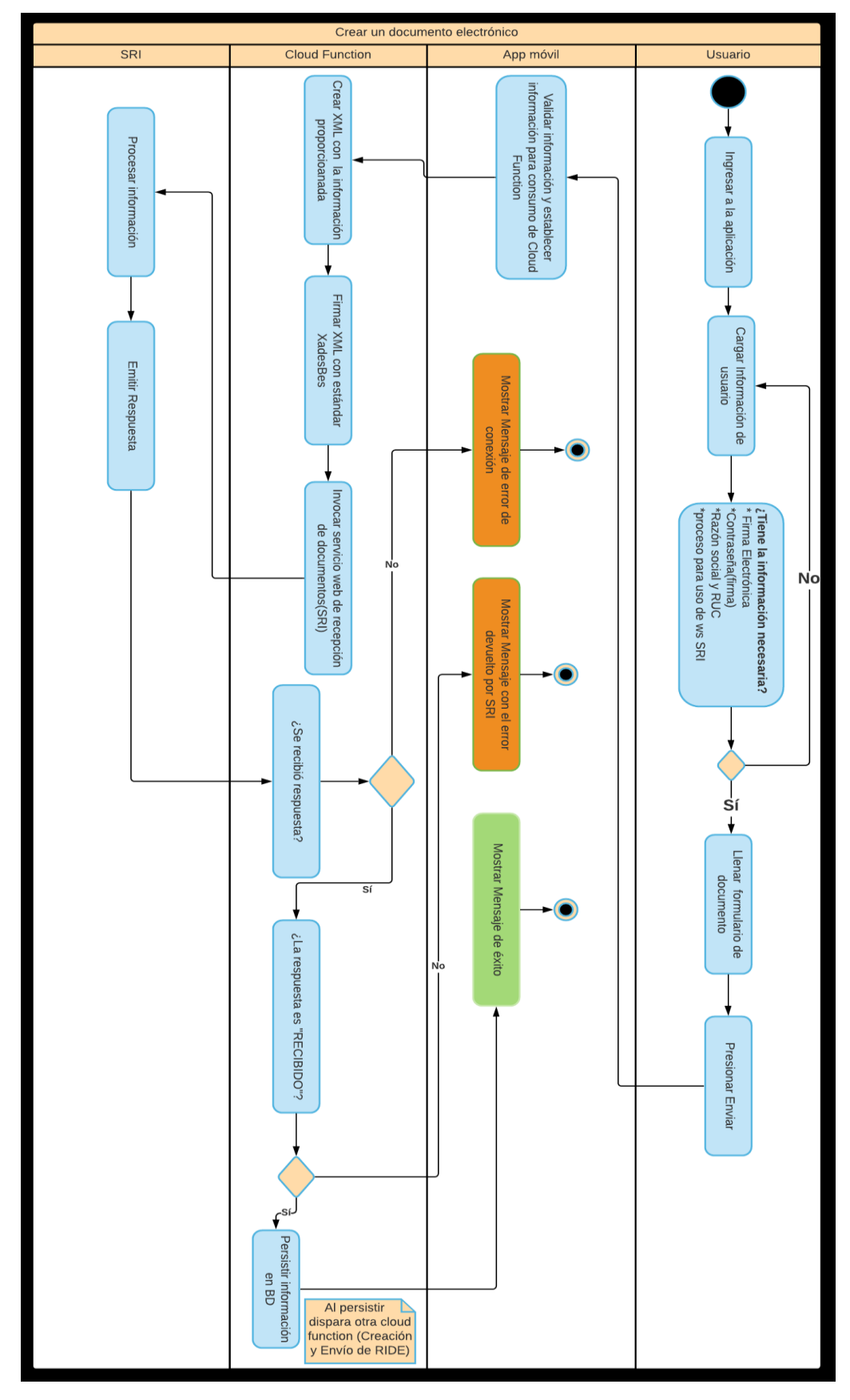

*Figura 12: Diagrama de actividades crear documento electrónico*

# **5.2.2. Crear y enviar RIDE**

A continuación, se detalla el proceso de creación y envío de RIDE, esta es una Cloud Function se dispara una vez se haya persistido los datos en Firestore, en la *Figura 12* se puede apreciar el momento que se ejecuta la función.

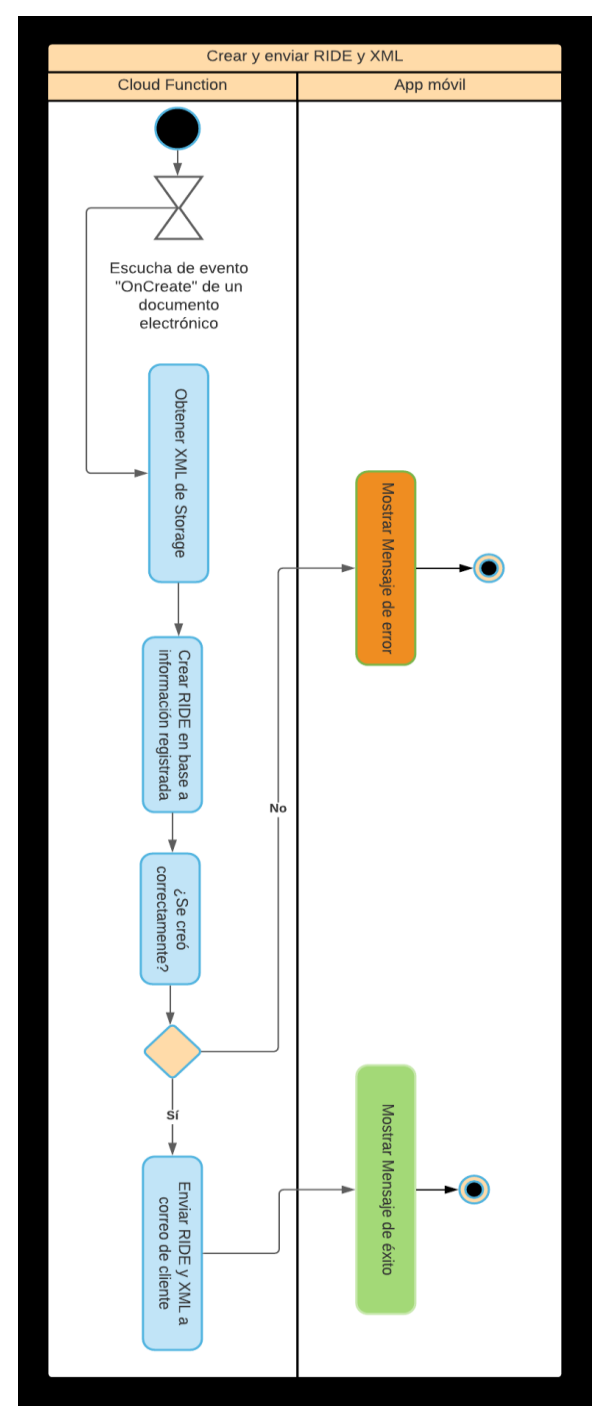

*Figura 13: Diagrama de actividades crear y enviar RIDE*

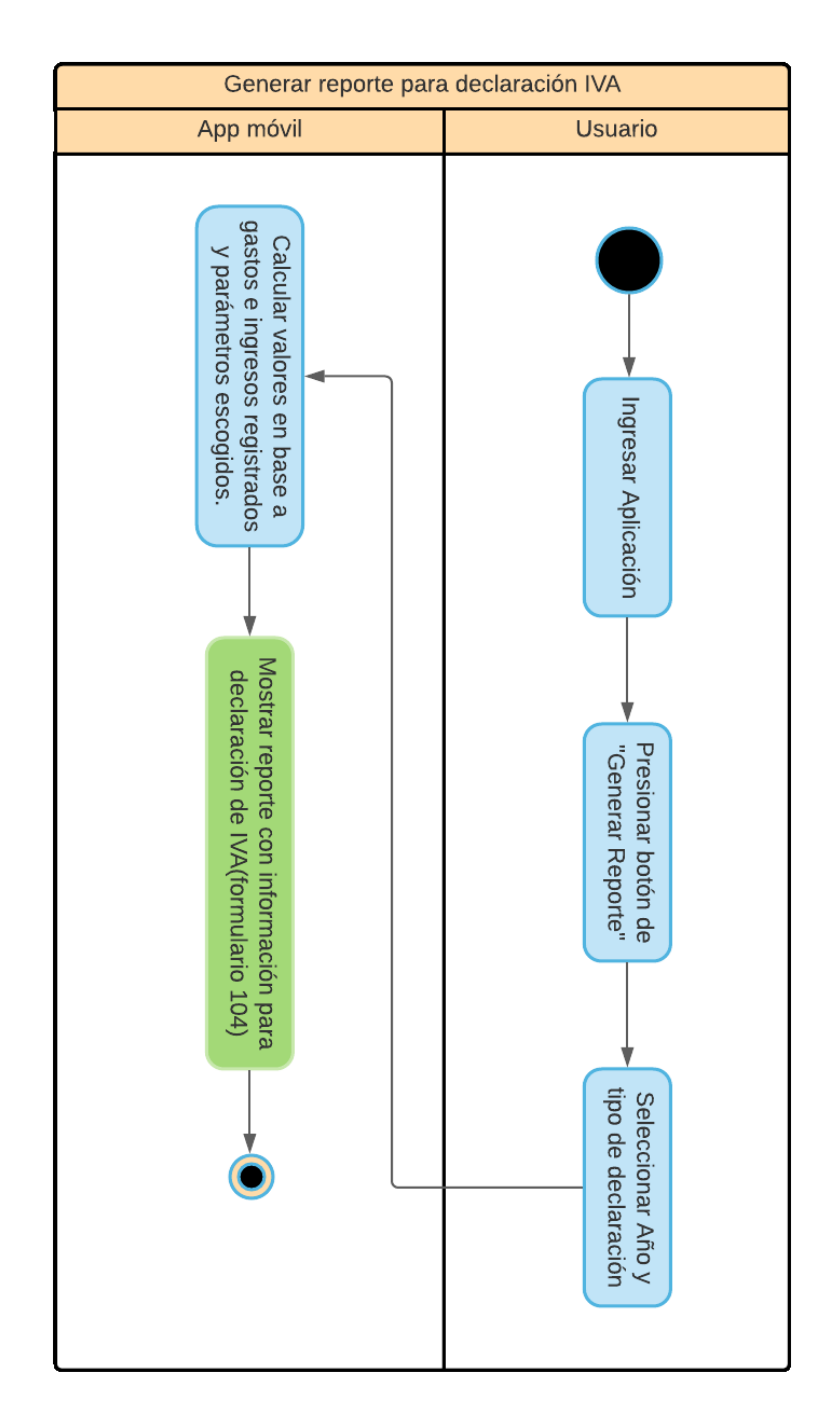

# **5.2.3. Generar reporte para declaración de IVA**

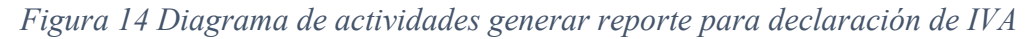

#### **5.3. Arquitectura de Sistema**

Como solución a este apartado usará una arquitectura serverless, en la que se obvia tener todo un servidor para solo almacenar funciones con nuestra lógica de negocio, con esta decisión se resuelve el problema de la complejidad de administración de la infraestructura TI, además que permite a los desarrolladores enfocarse únicamente en el proceso de desarrollo y más no en tareas de configuración y mantenimiento, sumado a esto, es de gran valor su gran capacidad de escalamiento, ya que esto lo hace automáticamente según lo requiera, por último la optimización de costes, pues ya que únicamente se ejecutan al momento que se requieren y por su poco tamaño permiten que el valor a pagar sea menor.

Se usará el proveedor Firebase debido su gran integración entre sus servicios como es Firestore, Storage y Cloud Functions, esto ha permitido implementar lógicas innovadoras como; que al momento de ocurrir un evento tal como crear, eliminar o actualizar algún documento de una colección se disparen automáticamente alguna función, todo esto de una manera fácil gracias a la SDK cliente que ofrece Firebase, también se implementaron funciones https que son llamadas.

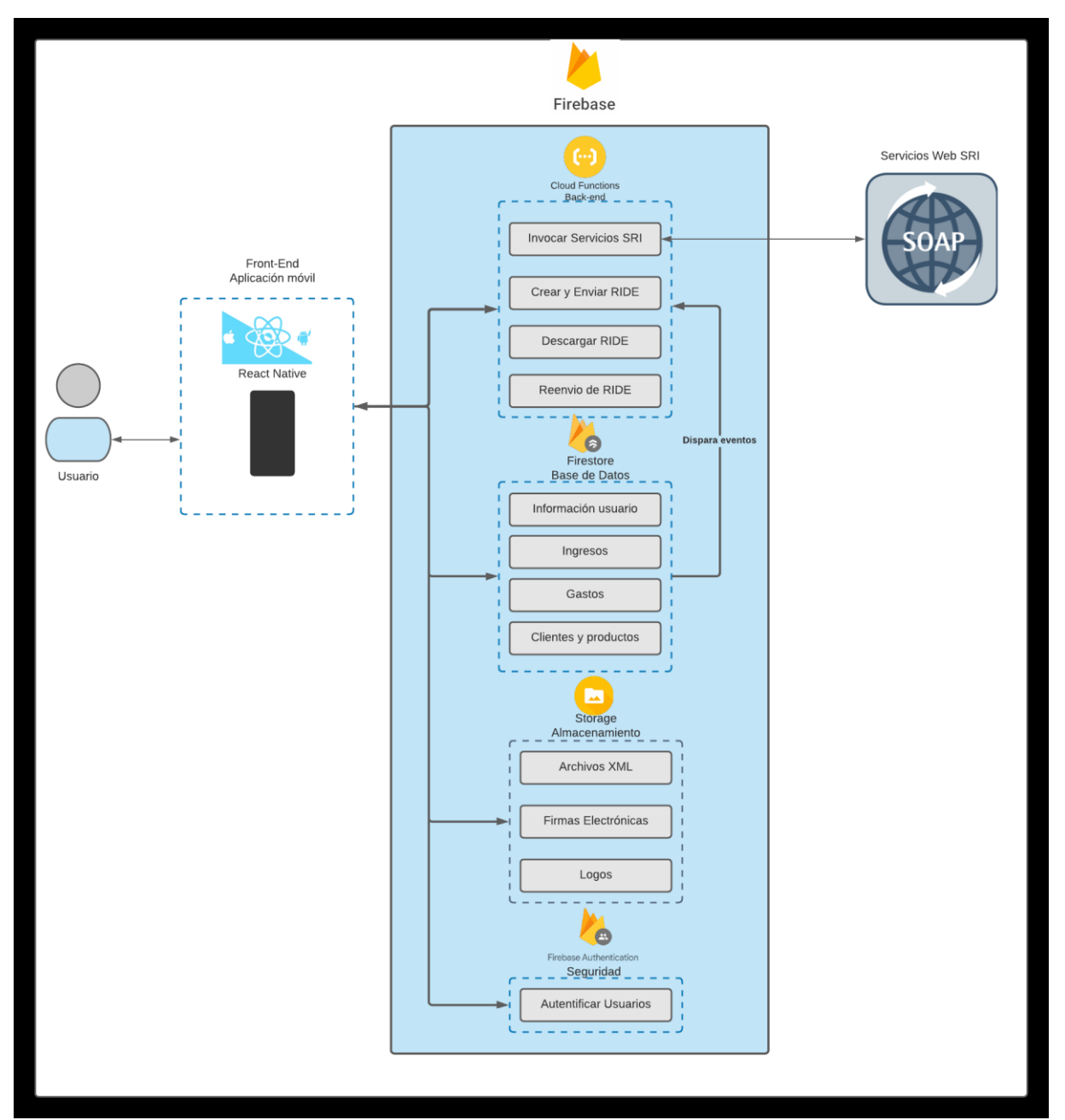

A continuación, un diagrama de la implementación de la arquitectura serverless.

*Figura 15: Arquitectura serverless mediante "Cloud Functions"*

## **5.4. Uso de metodología de desarrollo**

En el desarrollo del proyecto se seguirá los lineamientos que plantea la metodología ágil SCRUM, como previamente se explicó, se deben asignar roles, y sprints a realizar.

## **5.4.1. Asignación de roles SCRUM**

El rol de Scrum Master será llevado a cabo por el Ing. Cristian Timbi, quien a la vez es director del trabajo de titulación, el equipo de desarrollo está formado por René Panjón.

### **5.4.2. Creación de los Sprint**

Para crear un sprint se necesita una lista de actividades, en esta sección se encuentran los objetivos específicos junto con las tareas correspondientes a cada uno.

# **5.4.2.1. Listado de actividades**

## **5.4.2.1.1. Objetivo específico No. 1**

| No. | <b>Actividad</b>                                                                            |
|-----|---------------------------------------------------------------------------------------------|
|     | Investigar el proceso facturación electrónica en el Ecuador.                                |
| 12  | Investigar fundamentos del desarrollo móvil multiplataforma y las tecnologías<br>adecuadas. |

*Tabla 1 Lista de actividades de OE1*

# **5.4.2.1.2. Objetivo específico No. 2**

| <b>No Actividad</b>                                                     |
|-------------------------------------------------------------------------|
| Recopilar requerimientos mediante el uso de<br>técnicas de elicitación. |
| Clasificar requerimientos.                                              |
| Elaborar la documentación de requerimientos.                            |

*Tabla 2 Lista de actividades de OE2*

# **5.4.2.1.3. Objetivo específico 3**

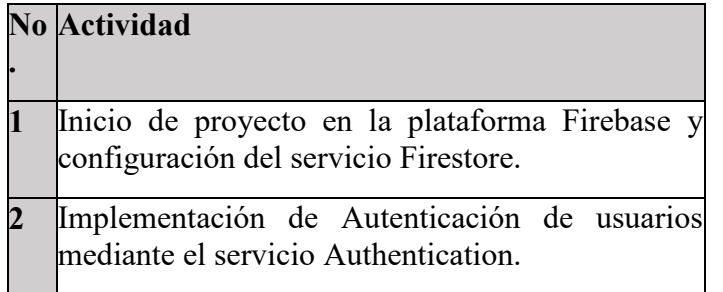

- **3** Invocación de servicios de SRI mediante el servicio Cloud Functions.
- **4** Generación de RIDE mediante el servicio Cloud Functions.
- **5** Envío de RIDE por correo mediante el servicio de Cloud Functions.
- **6** Desarrollar aplicación móvil en React Native siguiendo los requerimientos previamente definidos.
- **7** Integrar Cloud Functions con aplicación móvil

*Tabla 3 Lista de actividades de OE3*

# **5.4.2.1.4. Objetivo específico 4**

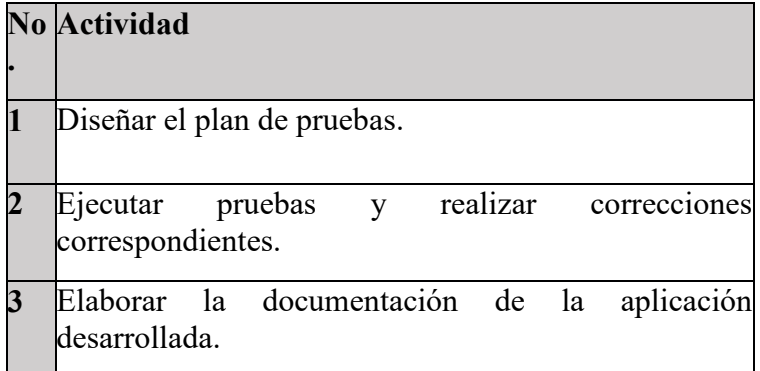

*Tabla 4 Lista de actividades de OE4*

Teniendo en cuenta los objetivos y sus actividades se plantea realizar 5 sprints, cada sprint será conformado por las actividades antes descritas, tras culminar un sprint se procederá a realizar la revisión y decidir si se ha logrado exitosamente, en caso de ser así se continuará al sprint siguiente, en caso de que el sprint previo no este satisfactoriamente cumplido, se tomará decisiones como modificar el sprint siguiente afín de lograr con la meta planteada.

# **5.4.2.2.Actividades para primer sprint**

# **Objetivo específico 1**

**Act.1:** Investigar el proceso facturación electrónica en el Ecuador.

**Act.2:** Investigar fundamentos del desarrollo móvil multiplataforma y las tecnologías adecuadas.

# **Objetivo específico 2**

**Act.1:** Recopilar requerimientos mediante el uso de técnicas de elicitación.

**Act.2:** Clasificar requerimientos.

**Act.3:** Elaborar la documentación de requerimientos.

*Tabla 5 Lista de actividades a cumplir en sprint 1*

# **5.4.2.3. Actividades para segundo sprint**

# **Objetivo específico 3**

**Act.1:** Inicio de proyecto en la plataforma Firebase y configuración del servicio Firestore.

**Act.2:** Implementación de Autenticación de usuarios mediante el servicio Authentication.

**Act.3:** Invocación de servicios de SRI mediante el servicio Cloud Functions.

*Tabla 6 Lista de actividades a cumplir en sprint 2*

# **5.4.2.4. Actividades para tercer sprint**

**Objetivo específico 3**

**Act.4:** Generación de RIDE mediante el servicio Cloud Functions.

**Act.5:** Envío de RIDE por correo mediante el servicio de Cloud Functions.

*Tabla 7 Lista de actividades a cumplir en sprint 2*

# **5.4.2.5. Actividades para cuarto sprint**

#### **Objetivo específico 3**

**Act.6:** Desarrollar aplicación móvil en React Native siguiendo los requerimientos previamente definidos.

**Act7:** Integrar Cloud Function con aplicación móvil.

*Tabla 8 Lista de actividades a cumplir en sprint 4*

# **5.4.2.6.Actividades para quinto sprint**

**Objetivo específico 3**

**Act.1:** Diseñar del plan de pruebas.

**Act7:** Ejecutar pruebas y realizar correcciones correspondientes.

**Act7:** Elaborar la documentación de la aplicación desarrollada.

*Tabla 9 Lista de actividades a cumplir en sprint 5*

# **6. Resultados**

En esta sección se muestran los resultados que se han obtenido tras el desarrollo del software. Como primer punto se muestra la evidencia de que la aplicación está emitiendo comprobantes electrónicos válidos tributariamente, esta validación comprende de dos pasos, primero se debe verificar que el comprobante al ser enviado el servicio web del SRI de como respuesta el estado de "RECIBIDO", luego el paso más importante es comprobar la autorización, ya que este estado es el que verifica que el comprobante se haya creado con éxito o si contiene errores como de cálculo o error de firmado, esto se puede comprobar con la clave de acceso del documento, el mensaje esperado debe ser "Autorizado"

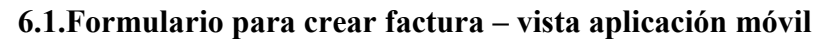

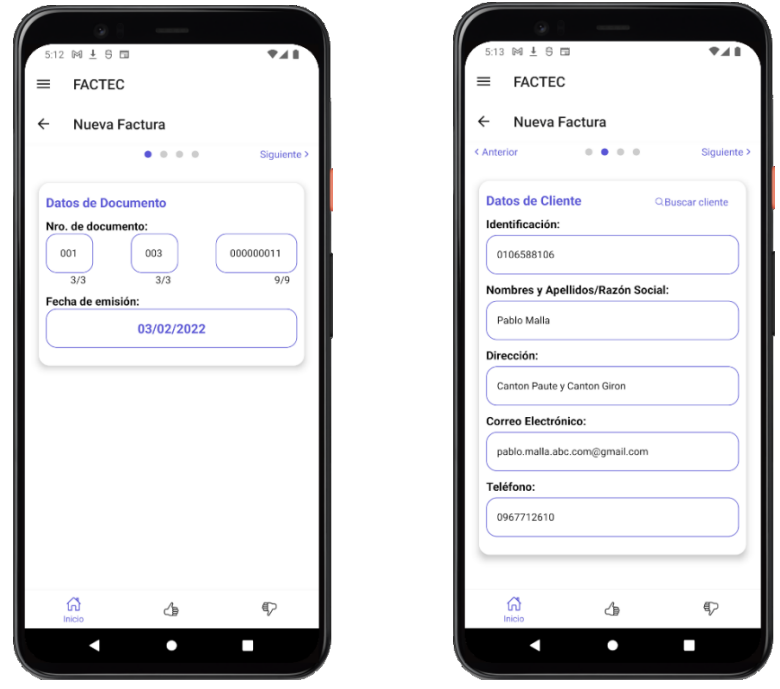

*Figura 16: Sección de "Datos de Documento" y "Datos Cliente"*

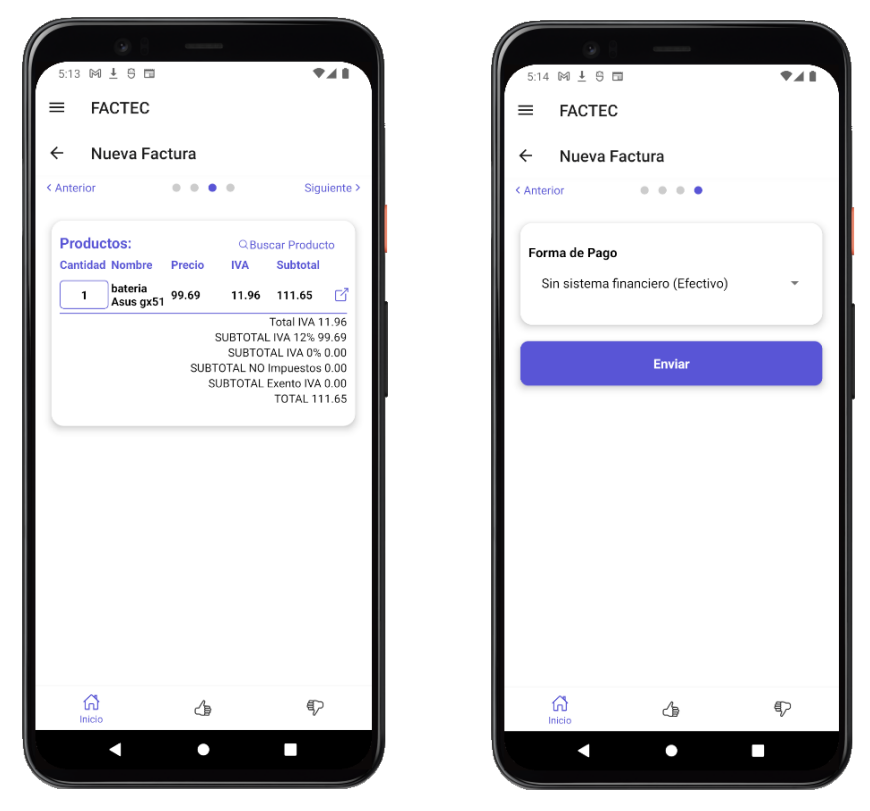

*Figura 17: Sección "Productos" y "Forma de Pago"*

Una vez se envíe el documento, en caso de que la respuesta del SRI sea "RECIBIDO" se mostrará un mensaje de éxito caso contrario se mostrará un mensaje de error, dicho error puede ser el devuelto por el SRI o uno generado por nuestro sistema para informar algún error interno.

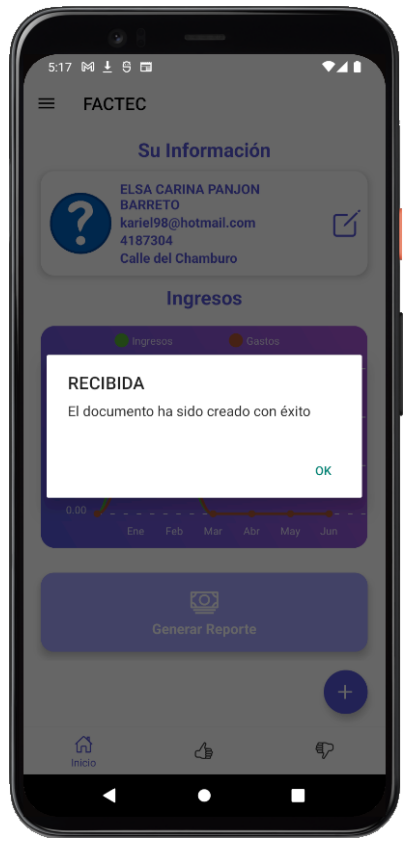

*Figura 18: Mensaje de documento creado exitosamente.*

# **6.2. Funciones desplegadas en Cloud Functions – Invocar servicios web SRI**

Para la creación y firmado de XML se llama una Cloud Function, en la siguiente figura se ve las funciones desarrolladas, la usada en este caso es "sendToSRI", la cual se encarga de la creación y firmado del xml, luego procede a invocar el servicio web para recepción de documentos, en caso de que la respuesta sea "Recibido" procederá a persistir la información en Firestore y esta a su vez dispara la función para el envío de RIDE, en caso de error devolverá un mensaje y no se persiste ningún dato.

| Función              | Activador                                                                                            | Región      | Tiempo de ejecución | Memoria | Tiempo de espera |
|----------------------|----------------------------------------------------------------------------------------------------|-------------|---------------------|---------|------------------|
| downloadFile         | Solicitud<br>HTTP<br>https://us-central1-pruebascfs-3d0c5.cloudfunctions.net/downloadFile            | us-central1 | Node.js 14          | 256 MB  | 120s             |
| downloadProforma     | Solicitud<br><b>HTTP</b><br>https://us-central1-pruebascfs-3d0c5.cloudfunctions.net/downloadProforma | us-central1 | Node.js 14          | 256 MB  | 180s             |
| getDocState          | Solicitud<br><b>HTTP</b><br>https://us-central1-pruebascfs-3d0c5.cloudfunctions.net/getDocState      | us-central1 | Node.js 14          | 256 MB  | 60s              |
| resendFiles          | Solicitud<br>HTTP<br>https://us-central1-pruebascfs-3d0c5.cloudfunctions.net/resendFiles             | us-central1 | Node.js 14          | 256 MB  | 180s             |
| resendProforma       | Solicitud<br><b>HTTP</b><br>https://us-central1-pruebascfs-3d0c5.cloudfunctions.net/resendProforma   | us-central1 | Node.js 14          | 256 MB  | <b>180s</b>      |
| sendCNToSRI          | Solicitud<br>HTTP<br>https://us-central1-pruebascfs-3d0c5.cloudfunctions.net/sendCNToSRI             | us-central1 | Node.js 14          | 256 MB  | 180s             |
| sendEmailToClient    | document.create<br>∕<br>Incomes/{incomeId}                                                           | us-central1 | Node.js 14          | 256 MB  | 180s             |
| sendProformaToClient | document.create<br>∕<br>Proformas/{proformald}                                                       | us-central1 | Node.js 14          | 256 MB  | 180s             |
| sendToSRI            | Solicitud<br>HTTP<br>https://us-central1-pruebascfs-3d0c5.cloudfunctions.net/sendToSRI               | us-central1 | Node.js 14          | 256 MB  | 180s             |

*Figura 19 Cloud Function - "sendToSRI"*

#### **6.3.Registro de uso de funciones**

En los registros se puede ver cuando dicha función es ejecutada, para casos de validar el funcionamiento, se muestra como log la clave de acceso generada, la cual se usará para comprobar el estado del documento electrónico.

| 5:16:22.935 a. |    | sendToSRI                                                        |
|----------------|----|------------------------------------------------------------------|
|                |    | ▶ Function execution started                                     |
| 5:16:24.327 a. |    | sendToSRI                                                        |
|                |    | ▶ Callable request verification passed                           |
| 5:16:24.907 a. |    | sendToSRI                                                        |
|                |    | 0302202201010510877300110010030000000111234567817                |
| 5:16:44.021 a. | IJ | sendToSRI                                                        |
|                |    | Function execution took 21087 ms, finished with status code: 200 |
| 5:16:45.717 a. | Þ  | sendEmailToClient                                                |
|                |    | ▶ Function execution started                                     |
| 5:16:47.427 a. | Þ  | sendEmailToClient                                                |
|                |    | ▶ Function execution took 1711 ms, finished with status: 'ok'    |
| 5:19:23.553 a. |    | sendEmailToClient                                                |
|                |    | ▶ Enviado correctamente                                          |

*Figura 20: Registro de función ejecutada – "sendToSRI"*

#### **6.4.Comprobación de autorización de documento electrónico**

Ahora se hará uso de la herramienta SOAPUI para comprobar la autorización del documento mediante el consumo del servicio web del SRI.

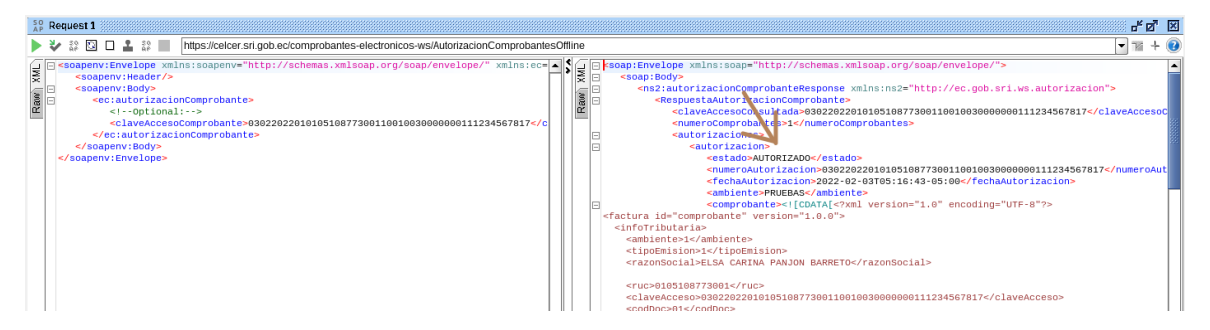

*Figura 21: Comprobación de autorización de documento*

Como se aprecia en la anterior figura, el estado es "Autorizado", esto es muy importante, ya que un documento puede ser recibido, pero este por errores puede no ser autorizado, por ende, no puede tomarse como un documento electrónico válido.

Un objetivo del proyecto es automatizar y facilitar procesos respecto a la emisión y envío del comprobante, para la entrega se implementó una función que a diferencia de la que crea el comprobante en la que se debe hacer el llamado de esta por parte de la aplicación, esta se ejecuta automáticamente cuando un documento es creado en la colección "Incomes" de Firestore,

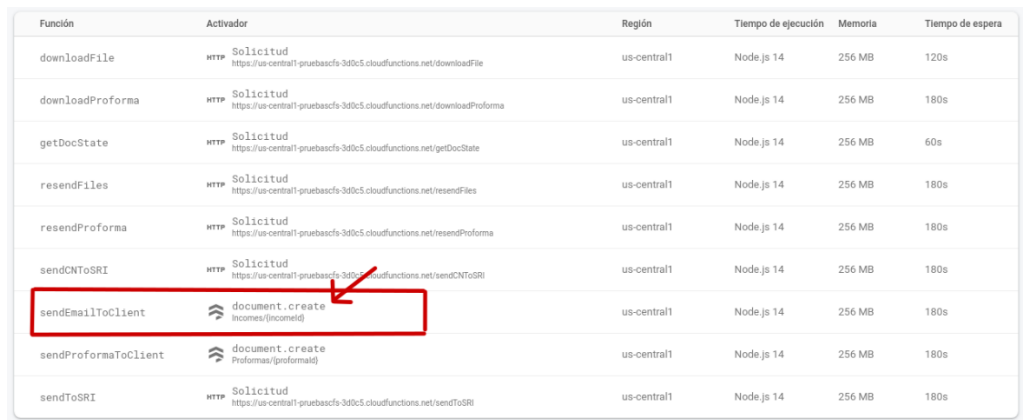

### **6.5.Cloud Function para creación y envío de RIDE**

*Figura 22: Cloud Function - "sendEmailToClient"*

En esta función se crea el RIDE en base a la información que se está almacenando, dicho documento está basado en las especificaciones que provee el SRI, además de ello se adjunta el archivo xml, ya que esta es una obligación exigida a quienes implementan un sistema de facturación electrónica. A continuación, se muestra como se ve el mensaje enviado al correo de un cliente.

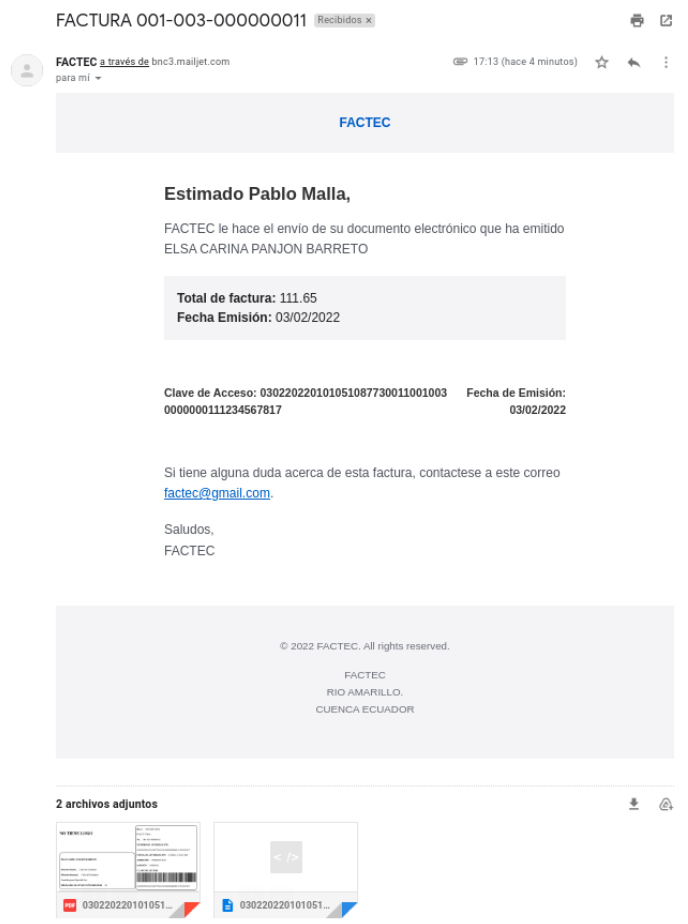

*Figura 23: Vista de correo recibido por cliente*

El correo consta con información general del documento, como es el total, fecha de emisión y clave de acceso, también se aprecia la persona emisora del documento. Como archivos adjuntos están el RIDE y el archivo xml el cual fue enviado al SRI. A continuación, se puede ver el RIDE.

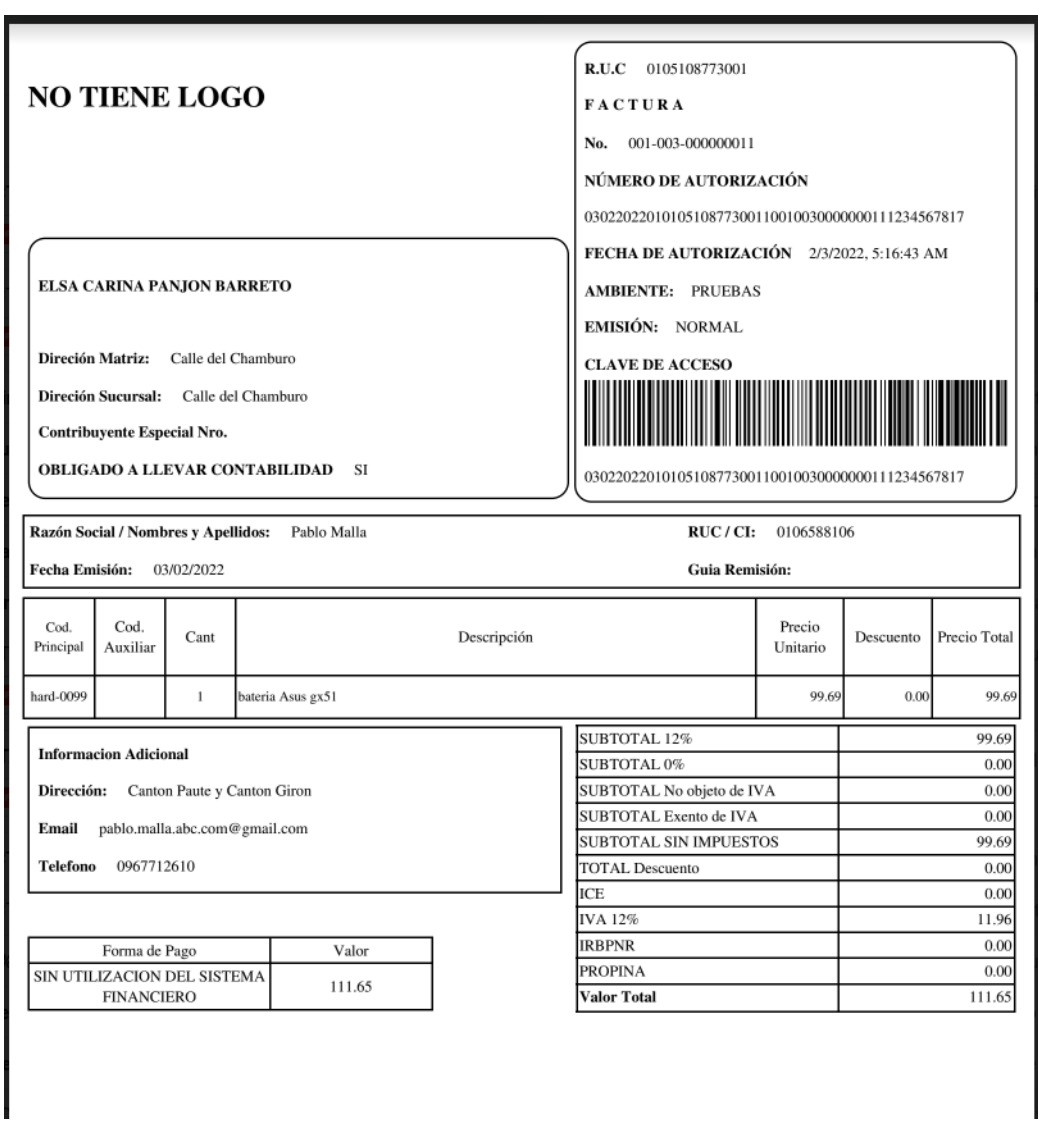

*Figura 24: Vista de RIDE enviado a cliente*

# **6.6.Generar reporte para declaración IVA**

A parte de implementar una solución para la creación y envío de documentos electrónicos, se desarrolló una funcionalidad para generar reportes que brinden la información necesaria para cumplir con el proceso de declaración del iva según el formulario 104 provisto por la misma entidad.

Para realizar este reporte se debe elegir año de declaración, tipo de declaración (mensual o semestral), en caso de que sea mensual escoger el mes y de ser semestral escoger semestre, por último, se debe escoger si el usuario es un artesano, la siguiente figura es la interfaz para elegir los parámetros.

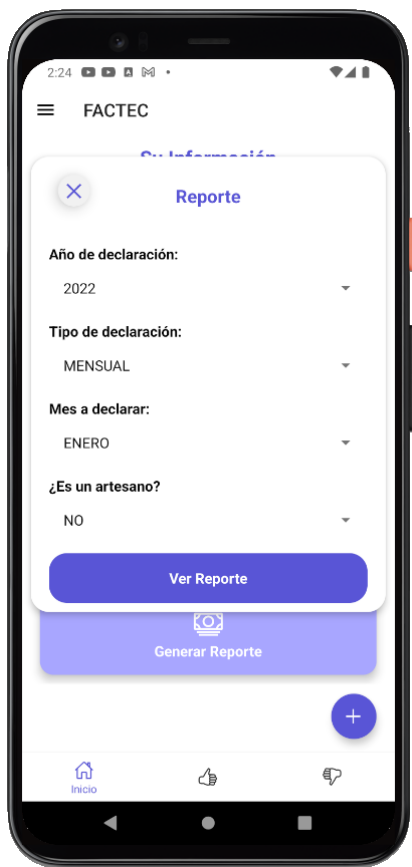

*Figura 25: Selección de parámetros para reporte*

Luego de escoger los parámetros, se procede a generar el reporte, cada valor está junto con su número y nombre del campo en base al formulario 104.

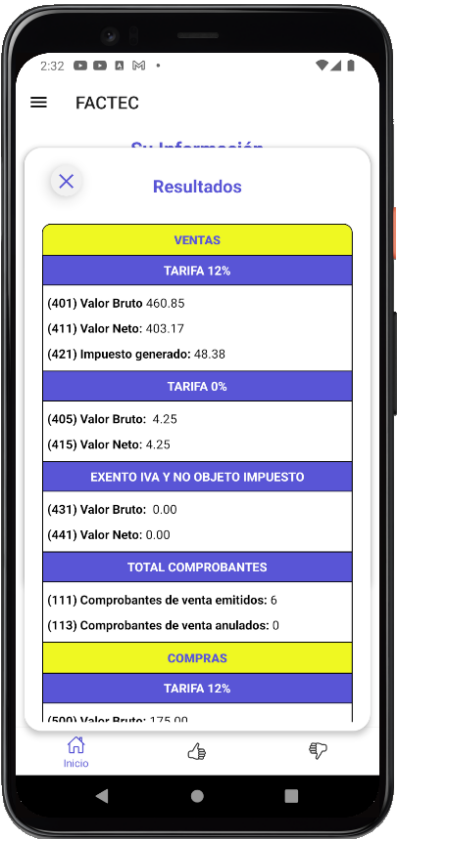

*Figura 26: Vista de reporte generado*

# **6.7.Acciones de documento electrónico**

Para una mejor administración de los documentos se implementó las siguientes acciones a cada documento: Ver detalles, descargar, reenviar a cualquier correo y anular, además en caso de seleccionar una factura, a partir de esta se puede generar una nota de crédito.

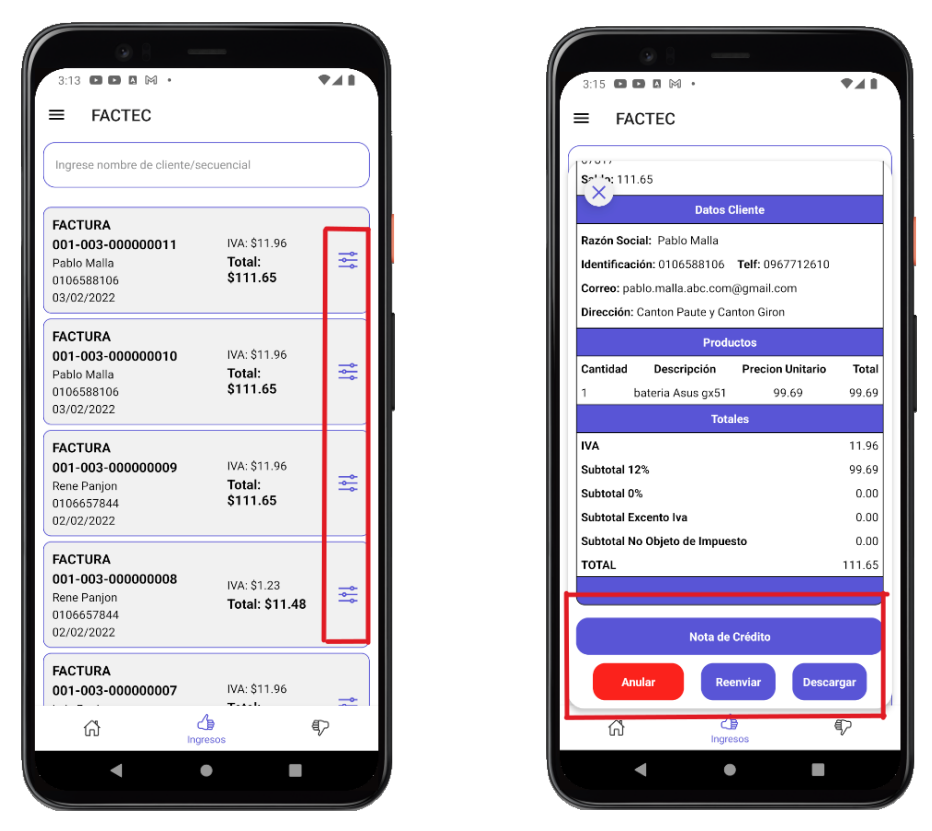

*Figura 27: Listado de ingresos y acciones de documento*

# **6.8.Plan de Pruebas**

Se ha desarrollado un plan para verificar si las especificaciones de los requerimientos han sido cumplidas, así como comprobar el correcto funcionamiento.

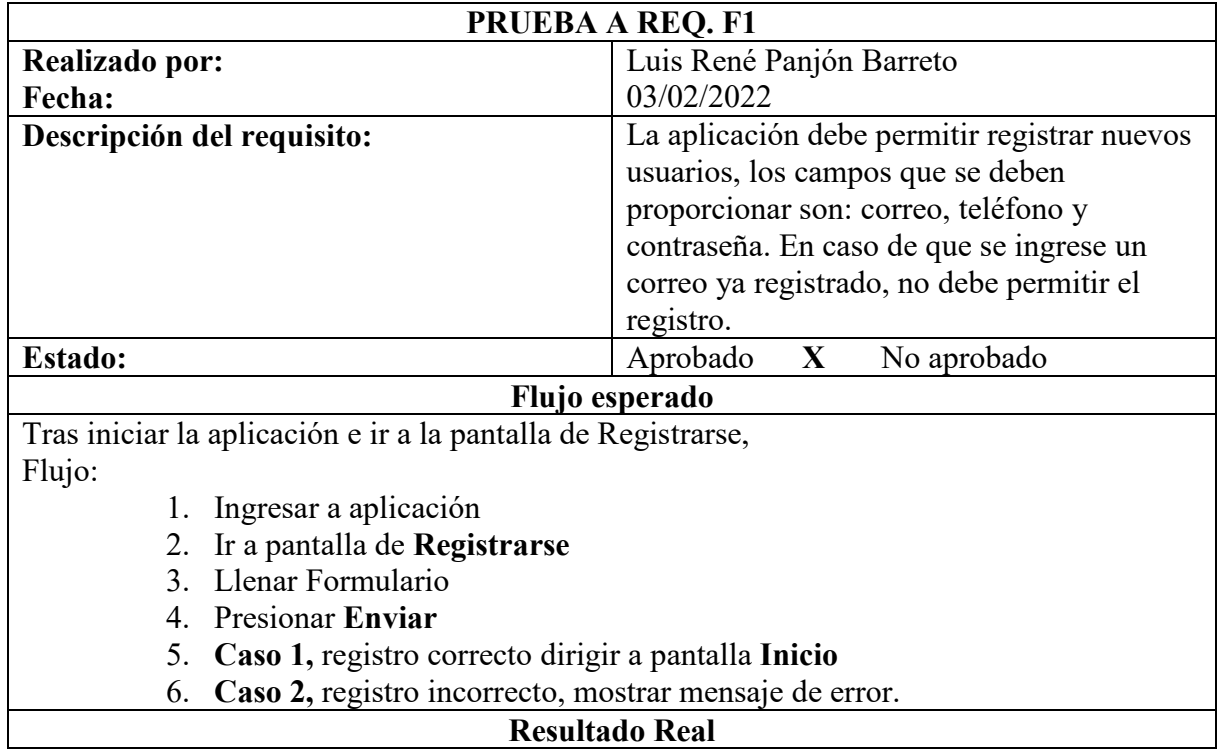

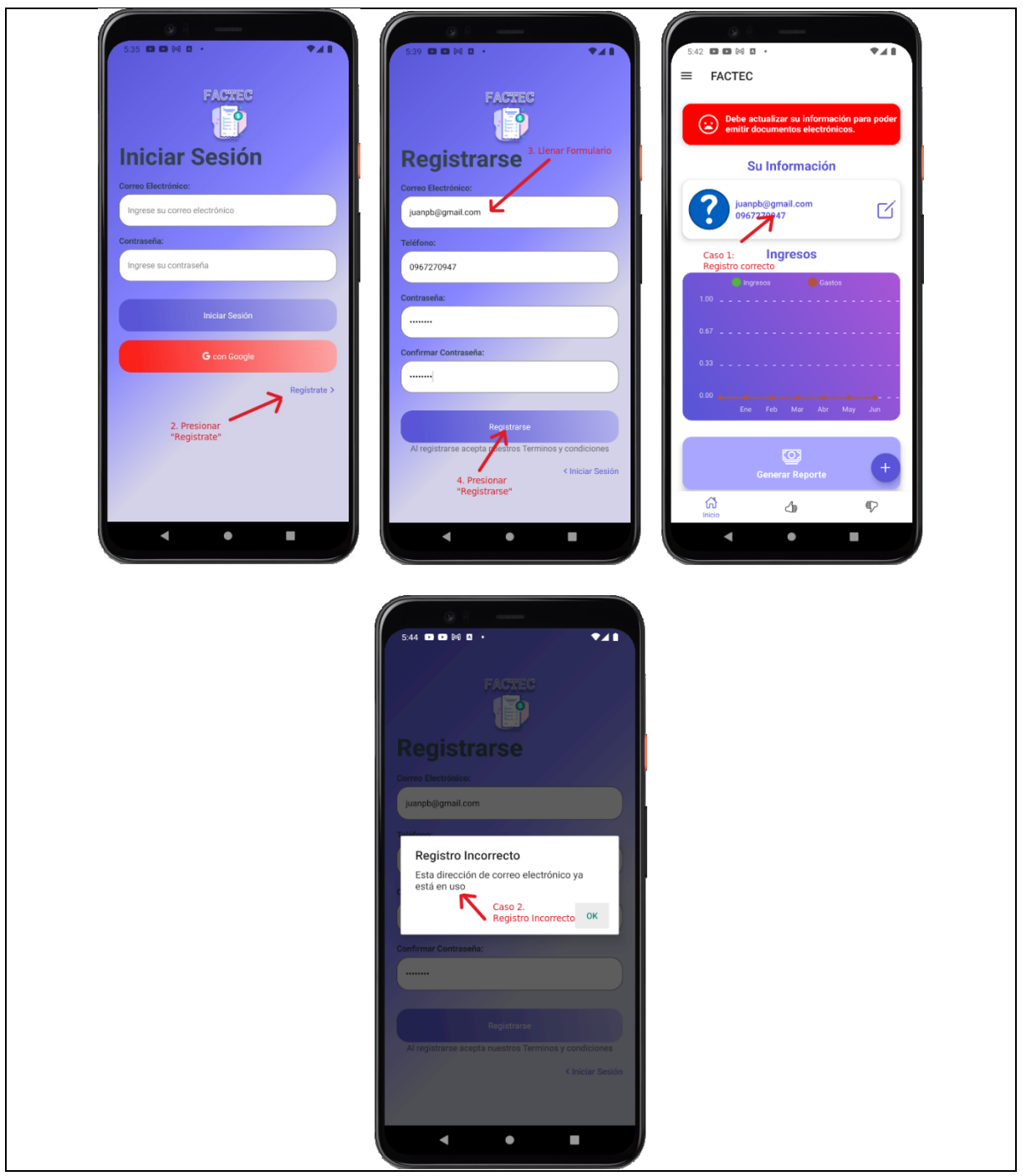

*Tabla 10 Caso de Prueba a Req. F1*

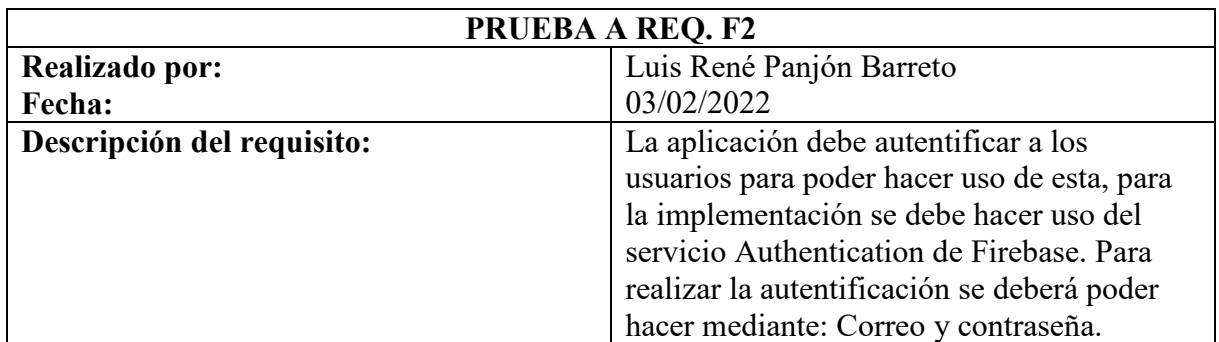

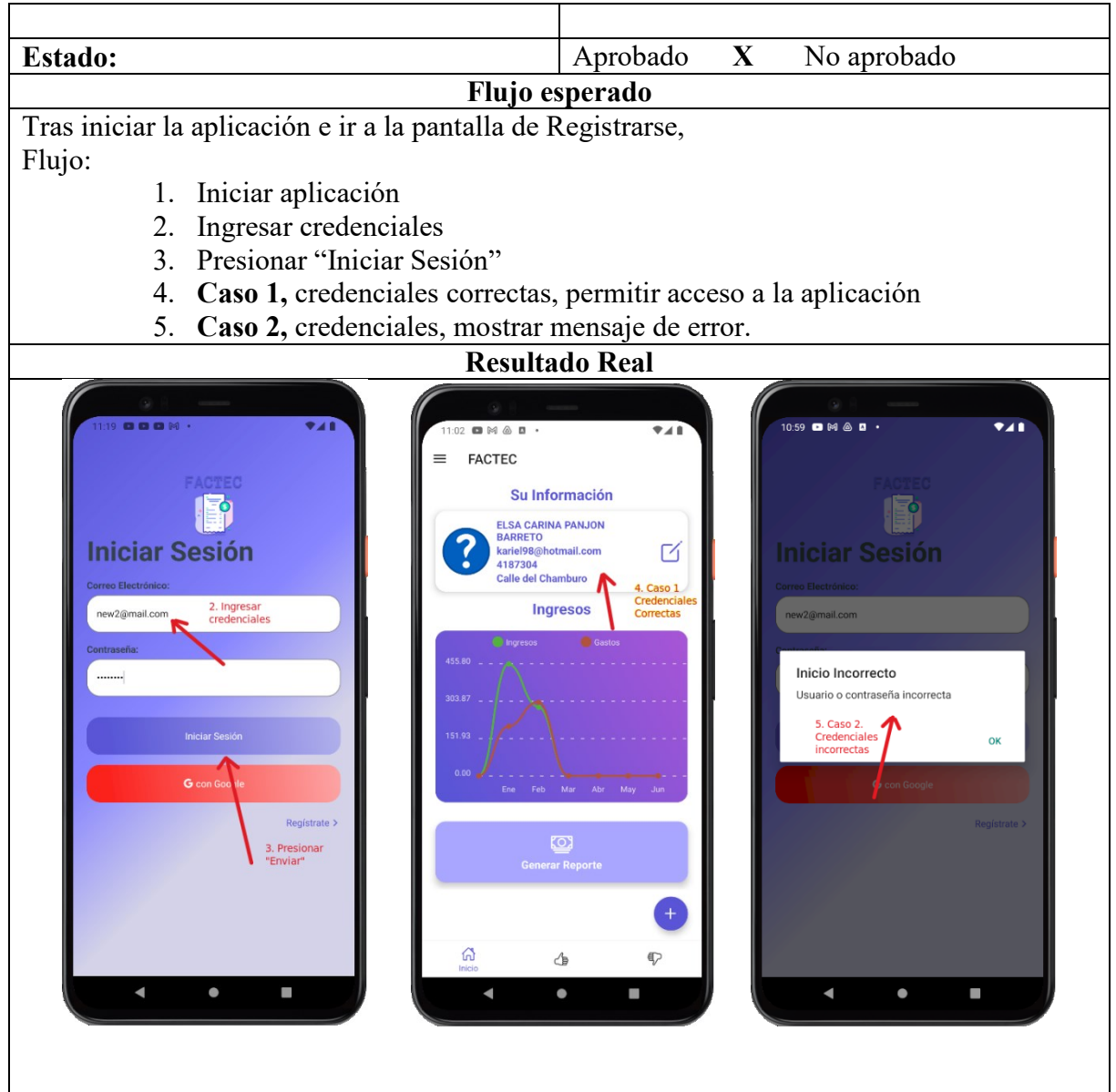

*Tabla 11 Caso de Prueba a Req. F2*

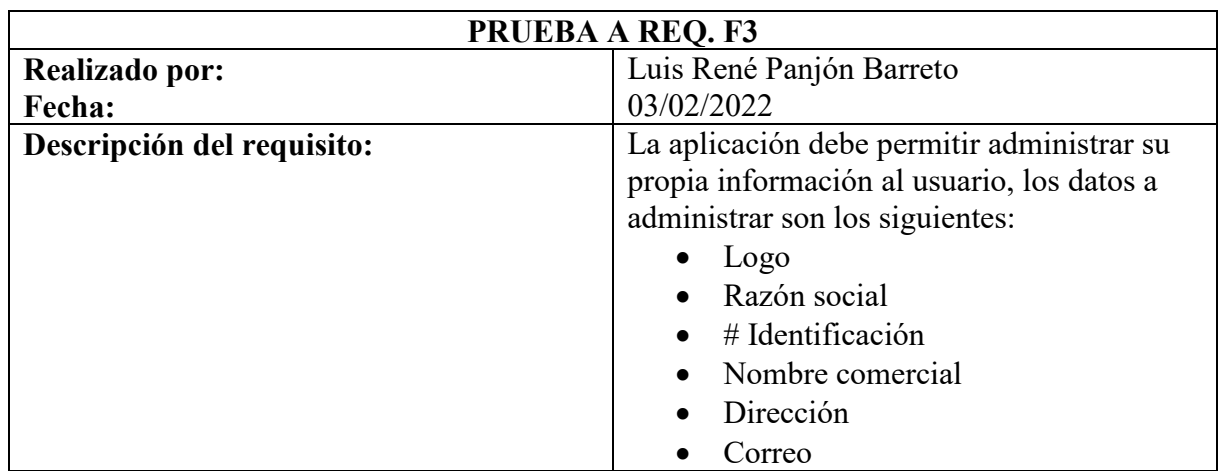

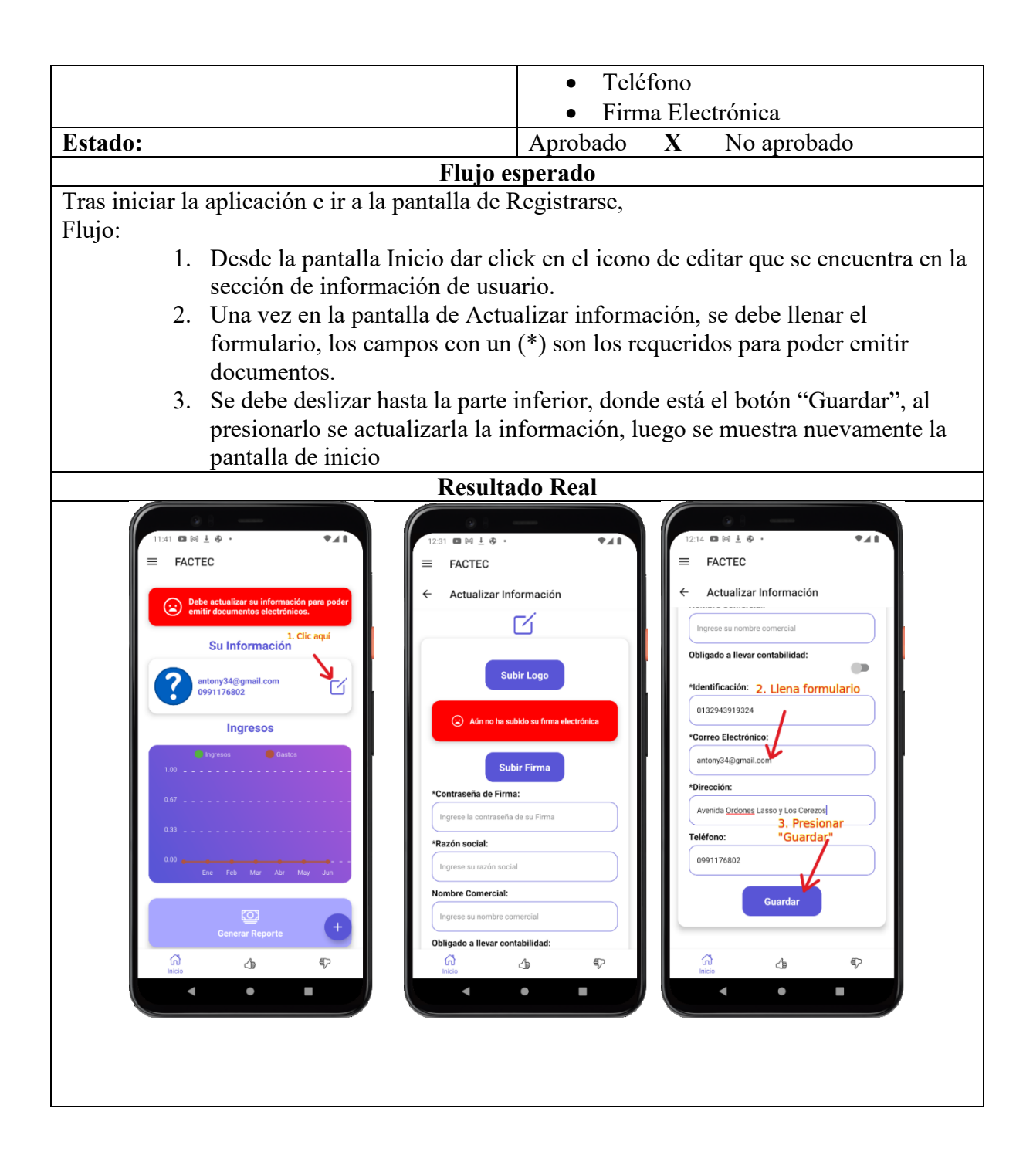

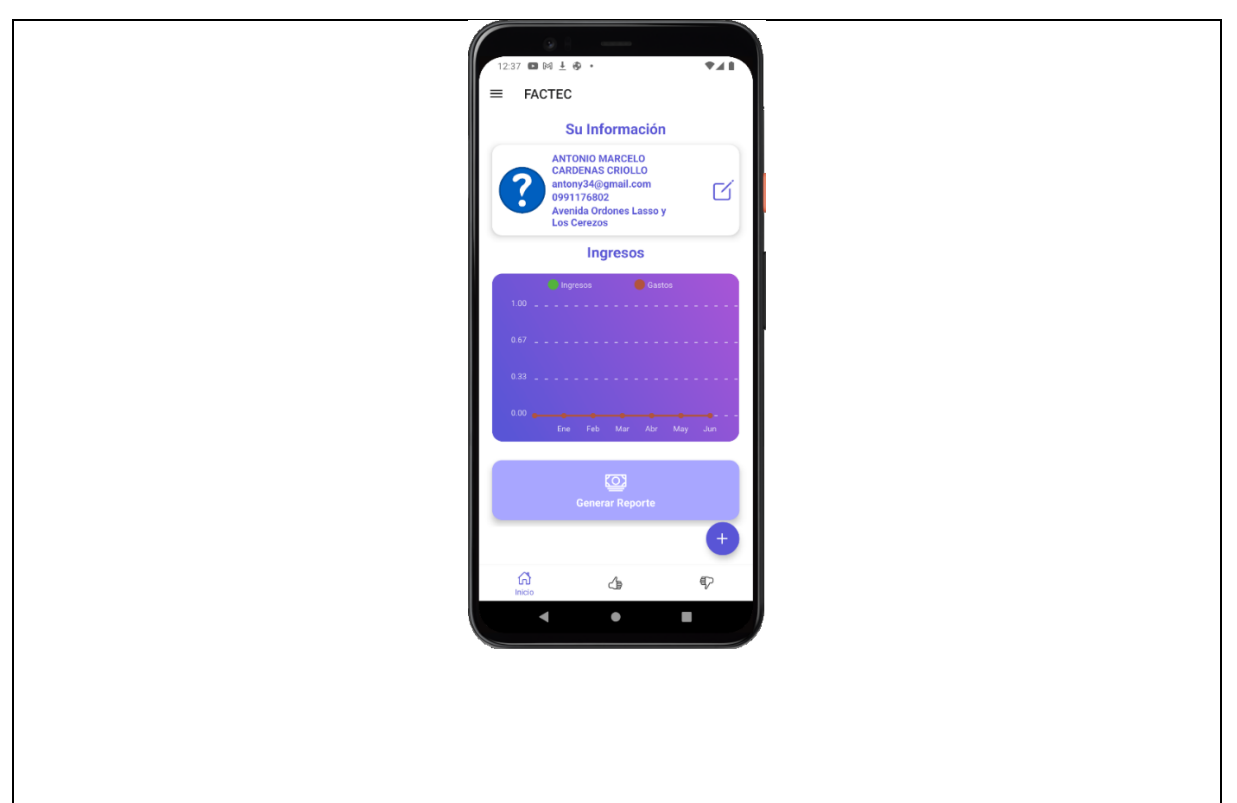

*Tabla 12 Caso de Prueba a Req. F3*

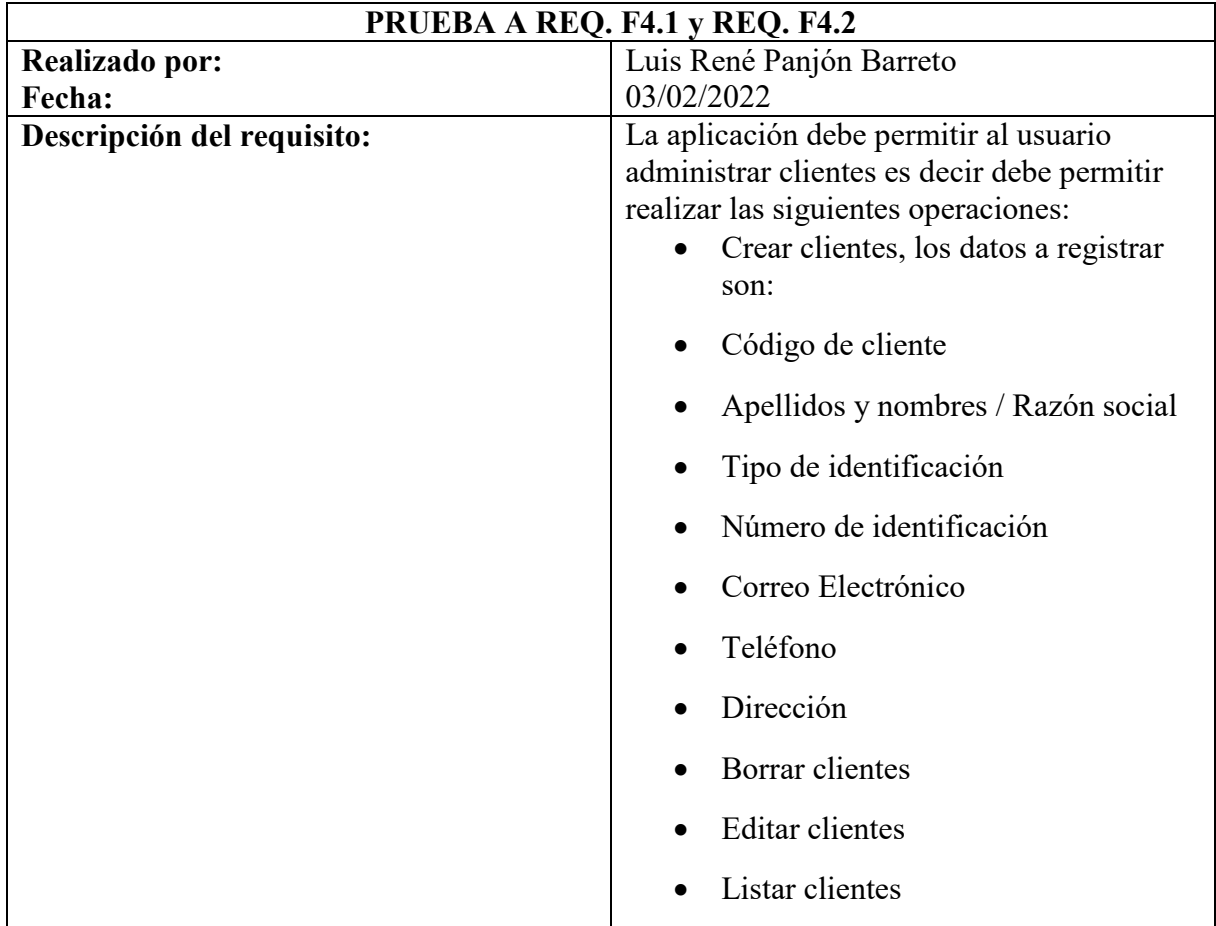

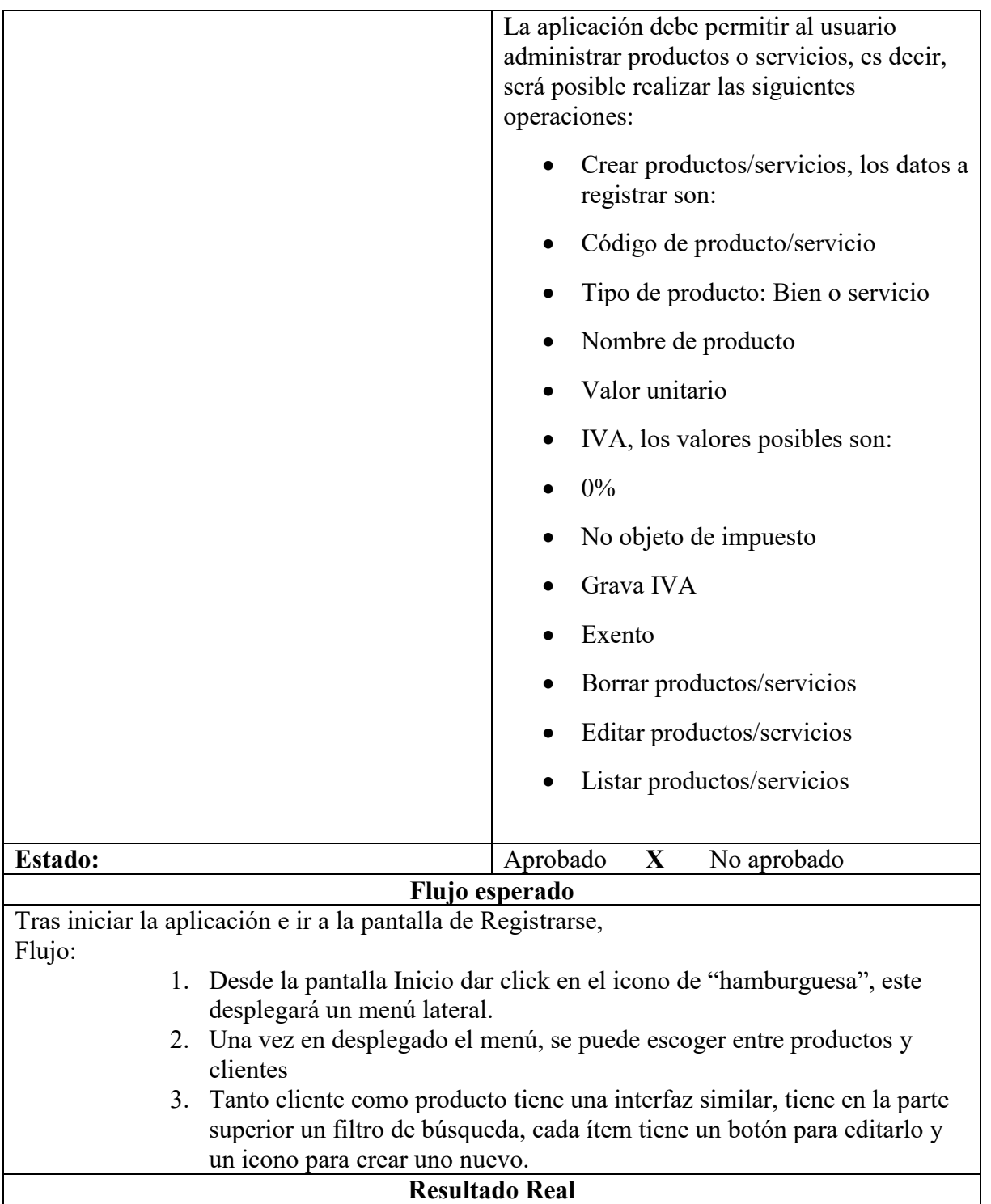

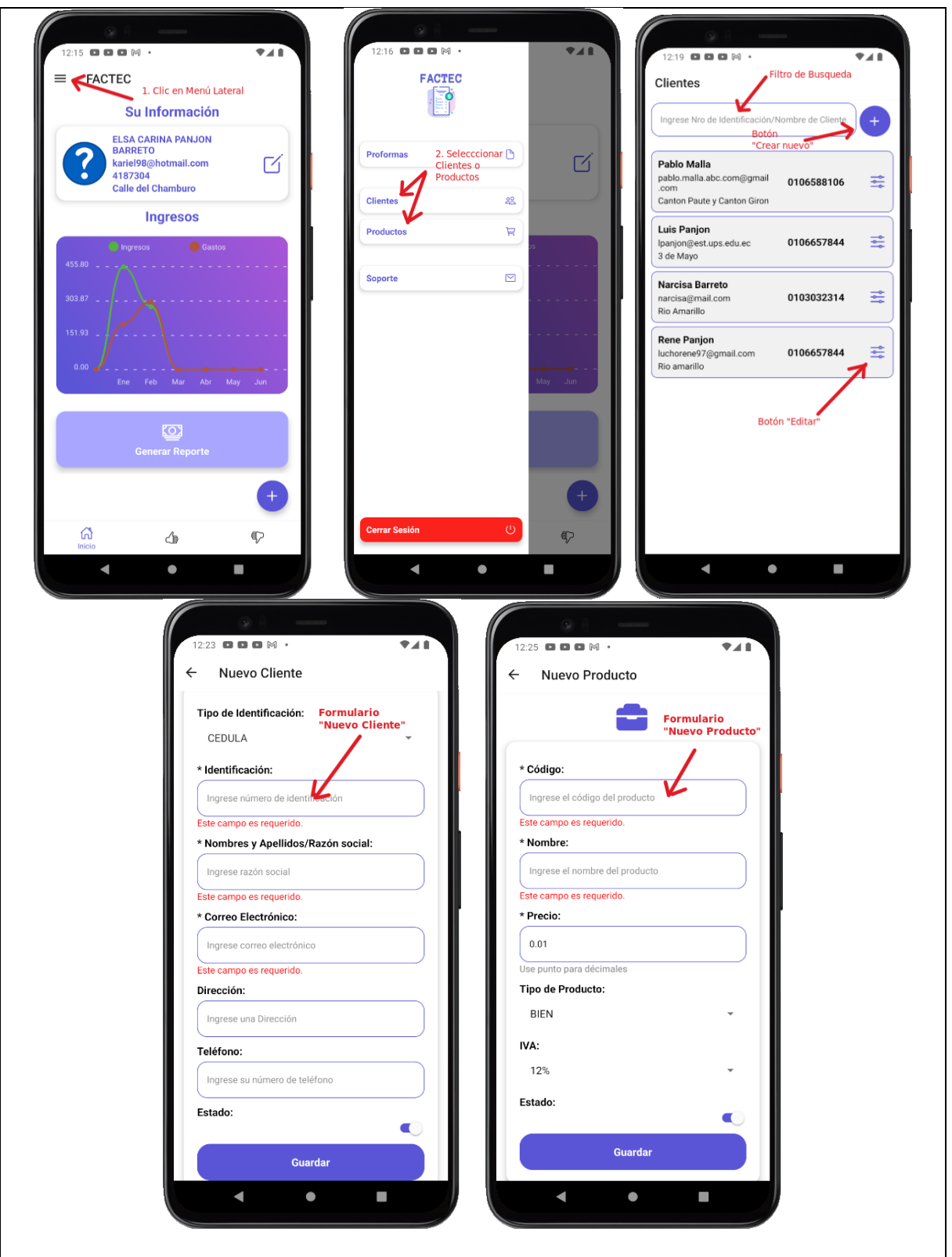

*Tabla 13 Caso de Prueba a Req. F4.1 y Req.F4.2*

# **6.9 Experimento de tiempo**

Se ha realizado un experimento en el cual se mide el tiempo que toma realizar una factura electrónica con la aplicación frente a realizar una factura física, para ello se ha tenido en cuenta varios escenarios de ejemplo.

## **Consideraciones:**

Los cálculos en los experimentos de facturación física se realizaron con una calculadora.

Para ambos casos la secuencia del documento no se tomó en cuenta, suponiendo que también es automático como es por parte de la aplicación

Los productos para la compra son:

- 8 pan de ajonjolí con valor unitario de 0.15
- 5 pan de yuca con valor unitario de 0.25
- 1 Helado5lt con valor unitario de 10.25

| Escenario                                                | Aplicación | Física               |  |
|----------------------------------------------------------|------------|----------------------|--|
| 1. En este caso por parte de la aplicación   47 segundos |            | 2 min con 7 segundos |  |
| se cargó un cliente existe.                              |            |                      |  |
| 2. Por parte de la aplicación la 1 min con 6 segundos 2  |            | min<br>con           |  |
| información del cliente será ingresada                   |            | segundos             |  |
| en el momento                                            |            |                      |  |
| 3. El cliente pide que la factura sea   43 segundos      |            | 2 min con 2 segundos |  |
| emitida a consumidor final                               |            |                      |  |

*Tabla 14: Aplicación móvil vs Facturación física*

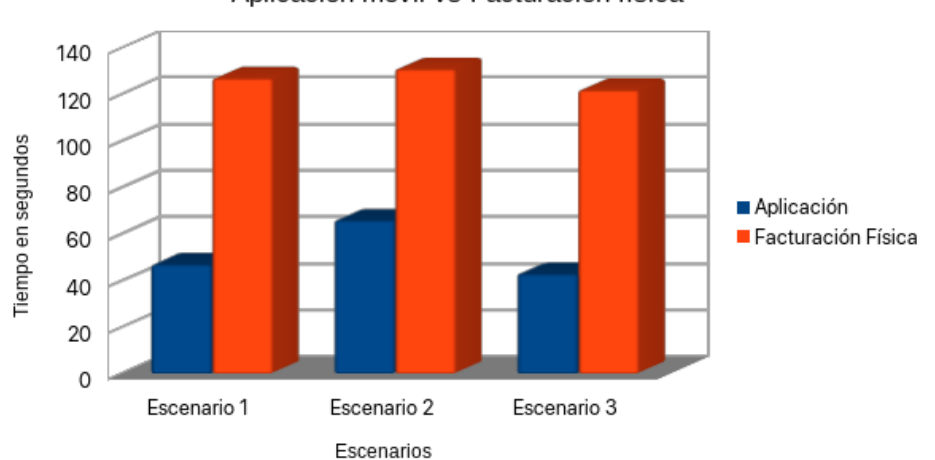

#### Aplicación móvil vs Facturación física

# *Figura 28 Gráfica de comparación de tiempos*

Como resultado tenemos que, realizar una factura física se tarda hasta 100% más frente a realizarlo usando la aplicación. Con ello podemos comprobar sé que se está cumpliendo con uno de los objetivos que es agilizar procesos al cliente, consiguiendo que pueda ofrecer un mejor servicio.

Como último resultado se encuentra realizado el manual de usuario, el cual puede ser leído en la sección de anexos, también siendo posible verlo dentro de la aplicación.

# **7. Cronograma**

**Total, de horas:** 314 horas

**Fecha de inicio:** 26/10/2021

**Fecha de Fin:** 30/01/2022

| Nombre de tarea                                                                                             | <b>Duración</b> | Comienzo   | Fin        |
|----------------------------------------------------------------------------------------------------|-----------------|------------|------------|
| Proyecto                                                                                                    | 314 horas       | 26/10/2021 | 20/01/2022 |
| OE1                                                                                                    | 10 horas        | 26/10/2021 | 28/10/2021 |
| ACT 1. Investigar el proceso facturación<br>electrónica en el Ecuador.                                      | 5 horas         | 26/10/2021 | 26/10/2021 |
| ACT 2. Investigar fundamentos<br>del<br>desarrollo móvil multiplataforma y<br>las<br>tecnologías adecuadas. | 5 horas         | 27/10/2021 | 27/10/2021 |
| OE <sub>2</sub>                                                                                             | 28 horas        | 28/10/2021 | 03/11/2021 |
| ACT.<br>Recopilar<br>$\mathbf{1}$ .<br>requerimientos<br>mediante el uso de técnicas de elicitación.        | 12 horas        | 28/10/2021 | 30/10/2021 |
| ACT. 2. Clasificar requerimientos                                                                           | 8 horas         | 31/10/2021 | 02/11/2021 |
| ACT. 3. Elaborar la documentación de los<br>requerimientos.                                                 | 8 horas         | 02/11/2021 | 03/11/2021 |
| OE3                                                                                                    | 180 horas       |            |            |
| ACT 1. Inicio de proyecto en la<br>plataforma Firebase y configuración del<br>servicio Firestore.           | 8 horas         | 04/11/2021 | 05/11/2021 |
| ACT 2. Implementación de<br>Autenticación de usuarios mediante el<br>servicio Authentication.               | 16 horas        | 06/11/2021 | 09/11/2021 |
| ACT 3. Invocación de servicios de SRI<br>mediante el servicio Cloud Functions.                              | 40 horas        | 10/11/2021 | 24/11/2021 |
| ACT 4. Generación de RIDE mediante<br>el servicio Cloud Functions.                                          | 20 horas        | 24/11/2021 | 01/12/2021 |
| ACT 5. Envío de RIDE por correo<br>mediante el servicio de Cloud Functions.                                 | 16 horas        | 02/12/2021 | 08/12/2021 |
| ACT 5. Realizar aplicación móvil de<br>acuerdo con los requerimientos definidos.                            | 80 horas        | 04/11/2021 | 31/12/2021 |
| OE4                                                                                                    | 96 horas        | 01/01/2022 | 18/01/2022 |
| ACT. 1. Diseñar del plan de pruebas.                                                                        | 16 horas        | 01/01/2022 | 02/01/2022 |
| ACT. 2. Ejecutar pruebas y realizar<br>correcciones correspondientes.                                       | 48 horas        | 03/01/2022 | 15/01/2022 |
| ACT.3. Elaborar la documentación de<br>la aplicación desarrollada.                                          | 32 horas        | 15/01/2022 | 30/01/2022 |

*Tabla 15 Cronograma de actividades*

## **8. Presupuesto**

| <b>DENOMINACIÓN</b>     | <b>CANTI</b><br><b>DAD</b> | <b>COSTO</b><br><b>UNITARIO</b> | <b>COSTO</b><br><b>TOTAL</b> |  |  |  |  |
|-------------------------|----------------------------|---------------------------------|------------------------------|--|--|--|--|
|                         | unidade<br>S               | dólares                         | dólares                      |  |  |  |  |
| 1. Tecnológico          |                            |                                 |                              |  |  |  |  |
| Computador Portátil     | I                          | 1300                            | 1300                         |  |  |  |  |
| Celular Android         | 1                          | 300                             | 300                          |  |  |  |  |
| Licencia Android        | $\mathbf{1}$               | 25                              | 25                           |  |  |  |  |
| 2. Servicios            |                            |                                 |                              |  |  |  |  |
| Servicio de transporte  | 20                         | 1                               | 20                           |  |  |  |  |
| servicios de Internet   | $\overline{4}$             | 30                              | 120                          |  |  |  |  |
| Alimentación            | 126                        | 2,50                            | 315                          |  |  |  |  |
| 3. Personal             |                            |                                 |                              |  |  |  |  |
| Estudiante Investigador | 300<br>horas               | 6 x hora                        | 1800                         |  |  |  |  |
| Capacitación            | 2 cursos                   | 40 x curso                      | 80                           |  |  |  |  |
| 4. Otros                |                            |                                 |                              |  |  |  |  |
| Imprevistos             | 1                          | 150                             | 150                          |  |  |  |  |
| <b>Total</b>            |                            |                                 | $\mathbf S$<br>4110          |  |  |  |  |

*Tabla 16 Presupuesto de proyecto*

# **9. Conclusiones**

El desarrollo de esta aplicación tuvo como finalidad convertirse en una herramienta que optimice el proceso de emisión de documentos tributarios, administración de información de los documentos emitidos, así como clientes y productos, finalmente facilitar el proceso tributario de la declaración del IVA (formulario 104 de SRI), motivando así a la contribución ya que uno de los motivos por el cual existe el incumplimiento de este proceso es por el desconocimiento acerca del proceso.

En cuanto a la arquitectura escogida para este proyecto se concluye que optar por servicios como es Cloud Functions (serverless), que nos permiten implementar lógica compleja sin la necesidad de tener conocimiento de configuración y mantenimiento de servidores, agilizando de gran manera el desarrollo, así como la facilidad de integrar diversos servicios como fue en este caso Firestore, Authentication, Storage.

Usar el framework React Native permitió crear una aplicación capaz de ser ejecutada tanto en la plataforma Android e Ios, de tal manera minorizando el tiempo de desarrollo, una ventaja del framework es usar el lenguaje JavaScript, el cual es el lenguaje dominante de la web permitiendo que la curva de aprendizaje sea baja.

# **10. Recomendaciones**

En cuanto a soluciones de software es altamente recomendable optar por aplicaciones móviles, ya que los dispositivos móviles tienen un alto número de presencia entre nosotros, y a fin de llegar a las dos principales plataformas (Android e IOS) el uso de frameworks para desarrollo de aplicaciones multiplataformas es una muy buena opción en cuanto a tiempo y coste de desarrollo se refiere.

Firebase tiene como catálogo muchos servicios permitiendo desarrollar aplicaciones realmente complejas, con alta capacidad de escalabilidad, sumado a ello el plan gratuito es muy bondadoso permitiendo poner a producción cualquier sistema sin coste, lo cual es ideal para fases de pruebas.

#### **11. Referencias**

- [1] Vergara Sandoval, M. P. (2017). Problemática en la implementación de facturación electrónica en el Ecuador (Master's thesis, Universidad Andina Simón Bolívar, Sede Ecuador).
- [2] Ramírez, J., Oliva, N., & Andino, M. (2018). Facturación electrónica en Ecuador: Evaluación de impacto en el cumplimiento tributario. Inter-American Development Bank
- [3] CEPE. (2012). Comisión Económica de las Naciones Unidas para Europa. Obtenido de Comisión Económica de las Naciones Unidas para Europa: http://tfig.itcilo.org/SP/contents/country-examples-einvoicing.htm
- [4] Pazmiño Rubio, V. A. (2015). Análisis de la implementación de facturación electrónica en el Ecuador: ventajas y desventajas frente a la facturación física (Master's thesis, Universidad Andina Simón Bolívar, Sede Ecuador).
- [5] Regali, M. S. (2010). La contabilidad medioambiental. La información contable como instrumento de análisis del impacto medioambiental de las empresas (Doctoral dissertation).
- [6] We are Social y Hootsuite. (2021). Digital 2021 Global Overview Report. https://wearesocial.com/es/. [https://wearesocial-cn.s3.cn-north-](https://wearesocial-cn.s3.cn-north-1.amazonaws.com.cn/common/digital2021/digital-2021-global.pdf)[1.amazonaws.com.cn/common/digital2021/digital-2021-global.pdf](https://wearesocial-cn.s3.cn-north-1.amazonaws.com.cn/common/digital2021/digital-2021-global.pdf)
- [7] Merlo, P. X. C. (2006). La factura electrónica en el Ecuador. Foro, Revista de Derecho, (5), 241-267.
- [8] Salazar Argonza, J. (2021). ComputaCión sin servidor. Vol. 2, No. 1.
- [9] Sayago, J. P., Flores, E. L., & Recalde, A. (2019). Análisis Comparativo entre los Estándares Orientados a Servicios Web SOAP, REST y GRAPHQL. Revista Antioqueña de las Ciencias Computacionales y la Ingeniería de Software (RACCIS), 9(2), 10-22.
- [10] Herrera, H. A., & Valenzuela, C. R. (2016). NoSQL, la nueva tendencia en el manejo de datos. Tecnología Investigación y Academia, 4(1), 147-150.
- [11] Delía, L. N. (2017). Desarrollo de aplicaciones móviles multiplataforma (Doctoral dissertation, Facultad de Informática).
- [12] So, P. (2018). Decoupled Drupal in Practice. Apress.
- [13] Serna, E., Martínez, R., & Tamayo, P. (2019). Una revisión a la realidad de la automatización de las pruebas del software. Computación y Sistemas, 23(1), 169-183.
- [14] Leal, E. T., Sosa, C. M., & Leal, D. A. T. (2012). Revisión de los sistemas de control de versiones utilizados en el desarrollo de software. Ingenierías USBMed, 3(1), 74-81.
- [15] Laurent, A. M. S. (2004). Understanding open source and free software licensing: guide to navigating licensing issues in existing & new software. " O'Reilly Media, Inc.".
- [16] Schwaber, K., & Sutherland, J. (2017). La guía de SCRUM: La guía definitiva de SCRUM, las reglas del juego. Recuperado de

https://SCRUMguides.org/docs/SCRUMguide/v2017/2017-SCRUM-Guide-Spanish-SouthAmerican.pdf

## **12. Anexos**

## **12.1 Manual de usuario**

### **Introducción**

FACTEC es una aplicación móvil que agiliza y facilita la generación de documentos electrónicos, facturas y notas de crédito, para lograr con los objetivos la aplicación permite administrar clientes y productos, los cuales pueden ser accedidos y cargados fácilmente al momento de crear un documento electrónico, otro objetivo de la aplicación es ser una herramienta para el cumplimiento tributario de la declaración de IVA, para ello la aplicación genera reportes en base a los filtros que el mismo SRI provee.

## **Propósito**

El uso de la aplicación busca ser fácil y eficaz, el propósito del manual es dar a conocer las funcionalidades de la aplicación, como realizarlas, así como dar a conocer restricciones que se deben tener en cuenta.

#### **Alcance**

Los objetivos principales de la aplicación es la creación de documentos, tanto facturas como nota de créditos, ingresar gastos manualmente, administrar clientes y productos, ver ingresos (documentos electrónicos emitidos con la aplicación), generar reportes.

## **Manual de funcionamiento**

#### **Requerimientos**

Los requerimientos para el uso de la aplicación son:

#### *Hardware*

- Conexión a internet.
- Teléfono inteligente.

#### **Uso de la aplicación**

#### **Registrar usuario**

Una vez instalada la aplicación en el dispositivo se procede a iniciar, el primer paso es crear una cuenta, para ello se hace en la sección **Registrarse**,

- 1. Llenar formulario de registro.
- 2. Presionar botón de "Registrarse"

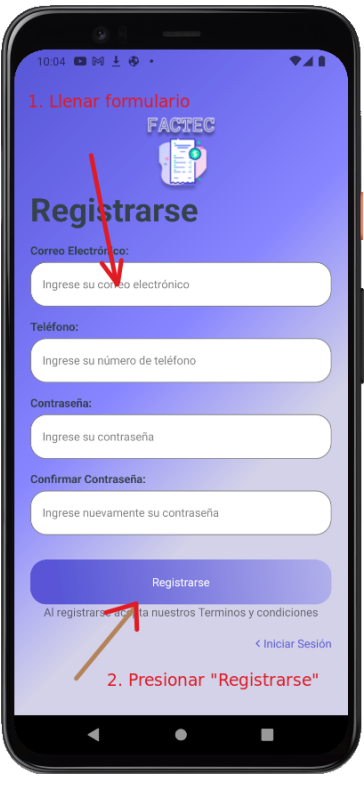

Una vez enviemos, nos dirigirá a la pantalla de inicio, en caso de error como ingresar un correo ya registrado o una contraseña muy débil, se mostrará un mensaje con el error específico, a continuación, veremos la pantalla de inicio al recién registrarse.

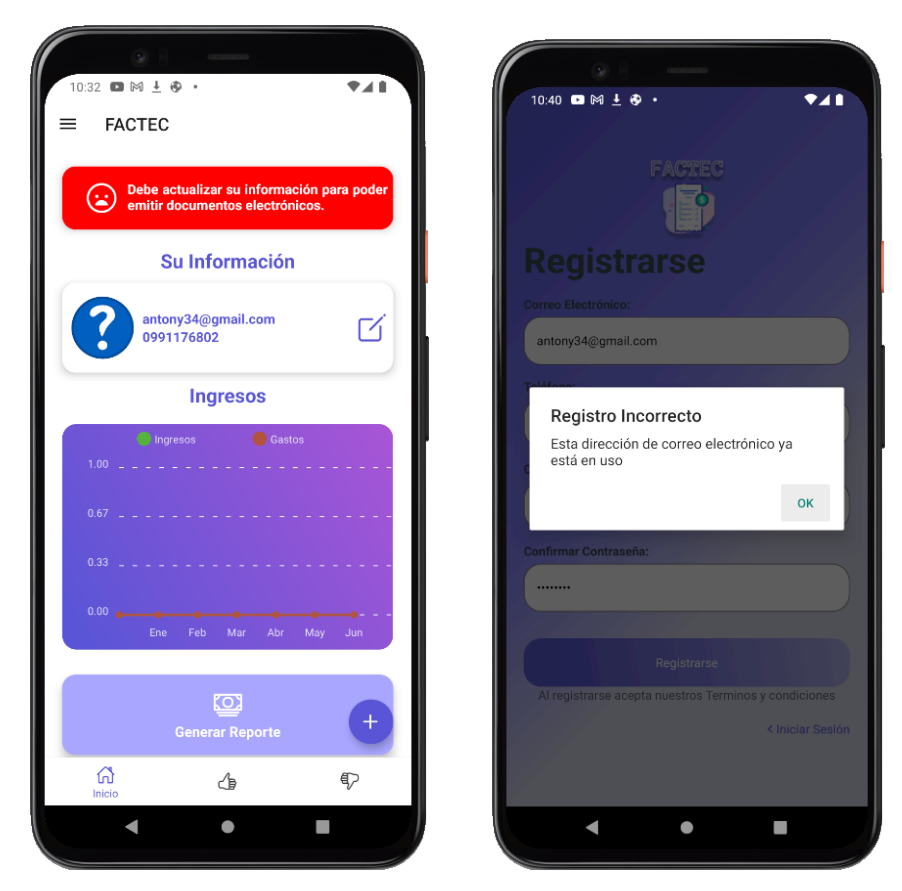

## **Iniciar Sesión**

En la pantalla de inicio de sesión en la cual mediante un usuario previamente registrado podemos ingresar a la aplicación, para ello:

- 1. Debe ingresar el correo y contraseña.
- 2. Presionar en "Iniciar Sesión"
- 3. (Opcional) Se puede ingresar con credenciales de Google para ello presionar "Iniciar con Google".

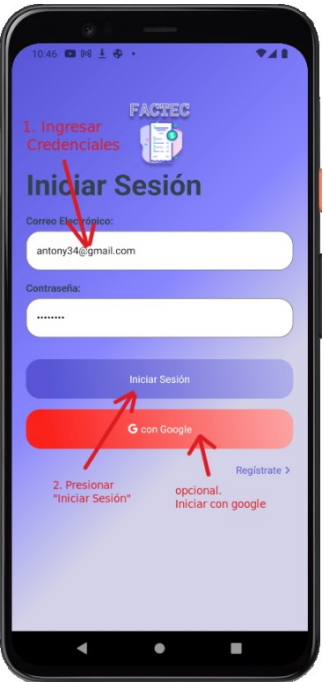

# **Pantalla de inicio**

Al ingresar a la aplicación, la primera pantalla es la de inicio, en ella podemos ver un mensaje de alerta, ya que el usuario no cuenta con la información necesaria para emitir documentos, una vez cargue la información esta alerta desaparecerá.

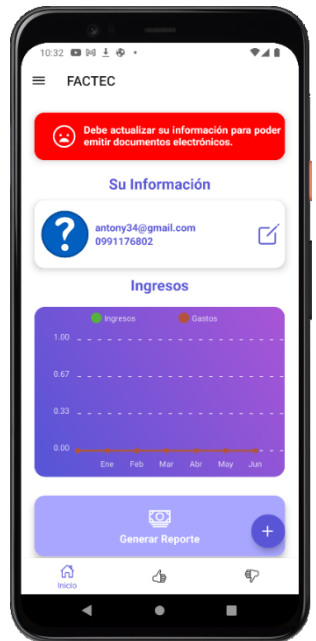

# **Actualizar información de usuario**

Para poder crear documentos electrónicos un requisito es actualizar la información y proporcionar los datos requeridos, los cuales son:

- Firma Electrónica
- Contraseña de firma
- Razón social
- RUC
- Dirección

Para ingresar al apartado los pasos son:

- 1. Desde la pantalla Inicio dar clic en el icono de editar que se encuentra en la sección de información de usuario.
- 2. Una vez en la pantalla de Actualizar información, se debe llenar el formulario, los campos con un (\*) son los requeridos para poder emitir documentos.
- 3. Se debe deslizar hasta la parte inferior, donde está el botón "Guardar", al presionarlo se actualizarla la información, luego se muestra nuevamente la pantalla de inicio.

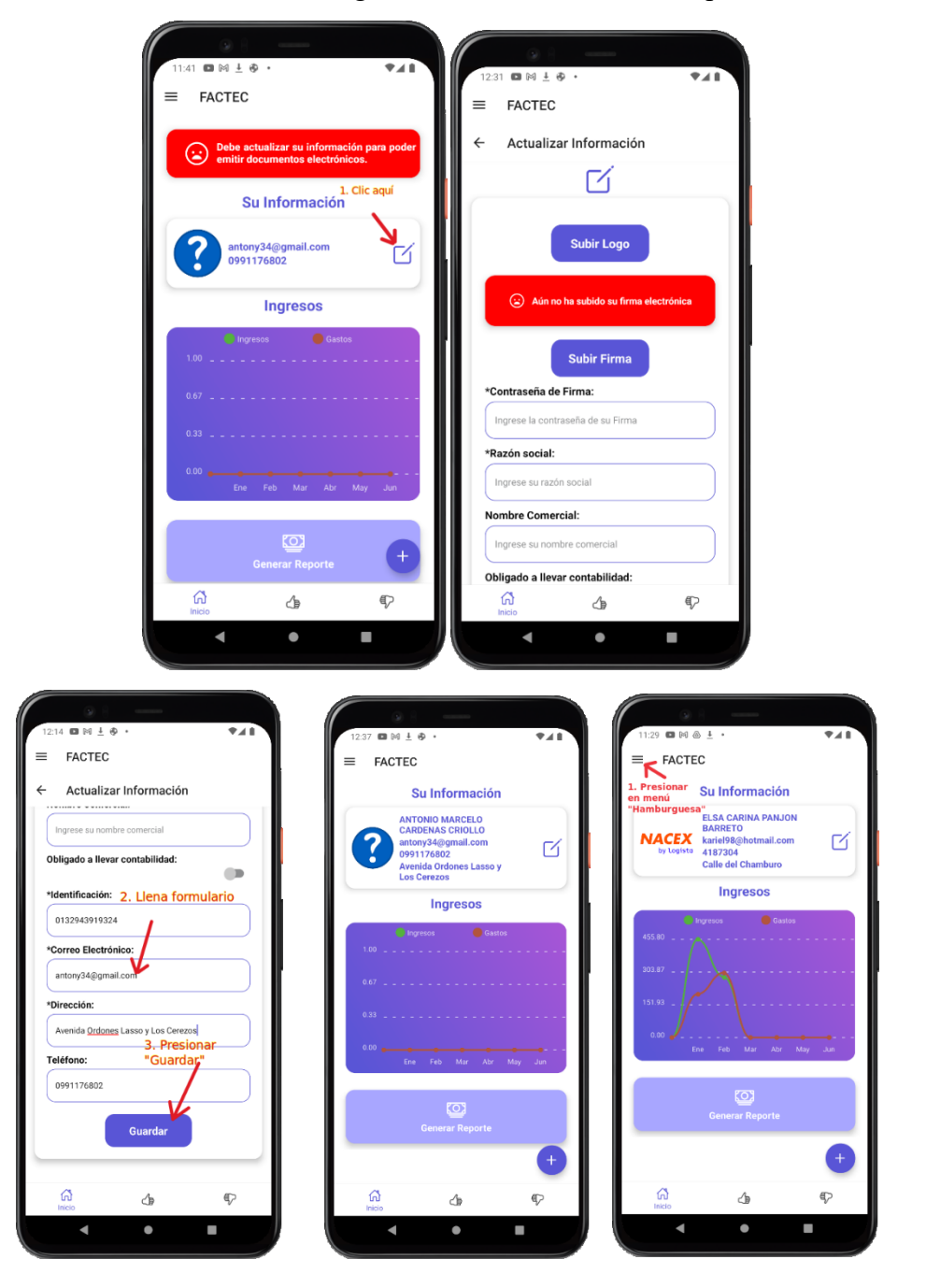

# **Crear Documento electrónico**

Para la creación de un documento se lo debe hacer desde la pantalla de Inicio, para ello los pasos son:

- 1. Clic en icono de "+", ubicado en la parte inferior derecha.
- 2. Clic en el icono correspondiente al documento que se quiere crear

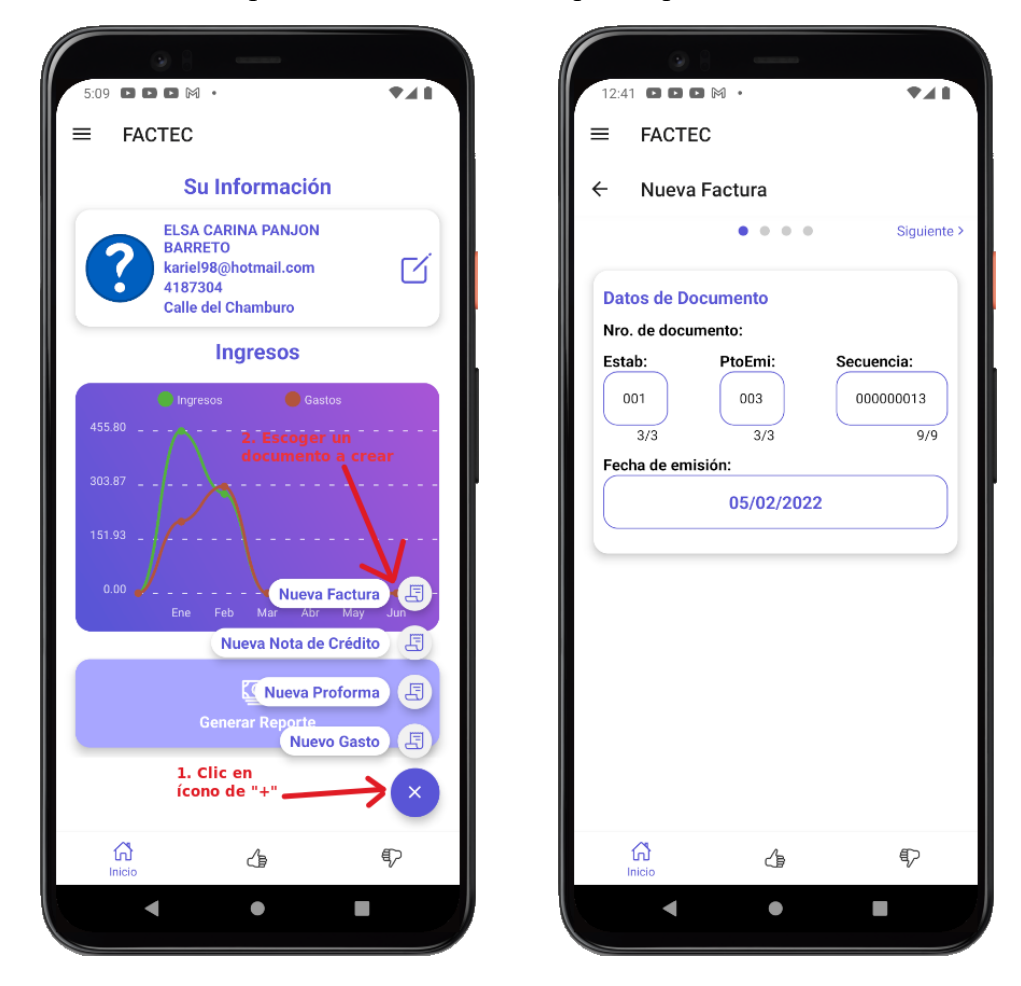

# **Ver y buscar ingresos (Facturas y notas de crédito)**

- 1. La aplicación permite ver los documentos emitidos, así mismo realizar búsquedas mediante filtros. Los pasos por seguir son:
- 2. Desde la pantalla Inicio dar clic en el menú inferior al icono de ingresos.
- 3. Una vez dentro de la pantalla Ingresos se puede buscar mediante un filtro (nombre de cliente/ secuencial).
- 4. Para ver los detalles y acciones del documento se puede dar clic en el icono de "acciones" del respectivo documento.

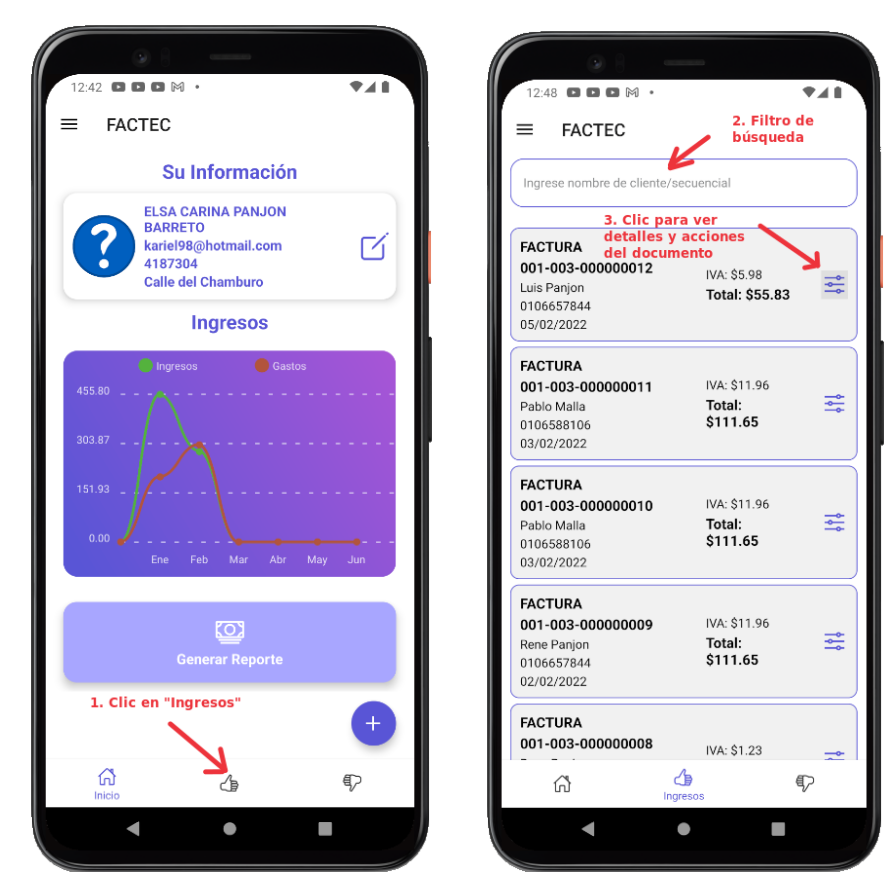

## **Ver y buscar gastos (Facturas y notas de venta)**

La aplicación permite ver los gastos ingresados por el usuario, así como buscarlos por nombre de emisor y fecha de emisión. Los pasos son:

1. Desde la pantalla Inicio dar clic en el menú inferior al icono de gastos.

2. Una vez dentro de la pantalla Gastos se puede buscar mediante un campo de filtro (nombre de emisor/ fecha de emisión).

3. Para ver los detalles y editar gasto se puede dar clic en el icono de "acciones" del respectivo gasto.

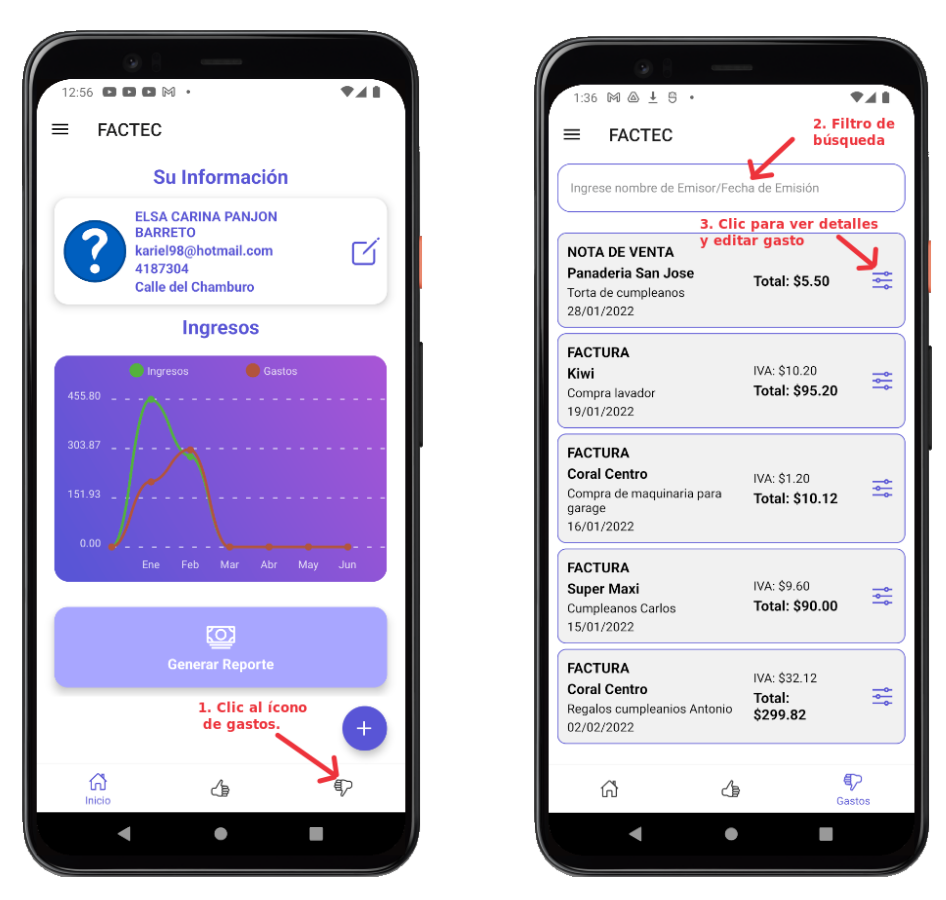

# **Ver y buscar proformas.**

La aplicación permite ver los detalles de una proforma, así como realizar acciones: Reenviar y descargar. Los pasos para seguir son:

- 1. Presionar en menú desplegable.
- 2. Escoger opción "Proformas"
- 3. Campo de filtro de búsqueda
- 4. Presionar en ícono de acciones para ver detalle y acciones.
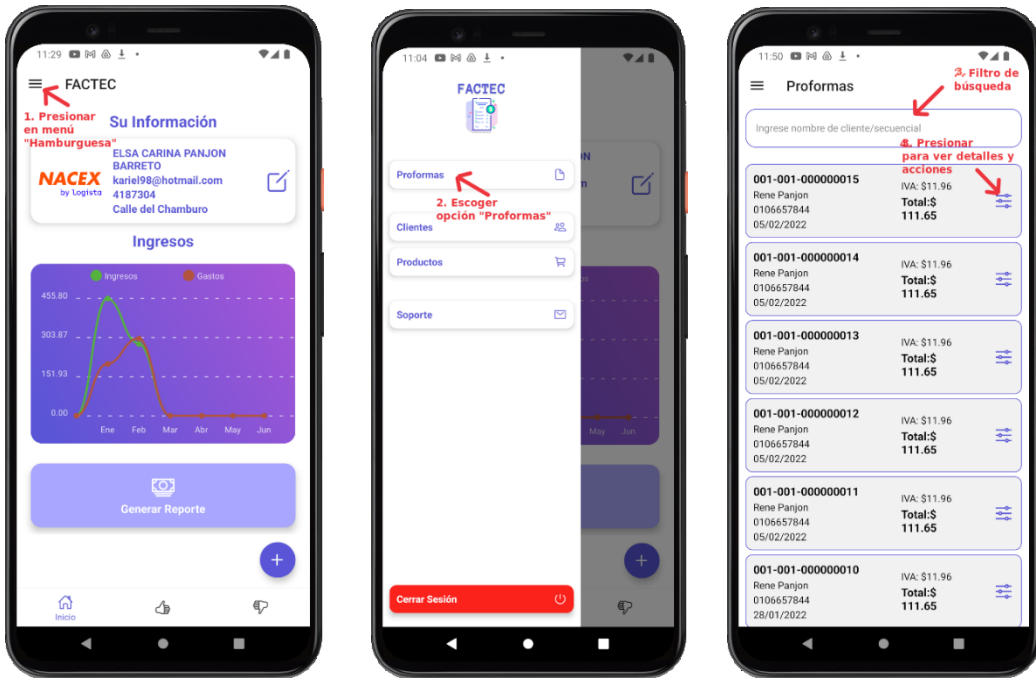

#### **Ver, editar y crear productos-clientes**

La aplicación permite ver, editar y crear productos, así como buscarlos por código o nombre. Los pasos para seguir son:

- 1. Presionar en menú desplegable.
- 2. Escoger opción deseada (productos-cliente)
- 3. Crear producto dando clic en icono "+"

4. Una vez dentro de la pantalla seleccionada, se puede buscar en el campo de búsqueda.

5. Dar clic para ver, editar o eliminar ítem.

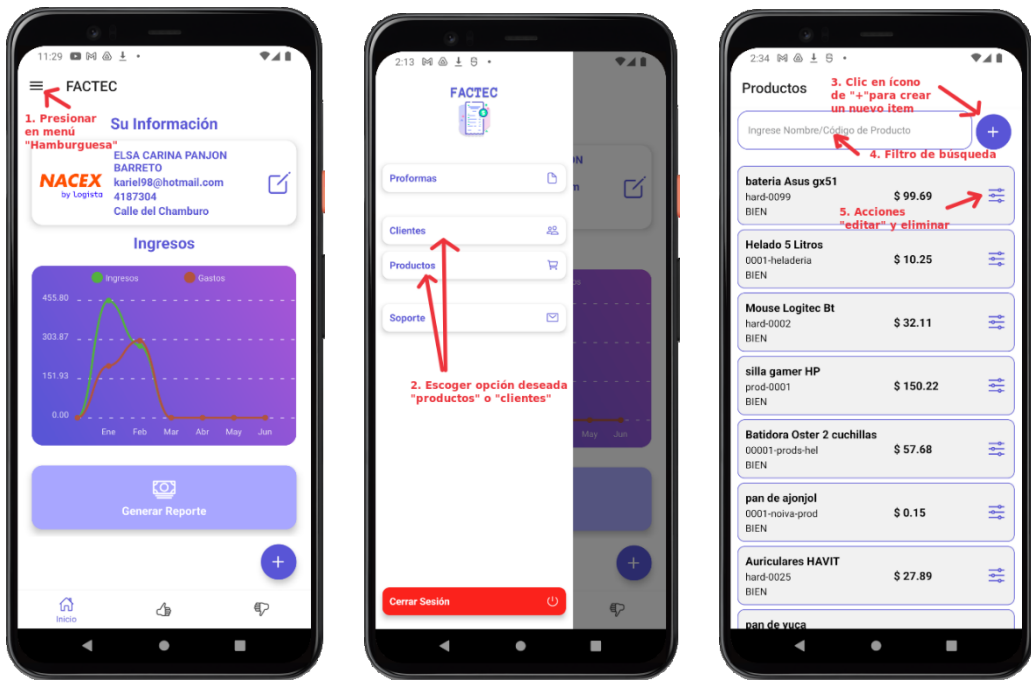

### **Solicitar soporte técnico**

La aplicación permite solicitar soporte técnico o reportar errores, así como ver los términos y condiciones y manual de usuario. A su vez poder observar información acerca de la aplicación. Los pasos para seguir son:

- 1. Presionar en menú desplegable.
- 2. Escoger la opción Soporte.
- 3. Para el envío del formulario presionar el botón "Enviar"

4. Para ver los términos y condiciones de la aplicación presionar en "Términos y condiciones"

5. Para ver el manual de usuario de la aplicación presionar en "Manual de usuario"

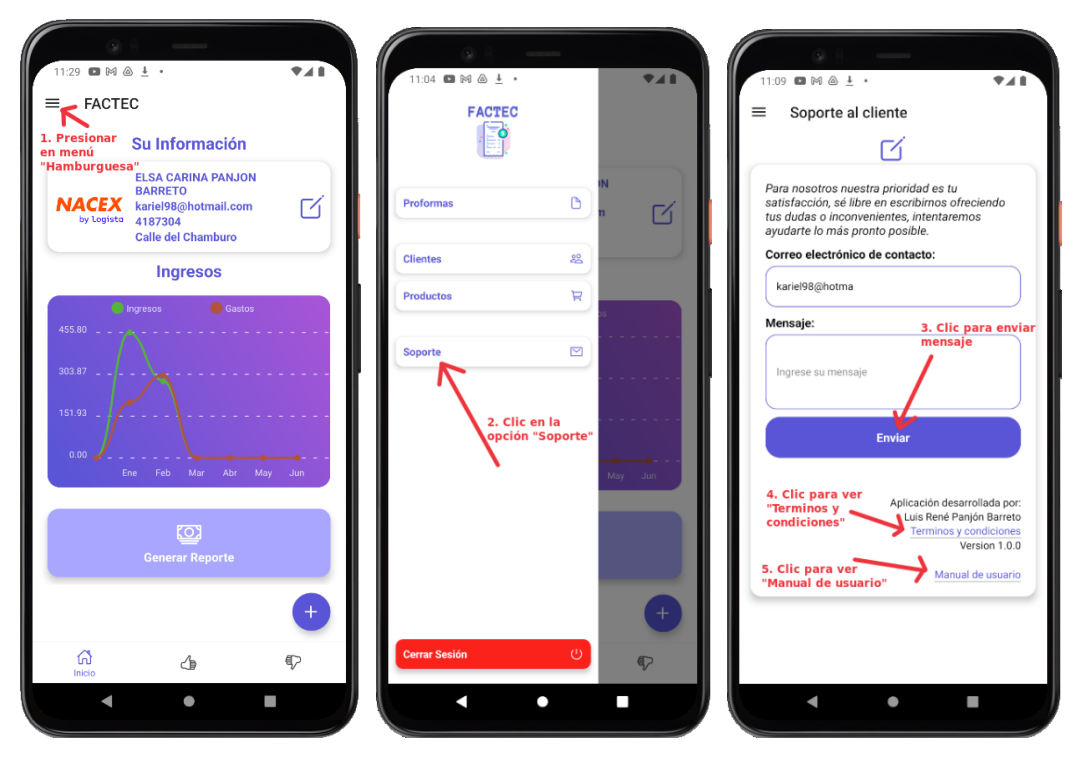

## **Consideraciones**

Una de las consideraciones a tener en cuenta que para hacer uso de la aplicación debe tener conexión a internet. También para poder hacer uso de todas las funcionalidades del sistema debe tener la información necesaria, caso contrario estarán restringidas algunas secciones.

### **12.2 Términos y condiciones**

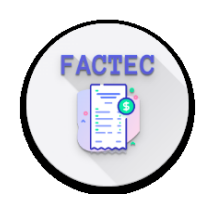

# **TÉRMINOS Y CONDICIONES DE USO DEL APP FACTECT**

Al descargar y/o utilizar la aplicación, Ud., desde ahora en adelante llamado "Usuario", acepta automáticamente estos términos. Asegúrese de leerlos atentamente antes de utilizar la aplicación.

FACTEC busca garantizar que la aplicación sea siempre lo más útil y eficiente posible. Por este motivo, nos reservamos el derecho de realizar actualizaciones en la aplicación o de aplicar cargos por los servicios ofrecidos, en cualquier momento y por cualquier motivo. En ningún caso se aplicarán cargos por la aplicación o sus servicios sin notificar claramente el motivo de pago.

La aplicación de FACTEC almacena y procesa los datos personales que el usuario ha facilitado voluntariamente mediante la entrega de facturas. Es responsabilidad del usuario mantener seguro tanto su teléfono móvil como el acceso a la aplicación.

En ningún caso FACTEC se hará responsable por el uso legal o ilegal que se le dé a la aplicación por parte del usuario; no se hará responsable por los servicios que presta a través de la app, ni por el contenido de la información que en ella se ingrese por parte del Usuario; esto se entiende perfectamente por parte del usuario y lo acepta al descargar esta aplicación. Algunas funciones de la aplicación requerirán que la aplicación disponga de una conexión a Internet activa.

Se debe tener siempre presente que el objetivo de la aplicación es facilitarle las cosas, pero no sustituye la documentación necesaria tributaria y legal del Ecuador; será siempre el Usuario el responsable por la documentación ingresada a la app y el uso legal de la misma en forma física ante las entidades públicas, privadas y por sobre todo tributarias del Ecuador. Por último, con respecto a la responsabilidad de FACTEC en relación con su uso de la aplicación es importante tener en cuenta que, a pesar de que nos esforzamos a fin de garantizar que se encuentra actualizada y que funciona correctamente en todo momento, dependemos de los servicios de terceros utilizados para obtener información con el objeto de facilitarle a usted. Por consiguiente, no está pensada para reemplazar totalmente las obligaciones tributarias o de información.

FACTEC no aceptará ninguna responsabilidad por las pérdidas, ya sean directas o indirectas, que sufra al confiar únicamente en esta función de la aplicación en lugar de utilizar todos los recursos legales y tributarios a los que está obligado el usuario por las leyes ecuatorianas.

Para hacer uso de la aplicación se debe contar con la última versión de la aplicación, por ello FACTEC no garantiza que dichas actualizaciones sean compatibles con la versión de sistema operativo de su dispositivo. No obstante, usted acepta que para hacer uso de la aplicación deberá aceptar todas las actualizaciones.

El usuario expresamente autoriza a FACTEC al uso de la información que ingresa por medio de la App, el usuario no tendrá nada que protestar a FACTEC por el uso que le dé a dicha información, sin embargo, FACTEC se obliga a usar la información con fines lícitos.

El usuario declara expresamente, al aceptar los términos y condiciones, que no tendrá motivo alguno para iniciar acciones legales civiles, penales, laborales o de cualquier otra índole en contra de FACTEC por el uso de la app.

FACTEC.